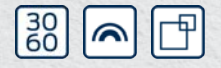

Kurzanleitung Quick Guide Guide abrégé Korte handleiding Guida breve Kort vejledning Snabbguide

# RouterNode 2 **SmartBridge**

NW10.900210 24.01.2024

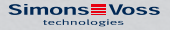

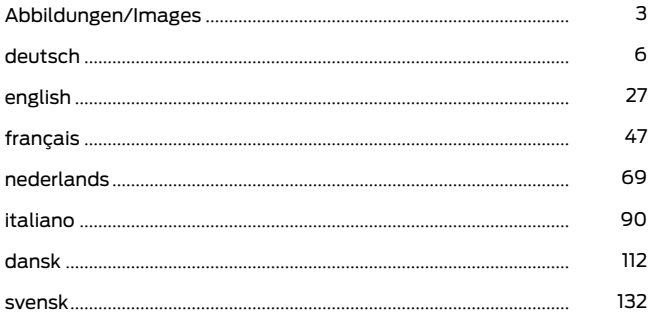

<span id="page-2-2"></span><span id="page-2-1"></span><span id="page-2-0"></span>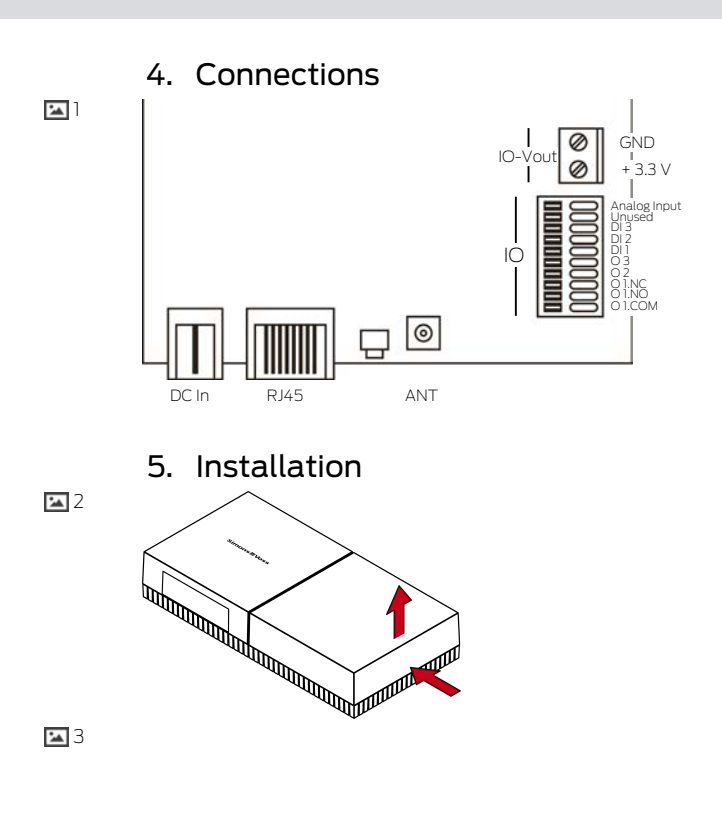

<span id="page-3-1"></span><span id="page-3-0"></span>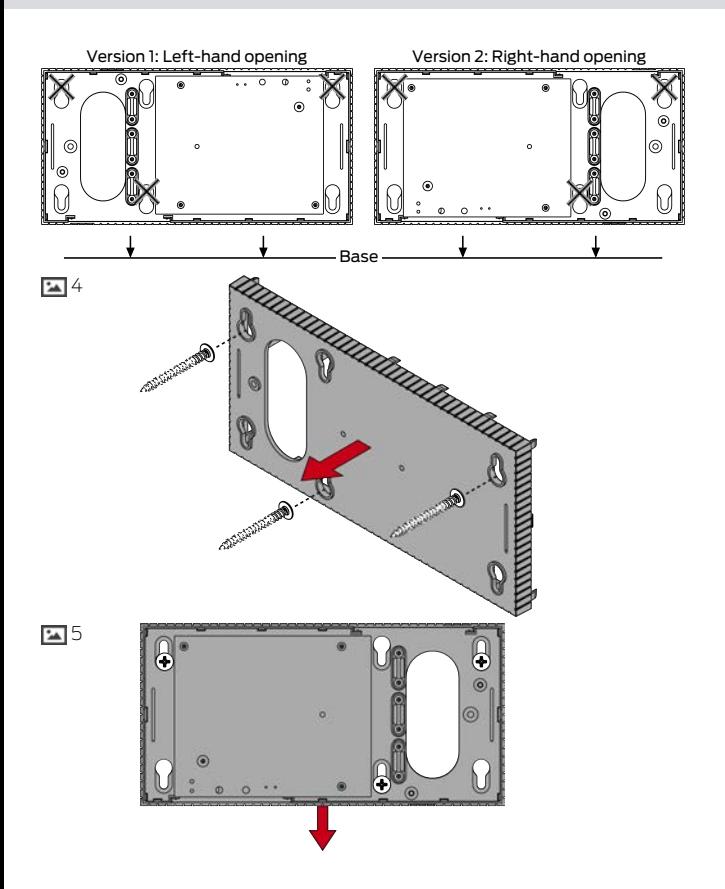

<span id="page-4-2"></span><span id="page-4-1"></span><span id="page-4-0"></span>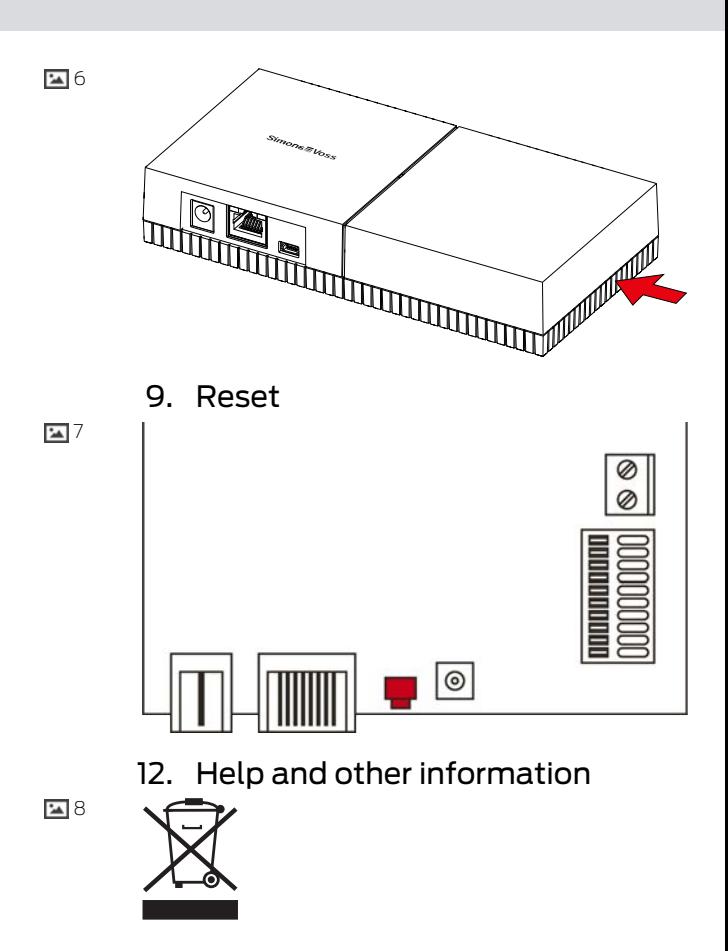

# Inhaltsverzeichnis

<span id="page-5-0"></span>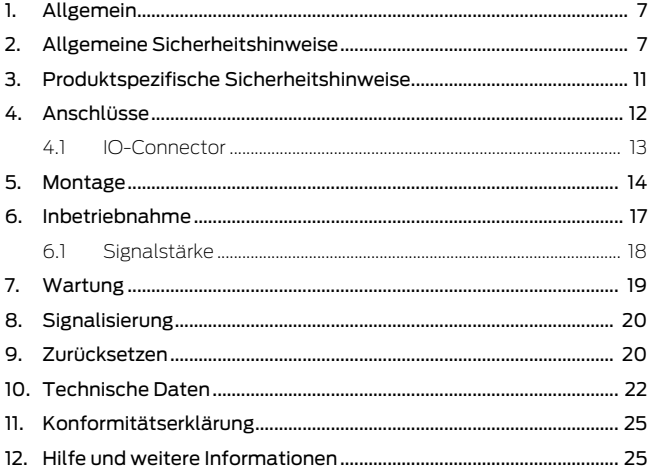

# <span id="page-6-0"></span>1. Allgemein

Dieses Produkt ist für verschiedene Systeme erhältlich. Bitte prüfen Sie mit der Artikelnummer, ob Sie das richtige Produkt für Ihr System ausgewählt haben.

RouterNode 2 (WNM.RN2.X X)

Sie haben einen RouterNode 2 erworben. Der RouterNode 2 unterstützt die WaveNet-Vernetzung auf 868 MHz. Damit kontrollieren Sie Ihre Komponenten des Systems 3060 drahtlos und zentral:

- **B** Programmieren Sie aus der Ferne.
- Lesen Sie aus der Ferne die Zutrittslisten aus.
- $\blacksquare$  Führen Sie Notöffnungen durch.

MobileKey **SmartBridge** (MK.Smart-Bridge.ER) SmartIntego GatewayNode 2 (SI.GN2.XX)

Sie haben eine MobileKey SmartBridge erworben. Mit der SmartBridge können Sie die netzwerkfähigen Komponenten des MobileKey-Systems drahtlos verwalten und programmieren.

Sie haben einen GatewayNode 2 erworben. Mit dem GatewayNode können Sie die netzwerkfähigen Komponenten des SmartIntego-Systems drahtlos ansprechen.

Weitere Informationen zur Inbetriebnahme siehe [Inbetriebnahme \[](#page-16-0)[}](#page-16-0) [17\]](#page-16-0) oder im jeweiligen Systemhandbuch.

# <span id="page-6-1"></span>2. Allgemeine Sicherheitshinweise

Signalwort: Mögliche unmittelbare Auswirkungen bei **Nichtbeachtung** WARNUNG: Tod oder schwere Verletzung (möglich,

aber unwahrscheinlich), VORSICHT: Leichte Verletzung, ACHTUNG: Sachschäden oder Fehlfunktionen, HINWEIS: Geringe oder keine

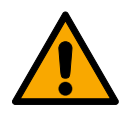

## **WARNUNG**

#### Versperrter Zugang

Durch fehlerhaft montierte und/oder programmierte Komponenten kann der Zutritt durch eine Tür versperrt bleiben. Für Folgen eines versperrten Zutritts wie Zugang zu verletzten oder gefährdeten Personen, Sachschäden oder anderen Schäden haftet die SimonsVoss Technologies GmbH nicht!

#### Versperrter Zugang durch Manipulation des Produkts

Wenn Sie das Produkt eigenmächtig verändern, dann können Fehlfunktionen auftreten und der Zugang durch eine Tür versperrt werden.

 Verändern Sie das Produkt nur bei Bedarf und nur in der Dokumentation beschriebenen Art und Weise.

## **ACHTUNG**

#### Beschädigung durch elektrostatische Entladung (ESD)

Dieses Produkt enthält elektronische Bauteile, die durch elektrostatische Entladungen beschädigt werden können.

- 1. Verwenden Sie ESD-gerechte Arbeitsmaterialien (z.B. Erdungsarmband).
- 2. Erden Sie sich vor Arbeiten, bei denen Sie mit der Elektronik in Kontakt kommen könnten. Fassen Sie dazu geerdete metallische Oberflächen an (z.B, Türzargen, Wasserrohre oder Heizungsventile).

#### Beschädigung durch Öle, Fette, Farben und Säuren

Dieses Produkt enthält elektronische und/oder mechanische Bauteile, die durch Flüssigkeiten aller Art beschädigt werden können.

Halten Sie Öle, Fette, Farben und Säuren vom Produkt fern.

#### Beschädigung durch aggressive Reinigungsmittel

Die Oberfläche dieses Produkts kann durch ungeeignete Reinigungsmittel beschädigt werden.

 Verwenden Sie ausschließlich Reinigungsmittel, die für Kunststoffbzw. Metalloberflächen geeignet sind.

#### Beschädigung durch mechanische Einwirkung

Dieses Produkt enthält elektronische Bauteile, die durch mechanische Einwirkung aller Art beschädigt werden können.

- 1. Vermeiden Sie das Anfassen der Elektronik.
- 2. Vermeiden Sie sonstige mechanische Einwirkungen auf die Elektronik.

#### Beschädigung durch Überstrom oder Überspannung

Dieses Produkt enthält elektronische Bauteile, die durch zu hohen Strom oder zu hohe Spannung beschädigt werden können.

 Überschreiten Sie die maximal zulässigen Spannungen und/oder Ströme nicht.

#### Beschädigung durch Verpolung

Dieses Produkt enthält elektronische Bauteile, die durch die Verpolung der Spannungsquelle beschädigt werden können.

Verpolen Sie die Spannungsquelle nicht (Batterien bzw. Netzteile).

#### Störung des Betriebs durch Funkstörung

Dieses Produkt kann unter Umständen durch elektromagnetische oder magnetische Störungen beeinflusst werden.

 Montieren bzw. platzieren Sie das Produkt nicht unmittelbar neben Geräten, die elektromagnetische oder magnetische Störungen verursachen können (Schaltnetzteile!).

#### Störung der Kommunikation durch metallische Oberflächen

Dieses Produkt kommuniziert drahtlos. Metallische Oberflächen können die Reichweite des Produkts erheblich reduzieren.

 Montieren bzw. platzieren Sie das Produkt nicht auf oder in der Nähe von metallischen Oberflächen.

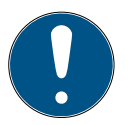

#### **HINWEIS**

#### Bestimmungsgemäßer Gebrauch

SimonsVoss-Produkte sind ausschließlich für das Öffnen und Schließen von Türen und vergleichbaren Gegenständen bestimmt.

 Verwenden Sie SimonsVoss-Produkte nicht für andere Zwecke.

#### Qualifikationen erforderlich

Die Installation und Inbetriebnahme setzt Fachkenntnisse voraus.

 Nur geschultes Fachpersonal darf das Produkt installieren und in Betrieb nehmen.

Änderungen bzw. technische Weiterentwicklungen können nicht ausgeschlossen und ohne Ankündigung umgesetzt werden.

Die deutsche Sprachfassung ist die Originalbetriebsanleitung. Andere Sprachen (Abfassung in der Vertragssprache) sind Übersetzungen der Originalbetriebsanleitung.

Lesen Sie alle Anweisungen zur Installation, zum Einbau und zur Inbetriebnahme und befolgen Sie diese. Geben Sie diese Anweisungen und jegliche Anweisungen zur Wartung an den Benutzer weiter.

# <span id="page-10-0"></span>3. Produktspezifische Sicherheitshinweise

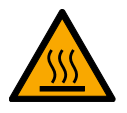

#### **VORSICHT**

#### Verbrennungsgefahr durch heiße Platine

Wenn Sie das Gerät mit Power-over-Ethernet (PoE) versorgen, dann kann die Platine sehr heiß sein.

 Lassen Sie das Gerät abkühlen, bevor Sie das Gehäuse öffnen.

#### Stromschlaggefahr durch angeschlossene Stromversorgung

Das Gerät ist im Betriebszustand mit Spannung versorgt. Wenn Sie das Gehäuse öffnen und stromführende Teile berühren, können Sie einen Stromschlag bekommen.

- 1. Wenn die Stromversorgung angeschlossen ist, dann öffnen Sie das Gehäuse nicht.
- 2. Trennen Sie die Stromversorgung (bzw. ziehen Sie das Netzwerkkabel), bevor Sie das Gehäuse öffnen.

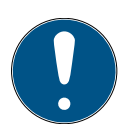

## **HINWEIS**

#### Unbefugter Zugriff mit Standard-Zugangsdaten

- 1. Ändern Sie das frei einsehbare Webserver-Standardpasswort. Unbefugte können zwar keinen Zutritt erlangen, aber die Konfiguration ändern. In diesem Fall erreichen Sie das Gerät nicht mehr und müssen es zurücksetzen.
- 2. Verwenden Sie keine Leerzeichen am Anfang oder am Ende (werden von manchen Browsern nicht übertragen).

## <span id="page-11-0"></span>4. Anschlüsse  $\overline{1}$  $\overline{1}$  $\overline{1}$

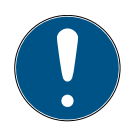

## **HINWEIS**

#### IO-Connector nur für RouterNode 2

Sie können die Anschlüsse des IO-Connectors nur am RouterNode 2 nutzen.

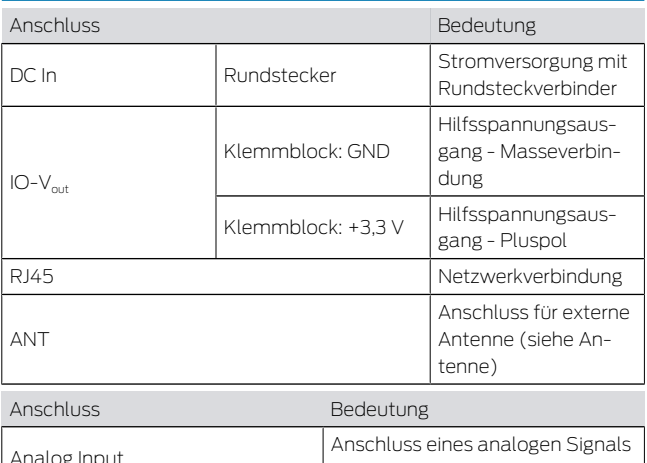

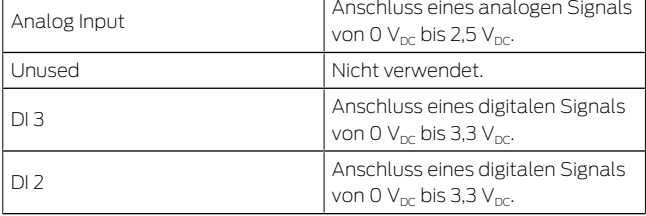

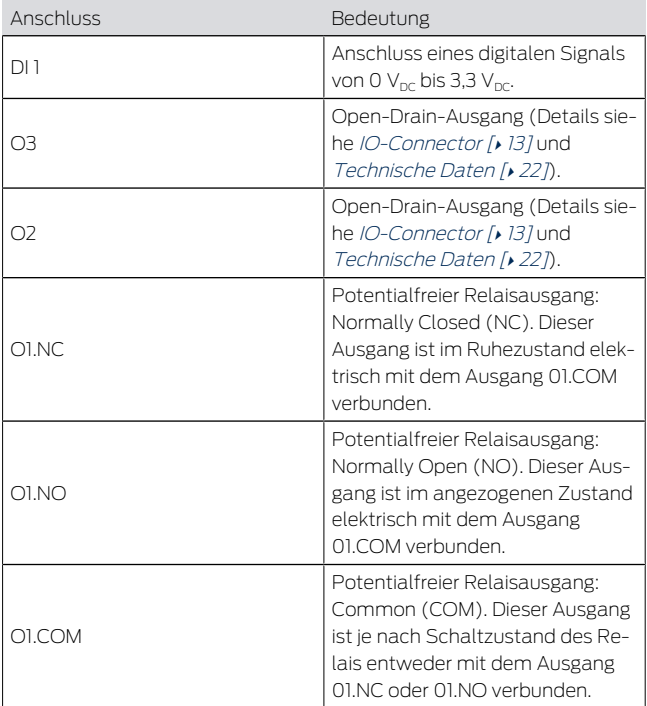

## 4.1 IO-Connector

<span id="page-12-0"></span>Der IO-Connector ermöglicht Ihnen die Kommunikation mit externen Geräten. Drücken Sie die Federkraftklemme mit einem Schraubenzieher nach unten, um Kabel anzuschließen oder zu entfernen.

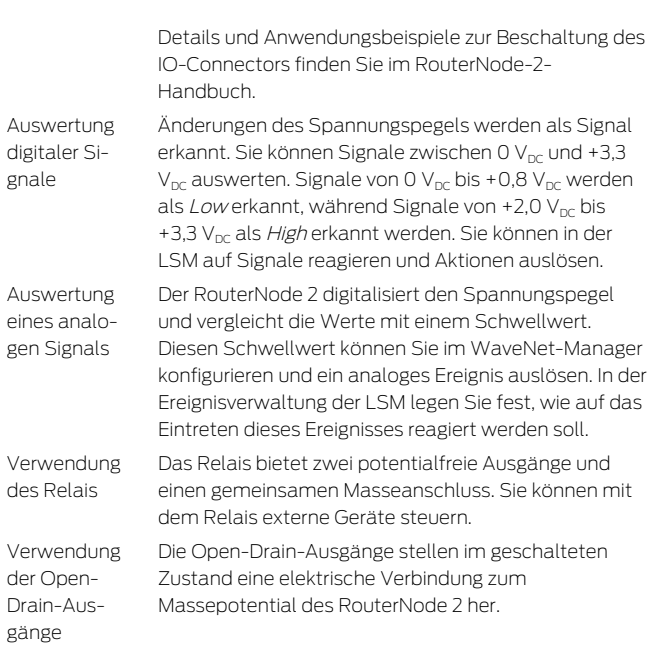

# <span id="page-13-0"></span>5. Montage

Das Gerät kann horizontal und vertikal montiert werden. Sie können die horizontale Montage einfach und sicher mit den integrierten Befestigungslöchern durchführen. Beachten Sie die Abstrahlcharakteristik der internen Antenne (siehe Antenne) und richten Sie das Gerät passend aus.

### **ACHTUNG**

#### Beeinträchtigung des Empfangs durch Störquellen

Dieses Gerät kommuniziert kabellos. Kabellose Kommunikation kann durch Metalloberflächen und Störquellen beeinträchtigt werden oder ausfallen.

- 1. Montieren Sie das Gerät nicht auf Metalloberflächen.
- 2. Halten Sie das Gerät von elektrischen und magnetischen Störquellen fern.

#### Unbefugter Zugriff

Wenn die elektrischen Kontakte im Gerät durch Unbefugte kurzgeschlossen werden, dann kann es zu unerwünschten Reaktionen kommen.

 Montieren Sie das Gerät in einer Umgebung, die vor unbefugtem Zugriff geschützt ist.

#### Funktionsstörungen durch Witterung

Dieses Gerät ist nicht gegen Spritzwasser und andere Witterungseinflüsse geschützt.

- Montieren Sie das Gerät in einer Umgebung, die vor Witterungseinflüssen geschützt ist.
	- 1. Drücken Sie den Gehäusedeckel wie gezeigt ein und nehmen Sie den Deckel ab.  $\mathbf{2}$  $\mathbf{2}$  $\mathbf{2}$
	- 2. Halten Sie die Bodenplatte an die gewünschte Stelle und zeichnen Sie die Bohrlöcher an. ؟ آ∡آ
	- 3. Bohren Sie mit einem geeigneten Bohrer die benötigten Löcher.
	- 4. Verwenden Sie geeignete Dübel und schrauben Sie die Schrauben für die Bodenplatte hinein.

5. Setzen Sie die Bodenplatte so auf, dass die Schraubenköpfe durch die Aussparungen geführt werden.

[4](#page-3-0)

6. Verschieben Sie die Bodenplatte so, dass die Schraubenköpfe über die Nuten geschoben werden.

[5](#page-3-1)4

- 7. Stecken Sie den Deckel wieder auf die Bodenplatte.
- 9 Montage abgeschlossen.

Leitungszuführung Sie können die Leitungen sowohl auf (Aufputz) als auch unter dem Putz (Unterputz) verlegen.

- **EL** Wenn Sie die Leitungen unter dem Putz verlegen. dann nutzen Sie die in der Bodenplatte integrierte Öffnung.
- $\blacksquare$  Wenn Sie die Leitungen auf dem Putz verlegen, dann müssen Sie das Gehäuse modifizieren.
- $\checkmark$  Stromversorgung getrennt.
- 1. Drücken Sie den gerippten Bereich seitlich nach innen und nehmen Sie den Gehäusedeckel ab. **E** [6](#page-4-0)
- 2. Prüfen Sie die benötigte Breite der Gehäuseöffnung. Die Höhe der Öffnung beträgt ca. 7 mm. Jeder entfernte Steg verbreitert die Öffnung um 4 mm.
- 3. Wählen Sie eine Stelle, an der Sie die Stege entfernen.

#### **ACHTUNG**

#### Mangelnde Passgenauigkeit durch entfernte Clips

Der Gehäusedeckel wird durch Clips auf den Stegen positioniert und gehalten. Wenn Sie diese Clips absägen oder abbrechen, wird der Gehäusedeckel an dieser Stelle nicht mehr gehalten.

- 1. Entfernen Sie keine Stege, über denen sich ein Clip befindet.
- 2. Beschädigen Sie während des Sägens keine Clips.
- 4. Sägen Sie die Stege mit einer geeigneten Säge an beiden Enden der gewünschten Öffnung bis zur Bodenplatte durch.
- 5. Biegen Sie die Stege im Bereich der gewünschten Öffnung hin und her, bis die Stege abbrechen.
- 9 Gehäuse ist für Aufputzmontage vorbereitet.

## <span id="page-16-0"></span>6. Inbetriebnahme

Nach der Montage müssen Sie das Gerät in Betrieb nehmen. Je nach System ist die Inbetriebnahme unterschiedlich.

System 3060: RouterNode 2 Die LSM muss mit dem RouterNode 2 kommunizieren können. Sie stellen die Verbindung zwischen LSM und RouterNode 2 mit dem WaveNet-Manager her. Details entnehmen Sie bitte den Handbüchern zum RouterNode 2, zum WaveNet und zum WaveNet-Manager.

MobileKey: SmartBridge Mit der SmartBridge können Sie netzwerkfähige Schließungen in MobileKey drahtlos verwalten. Richten Sie dazu mindestens eine SmartBridge über die

MobileKey-Oberfläche ein. Details entnehmen Sie bitte den Handbüchern zu MobileKey und zur **SmartBridge** 

SmartIntego: GatewayNode 2 Mit dem GatewayNode 2 können Sie netzwerkfähige Schließungen in SmartIntego drahtlos verwalten. Details entnehmen Sie bitte dem technischen SmartIntego-Handbuch.

## 6.1 Signalstärke

<span id="page-17-0"></span>Die Signalstärke ist wie bei allen Funkgeräten von mehreren Faktoren abhängig, unter anderem:

- **H** Entfernung
- **Bauliche Gegebenheiten (beispielsweise)** Metalloberflächen oder Stahlbeton als Baumaterial)
- Andere Sender im 868-MHz-Bereich (beispielsweise Funkmikrofone oder Garagentoröffner)

Wenn Sie mit der Betriebssicherheit nicht zufrieden sind, können Sie den Aufstellungsort verändern oder eine externe Antenne einsetzen (siehe Handbuch).

Signalstärke messen Sie können die Signalstärke des Geräts mit einem Messgerät messen (BAMO-Tester). Wenn Sie einen BAMO-Tester verwenden wollen, können Sie diesen bei der SimonsVoss Technologies GmbH mit der Artikelnummer WN.TESTER.BAMO.EU/ WN.TESTER.BAMO.US bzw. SI.GN.TESTER.BAMO.EU beziehen. Das genaue Vorgehen ist im Handbuch des BAMO-Testers beschrieben.

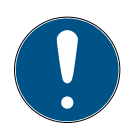

## **HINWEIS**

#### Messfehler durch bauliche Veränderungen

Bauliche Veränderungen und andere Funkgeräte beeinflussen das WaveNet-Funknetzwerk. Wenn das WaveNet-Funknetzwerk vor dem Einbau anderer Komponenten ausgemessen wird, dann können die Messergebnisse im Anschluss verfälscht sein.

- 1. Führen Sie Messungen nicht im Rohbau, sondern im fertiggestellten Zustand (einschließlich potenzieller Störquellen) durch.
- 2. Planen Sie im Zweifelsfall Reserven ein.

Wenn Sie die Geräte sicher betreiben wollen, dann sollten Sie mindestens folgende Signalstärken messen:

- **Erste Messung: 70% bis 100%.**
- $\blacksquare$  Zweite Messung: 80% bis 100%.

# <span id="page-18-0"></span>7. Wartung

Das Gerät selbst ist wartungsfrei. Allerdings ist die Performance von Funknetzwerken immer abhängig von Umgebungseinflüssen. Diese Einflüsse können sich ändern und die Performance Ihres Funknetzwerks beeinflussen. Überprüfen Sie deshalb in regelmäßigen Abständen die Netzwerkkonfiguration und die Performance Ihres Funknetzwerks.

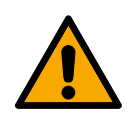

## **VORSICHT**

#### Ausfall des Netzwerks in kritischen Situationen

Mit dem System 3060 und WaveNet können Sie Notfallfunktionen wie Amokschutz realisieren. Diese Notfallfunktionen sind kritisch.

- 1. Testen Sie Schließanlagen, in denen kritische Notfallfunktionen realisiert sind, mindestens einmal im Monat.
- 2. Beachten Sie ggfs. weitere Normen und Verordnungen, nach welchen Ihre Anlage betrieben wird.

# <span id="page-19-0"></span>8. Signalisierung

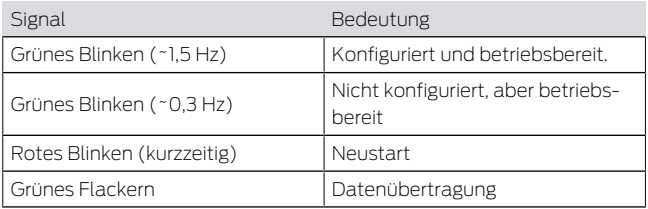

## <span id="page-19-1"></span>9. Zurücksetzen

Wenn Probleme auftreten sollten oder Sie das Gerät in den Ausgangszustand zurücksetzen wollen, dann können Sie das Gerät mit dem Resettaster zurücksetzen.

## $\overline{2}$

Unterscheiden Sie dabei zwischen:

- Systemkonfiguration zurücksetzen: Sie setzen alle Systemeinstellungen (3060 bzw. SmartIntego bzw. MobileKey) zurück.
- Netzwerkkonfiguration zurücksetzen: Sie setzen alle Netzwerkeinstellungen zurück (IP-Adresse, DHCP-Einstellungen, Hostname).

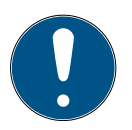

#### **HINWEIS**

#### Wiederherstellung der IP-Adresse

Wenn die IP-Adresse durch einen DHCP-Server vergeben wird (Standardeinstellung), dann weist der DHCP-Server je nach Einstellung sofort nach dem Zurücksetzen die IP-Adresse wieder zu.

Systemkonfiguration zurücksetzen

- 1. Trennen Sie die Stromversorgung (Rundstecker bzw. Netzwerkkabel bei PoE).
	- 2. Warten Sie 20 Sekunden.
	- 3. Drücken und halten Sie den Resettaster.
	- 4. Schließen Sie die Stromversorgung wieder an (Rundstecker bzw. Netzwerkkabel bei PoE).
	- 5. Lassen Sie den Resetknopf nach einer Sekunde los.
		- 9 Gerät blinkt wieder grün (siehe [Signalisierung](#page-19-0)  $[20]$  $[20]$ .
	- 9 Systemkonfiguration zurückgesetzt.

Netzwerkkonfiguration zu-1. Trennen Sie die Stromversorgung (Rundstecker bzw. Netzwerkkabel bei PoE).

- rücksetzen
- 2. Warten Sie 20 Sekunden.
- 3. Drücken und halten Sie den Resettaster.
- 4. Schließen Sie die Stromversorgung wieder an (Rundstecker bzw. Netzwerkkabel bei PoE).
- 5. Lassen Sie den Resetknopf nach fünf Sekunden los.
	- 9 Gerät blinkt wieder grün (siehe [Signalisierung](#page-19-0)  $\sqrt{20}$  $\sqrt{20}$ .
- 9 Netzwerkkonfiguration zurückgesetzt.

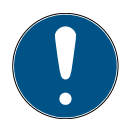

## **HINWEIS**

#### Unbefugter Zugriff mit Standard-Zugangsdaten

- 1. Ändern Sie das frei einsehbare Webserver-Standardpasswort. Unbefugte können zwar keinen Zutritt erlangen, aber die Konfiguration ändern. In diesem Fall erreichen Sie das Gerät nicht mehr und müssen es zurücksetzen.
- 2. Verwenden Sie keine Leerzeichen am Anfang oder am Ende (werden von manchen Browsern nicht übertragen).

Sie erhalten das Gerät mit folgender werkseitiger Konfiguration:

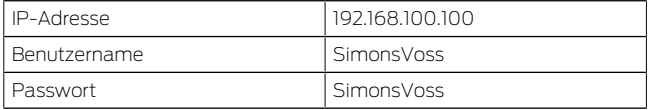

Die IP-Adresse Ihres Geräts in Ihrem Netzwerk lässt sich mit dem kostenlosen OAM-Tool ([https://](https://www.simons-voss.com/de/downloads/software-downloads.html) [www.simons-voss.com/de/downloads/software](https://www.simons-voss.com/de/downloads/software-downloads.html)[downloads.html](https://www.simons-voss.com/de/downloads/software-downloads.html)) bestimmen. Nähere Informationen finden Sie im Handbuch.

# <span id="page-21-0"></span>10. Technische Daten

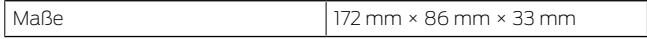

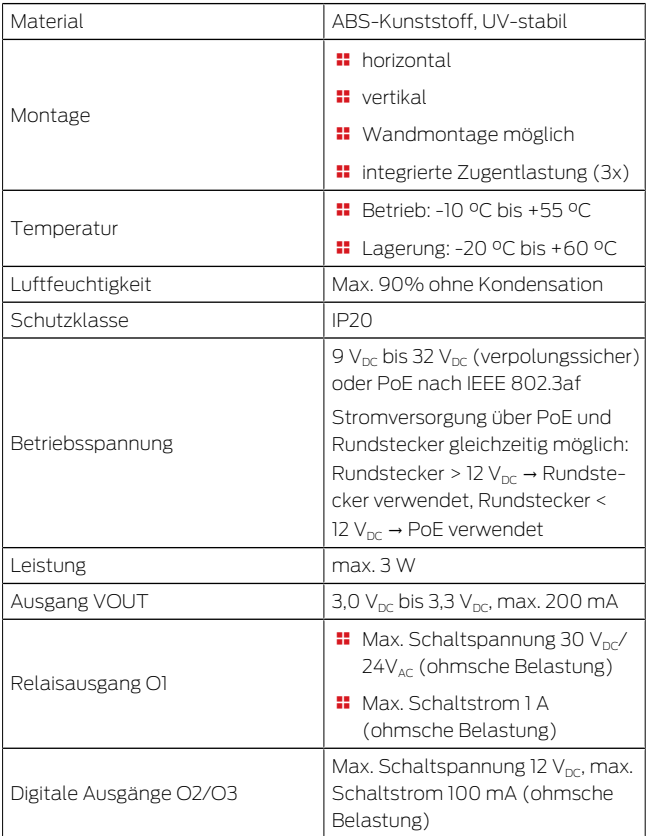

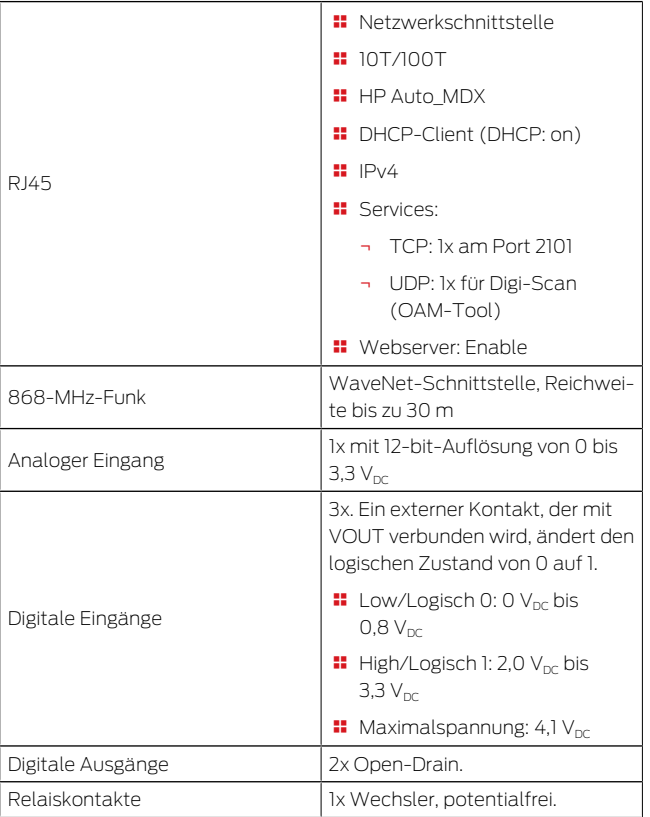

Funkemissionen

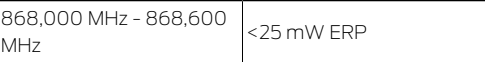

# 11. Konformitätserklärung

<span id="page-24-0"></span>Hiermit erklärt die SimonsVoss Technologies GmbH , dass die Artikel (MK.SMARTBRIDGE.\*, SI.GN2.\*, WNM.RN2.\*, WN.RN2.\*) folgenden Richtlinien entsprechen:

- 2014/53/EU -Funkanlagenbzw. für UK: Rechtsverordnung 2017 Nr. 1206 -Funkanlagen-
- **2011/65/EU -RoHS**bzw. für UK: Rechtsverordnung 2012 Nr. 3032 -RoHS-

# $C \in Y^{\text{CK}}_{\text{max}}$

Der vollständige Text der EU-Konformitätserklärung ist unter der folgenden Internetadresse verfügbar: [www.simons-voss.com/de/zertifikate.html](https://www.simons-voss.com/de/zertifikate.html). Der vollständige Text der UK-Konformitätserklärung ist unter der folgenden Internetadresse verfügbar: [www.simons-voss.com/de/zertifikate.html](https://www.simons-voss.com/de/zertifikate.html).

# 12. Hilfe und weitere Informationen

Infomaterial/ Dokumente

<span id="page-24-1"></span><https://www.simons-voss.com/de/dokumente.html> [https://www.smartintego.com/de/home/infocenter/](https://www.smartintego.com/de/home/infocenter/dokumentation) [dokumentation](https://www.smartintego.com/de/home/infocenter/dokumentation)

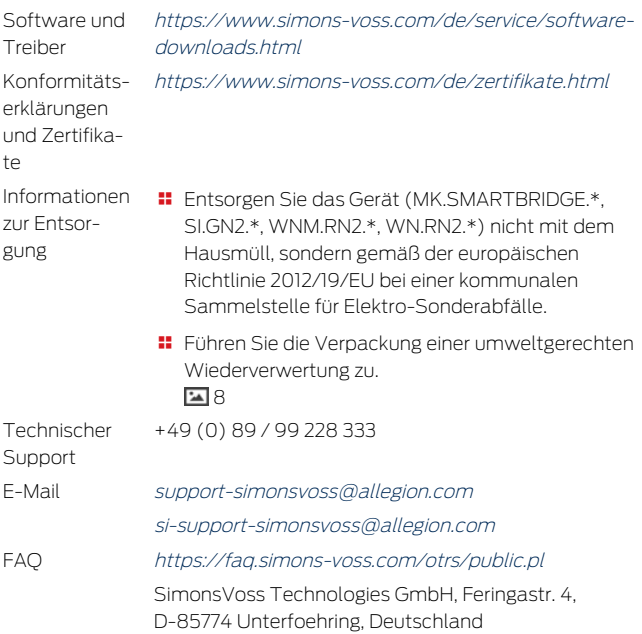

# Contents

<span id="page-26-0"></span>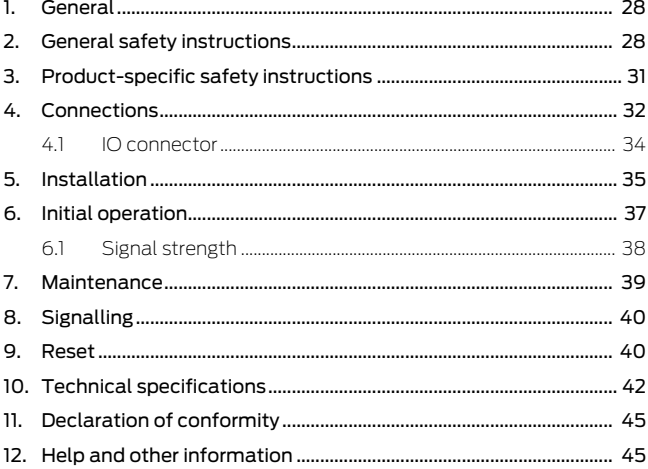

# <span id="page-27-0"></span>1. General

This product is available for various systems. Please use the article number to check whether you have selected the right product for your system.

RouterNode 2 (WNM.RN2.X X)

You have purchased a RouterNode 2. RouterNode 2 supports WaveNet networking at 868 MHz. This allows you to control your System 3060 components wirelessly and centrally:

- $\blacksquare$  Programme remotely.
- **II** Import access lists remotely.
- $\blacksquare$  Perform emergency openings.

MobileKey **SmartBridge** (MK.Smart-Bridge.ER) SmartIntego GatewayNode 2 (SI.GN2.XX)

You have purchased a MobileKey SmartBridge. With the SmartBridge, you can manage and programme the network-capable components of the MobileKey system wirelessly.

You have purchased a GatewayNode 2. With the GatewayNode, you can address the network-capable components of the SmartIntego system wirelessly.

For further information on commissioning, see [Initial](#page-36-0) [operation \[](#page-36-0)[}](#page-36-0) [37\]](#page-36-0) or the relevant system manual.

# <span id="page-27-1"></span>2. General safety instructions

Signal word: Possible immediate effects of non-compliance

WARNING: Death or serious injury (possible, but unlikely), CAUTION: Minor injury, IMPORTANT: Property damage or malfunction, NOTE: Low or none

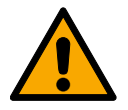

## **WARNING**

#### Blocked access

Access through a door may stay blocked due to incorrectly fitted and/or incorrectly programmed components. SimonsVoss Technologies GmbH is not liable for the consequences of blocked access such as access to injured or endangered persons, material damage or other damage!

#### Blocked access through manipulation of the product

If you change the product on your own, malfunctions can occur and access through a door can be blocked.

 $\blacksquare$  Modify the product only when needed and only in the manner described in the documentation.

## **IMPORTANT**

#### Damage resulting from electrostatic discharge (ESD)

This product contains electronic components that may be damaged by electrostatic discharges.

- 1. Use ESD-compliant working materials (e.g. Grounding strap).
- 2. Ground yourself before carrying out any work that could bring you into contact with the electronics. For this purpose, touch earthed metallic surfaces (e.g. door frames, water pipes or heating valves).

#### Damage resulting from liquids

This product contains electronic and/or mechanic components that may be damaged by liquids of any kind.

**II** Keep liquids away from the electronics.

#### Damage resulting from aggressive cleaning agents

The surface of this product may be damaged as a result of the use of unsuitable cleaning agents.

 Only use cleaning agents that are suitable for plastic or metal surfaces.

#### Damage as a result of mechanical impact

This product contains electronic components that may be damaged by mechanical impacts of any kind.

- 1. Avoid touching the electronics.
- 2. Avoid other mechanical influences on the electronics.

#### Damage as a result of overcurrent or overvoltage

This product contains electronic components that may be damaged by excessive current or voltage.

 $\blacksquare$  Do not exceed the maximum permissible voltages and/or currents.

#### Damage due to polarity reversal

This product contains electronic components that may be damaged by reverse polarity of the power source.

 $\blacksquare$  Do not reverse the polarity of the voltage source (batteries or mains adapters).

#### Operational malfunction due to radio interference

This product may be affected by electromagnetic or magnetic interference.

 $\blacksquare$  Do not mount or place the product directly next to devices that could cause electromagnetic or magnetic interference (switching power supplies!).

#### Communication interference due to metallic surfaces

This product communicates wirelessly. Metallic surfaces can greatly reduce the range of the product.

 $\blacksquare$  Do not mount or place the product on or near metallic surfaces.

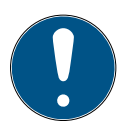

#### **NOTE**

#### Intended use

SimonsVoss-products are designed exclusively for opening and closing doors and similar objects.

 $\blacksquare$  Do not use SimonsVoss products for any other purposes.

#### Qualifications required

The installation and commissioning requires specialized knowledge.

 $\blacksquare$  Only trained personnel may install and commission the product.

Modifications or further technical developments cannot be excluded and may be implemented without notice.

The German language version is the original instruction manual. Other languages (drafting in the contract language) are translations of the original instructions.

Read and follow all installation, installation, and commissioning instructions. Pass these instructions and any maintenance instructions to the user.

# <span id="page-30-0"></span>3. Product-specific safety instructions

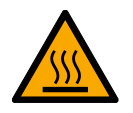

## **CAUTION**

#### Risk of burns due to hot circuit board

If you power the device with Power-over-Ethernet (PoE), the board can become very hot.

 $\blacksquare$  Allow the unit to cool down before opening the housing.

#### Risk of electric shock from connected power supply

The device is supplied with power during operation. Opening the housing and touching live parts may result in electric shock.

- 1. If the power supply is connected, do not open the housing.
- 2. Disconnect the power supply (or disconnect the network cable) before opening the housing.

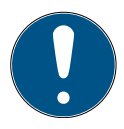

#### **NOTE**

#### Unauthorised access with standard access data

The standard access data can be viewed freely. Unauthorised persons cannot change the access authorisations, but they can change the network configuration. You will then no longer be able to reach the device via the network and will have to reset it.

Some browsers do not transmit spaces at the beginning of the password.

- 1. Change the default password.
- 2. Do not start or end the password with spaces.

## <span id="page-31-0"></span>4. Connections  $\overline{a}$

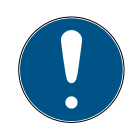

## **NOTE**

#### IO connector only for RouterNode 2

You can only use the connectors of the IO connector at RouterNode 2.

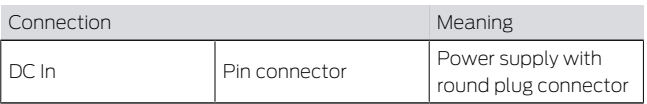

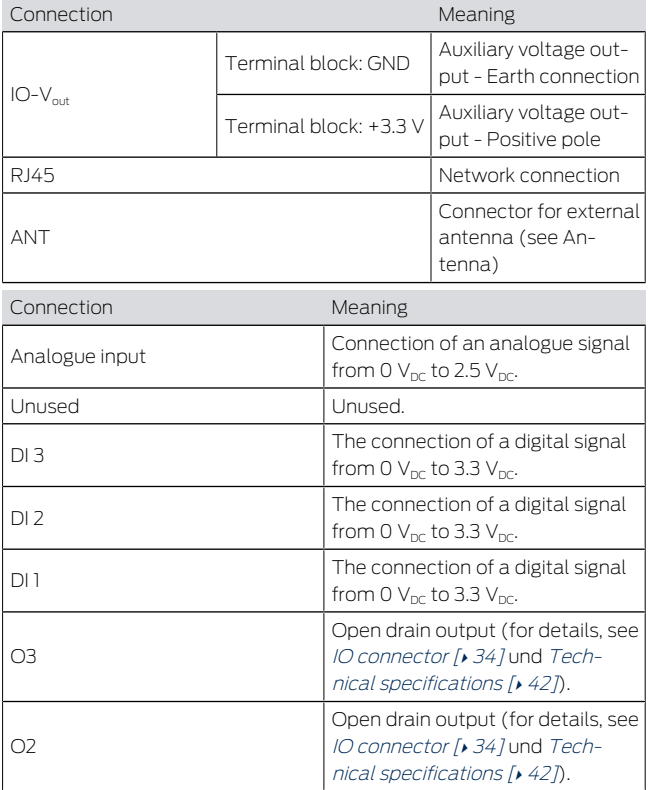

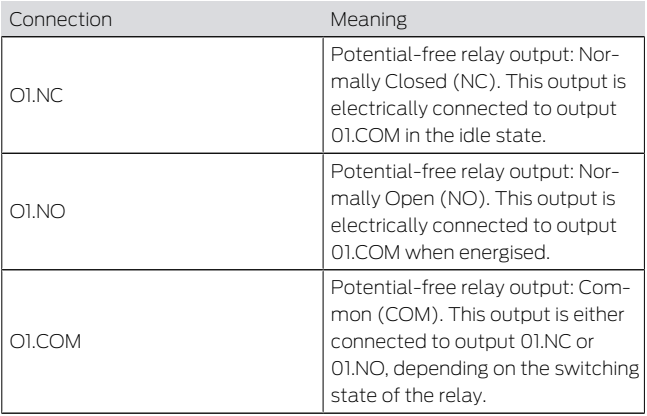

## <span id="page-33-0"></span>4.1 IO connector

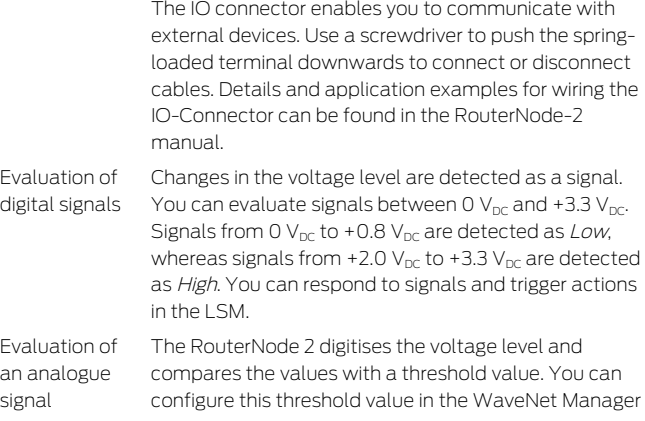

and trigger an analogue event. In LSM event management, you specify how the system is to respond to the occurrence of this event.

Use of the relay The relay offers two potential-free outputs and a common earth connection. You can use the relay to control external devices.

Using the open drain outputs

In the switched state, the open drain outputs establish an electrical connection to the ground potential of RouterNode 2.

# <span id="page-34-0"></span>5. Installation

The device can be fitted horizontally or vertically. You can fit it in a horizontal position easily and safely using the integrated mounting holes. Take into account the internal antenna's directional characteristic (see Antenna) and align the device as appropriate.

#### **IMPORTANT**

#### Adverse effect on reception due to interferences

This device communicates wirelessly. Wireless communication can be affected or may fail due to metal surfaces or interference.

- 1. Do not fit the device to metal surfaces.
- 2. Keep the device away from sources of electrical or magnetic interference.

#### Unauthorised access

If the electrical contacts in the device are short-circuited by unauthorised persons, undesired reactions may occur.

 $\blacksquare$  Mount the device in an environment that is protected from unauthorised access.

## Malfunctions due to weather conditions

This device is not protected against splash water and other weather influences.

 $\blacksquare$  Mount the device in an environment that is protected from the weather.

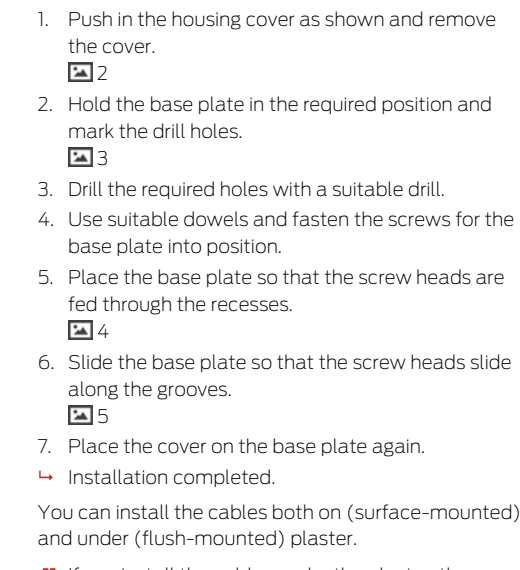

- If you install the cables under the plaster, then use the opening integrated in the base plate.
- II If you lay the cables on the plaster, then you must modify the housing.
- $\checkmark$  Power supply disconnected.

Wiring to device
1. Push the ribbed area laterally inwards and remove the housing cover.

**E** [6](#page-4-0)

- 2. Check the required width of the housing opening. The height of the opening is approx. 7 mm. Each removed bar widens the opening by 4 mm.
- 3. Select a location where you want to remove the bars.

#### **IMPORTANT**

#### Insufficient fit due to removed clips

The housing cover is positioned and held by clips on the webs. If you saw off or break off these clips, the housing cover will no longer be held at this point.

- 1. Do not remove any bars that have a clip over them.
- 2. Do not damage clips during sawing.
- 4. Use a suitable saw to saw through the bars at both ends of the desired opening to the base plate.
- 5. Bend the bars back and forth at the desired opening until the bars break.
- $\rightarrow$  The housing is designed to be mounted on a surface.

### 6. Initial operation

After installation, the device must be put into operation. Initial operation varies depending on the system.

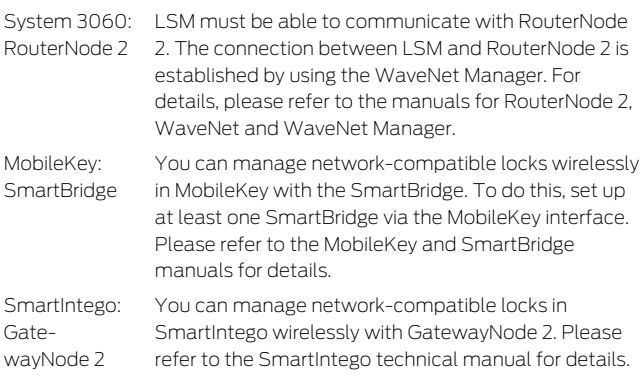

### 6.1 Signal strength

Signal strength, as with all radio devices, depends on several factors, including:

- **II** Centres distance
- $\blacksquare$  Structural conditions (e.g. metal surfaces or reinforced concrete as building material)
- $\blacksquare$  Other transmitters in the 868 MHz range (e.g. wireless microphones or garage door openers)

If you are not satisfied with the operational safety, you can change the installation location or use an external antenna (see manual).

Measure signal strength You can measure the signal strength of the device with a measuring device (BAMO tester). If you would like to use a BAMO tester, you can obtain it from SimonsVoss Technologies GmbH with the article number

WN.TESTER.BAMO.ELI/WN.TESTER.BAMO.LIS or SI.GN.TESTER.BAMO.EU. The exact procedure is described in the manual of the BAMO tester.

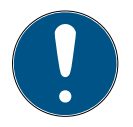

### **NOTE**

### Measurement errors due to structural changes

Structural changes and other wireless devices influence the WaveNet wireless network. If the WaveNet radio network is measured before other components are installed, the measurement results may subsequently be falsified.

- 1. Do not carry out measurements in the unfinished building, but in the finished condition (including potential sources of interference).
- 2. If in doubt, plan for reserves.

If you want to operate the devices safely, you should at least measure the following signal strengths:

- **First measurement: 70% to 100%.**
- Second measurement: 80% to 100%.

### 7. Maintenance

The device itself is maintenance-free. However, the performance of radio networks will always depend on environmental influences. These influences can change and affect the performance of your radio network. You should therefore check the network configuration and performance of your radio network at regular intervals.

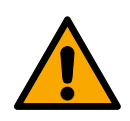

### **CAUTION**

### Network failure in critical situations

With the System 3060 and WaveNet you can implement emergency functions such as amok protection. These emergency functions are critical.

- 1. Test locking systems in which critical emergency functions are implemented at least once a month.
- 2. If necessary, also comply with other standards and regulations according to which your system is operated.

### <span id="page-39-0"></span>8. Signalling

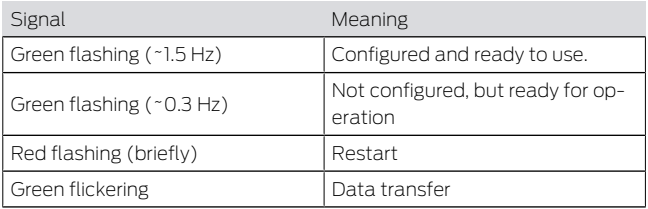

### 9. Reset

If problems should occur or you want to reset the device to its initial state, you can reset the device with the reset button.

 $\sqrt{2}$ 

Make a distinction between them:

**Reset system configuration: Reset all system** settings (3060 or SmartIntego or MobileKey).  $\blacksquare$  Reset network configuration: Reset all network settings (IP address, DHCP settings, host name).

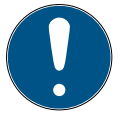

### **NOTE**

#### IP address recovery

If the IP address is assigned by a DHCP server (default setting), the DHCP server assigns the IP address again directly after resetting (depending on settings of the DHCP server).

### Reset system configuration

- 1. Disconnect the power supply (round plug or network cable for PoE).
- 2. Wait 20 seconds.
- 3. Press and hold the reset button.
- 4. Reconnect the power supply (round plug or network cable for PoE).
- 5. Release the reset button after one second.
	- 9 Device flashes green again (see [Signalling](#page-39-0)  $[40]$  $[40]$ .
- $\rightarrow$  System configuration is reset.
- Reset network configuration
- 1. Disconnect the power supply (round plug or network cable for PoE).
- 2. Wait 20 seconds.
- 3. Press and hold the reset button.
- 4. Reconnect the power supply (round plug or network cable for PoE).
- 5. Release the reset button after five seconds.
	- → Device flashes green again (see [Signalling](#page-39-0)  $[40]$  $[40]$ .
- $\rightarrow$  Network configuration is reset.

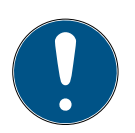

### **NOTE**

#### Unauthorised access with standard access data

The standard access data can be viewed freely. Unauthorised persons cannot change the access authorisations, but they can change the network configuration. You will then no longer be able to reach the device via the network and will have to reset it.

Some browsers do not transmit spaces at the beginning of the password.

- 1. Change the default password.
- 2. Do not start or end the password with spaces.

You receive the device with the following factory configuration:

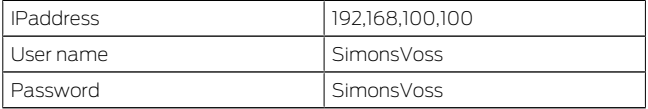

The IP address of your device on your network can be determined using the free OAM tool ([https://](https://www.simons-voss.com/de/downloads/software-downloads.html) [www.simons-voss.com/de/downloads/software](https://www.simons-voss.com/de/downloads/software-downloads.html)[downloads.html](https://www.simons-voss.com/de/downloads/software-downloads.html)). Please refer to the manual for more information.

### 10. Technical specifications

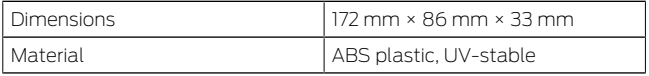

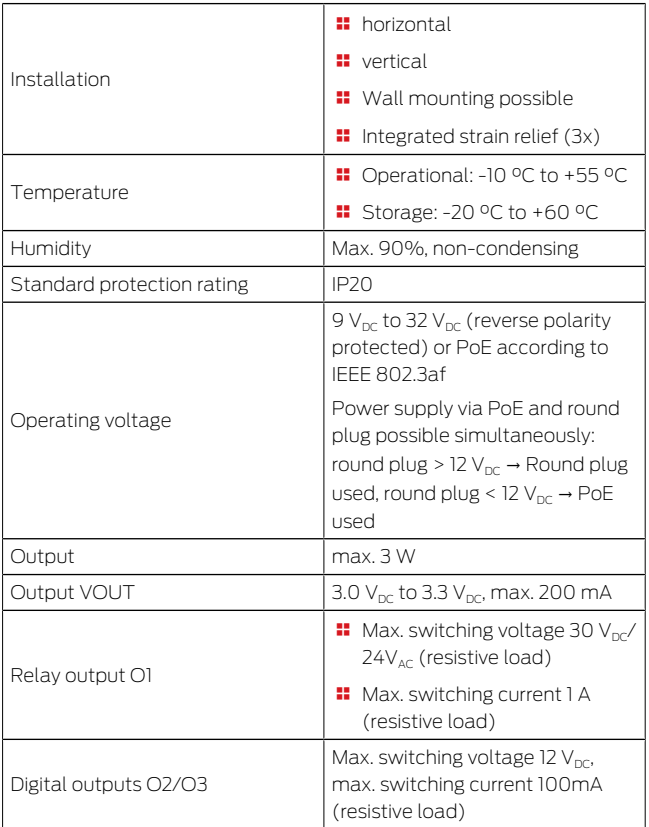

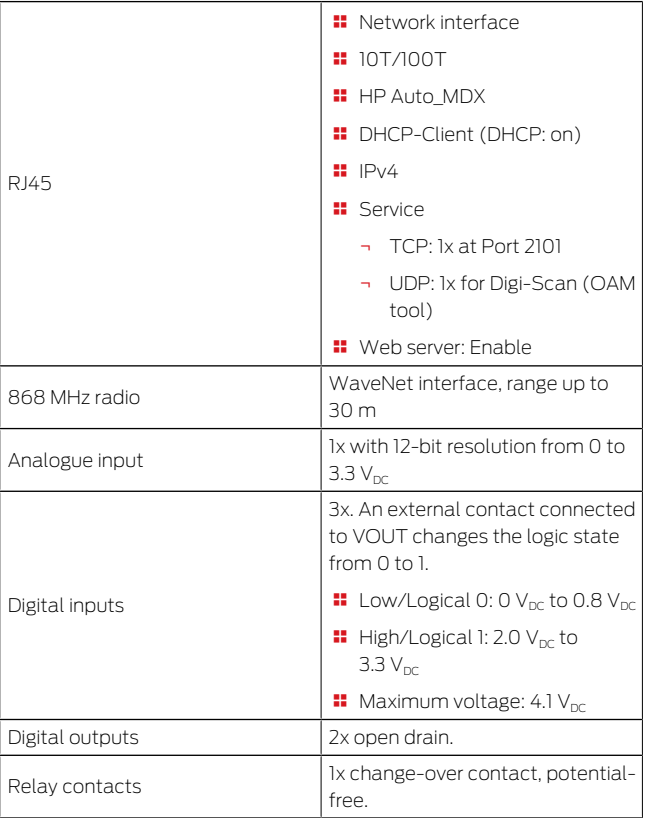

Radio emissions

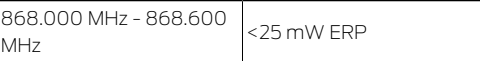

### 11. Declaration of conformity

The company SimonsVoss Technologies GmbH hereby declares that the articles (MK.SMART-BRIDGE.\*, SI.GN2.\*, WNM.RN2.\*, WN.RN2.\*) comply with the following guidelines:

2014/53/EU -RED-

or for the UK: UK statutory 2017 No. 1206 -Radio equipment-

**2011/65/EU -RoHS-**

or for the UK: UK statutory 2012 No. 3032 -RoHS-

The full text of the EU Declaration of conformity is available at the following internet address: [www.si](https://www.simons-voss.com/en/certificates.html)[mons-voss.com/en/certificates.html](https://www.simons-voss.com/en/certificates.html).

The full text of the UK Declaration of conformity is available at the following internet address: [www.si](https://www.simons-voss.com/en/certificates.html)[mons-voss.com/en/certificates.html](https://www.simons-voss.com/en/certificates.html).

### 12. Help and other information

Information material/documents

Software and drivers

<https://www.simons-voss.com/en/documents.html> [https://www.smartintego.com/int/home/infocenter/](https://www.smartintego.com/int/home/infocenter/documentation) [documentation](https://www.smartintego.com/int/home/infocenter/documentation) [https://www.simons-voss.com/en/service/software](https://www.simons-voss.com/en/service/software-downloads.html)[downloads.html](https://www.simons-voss.com/en/service/software-downloads.html)

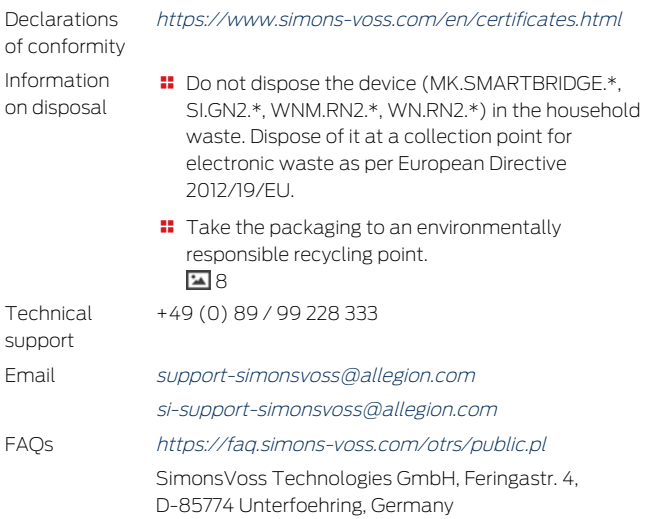

### Tables des matières

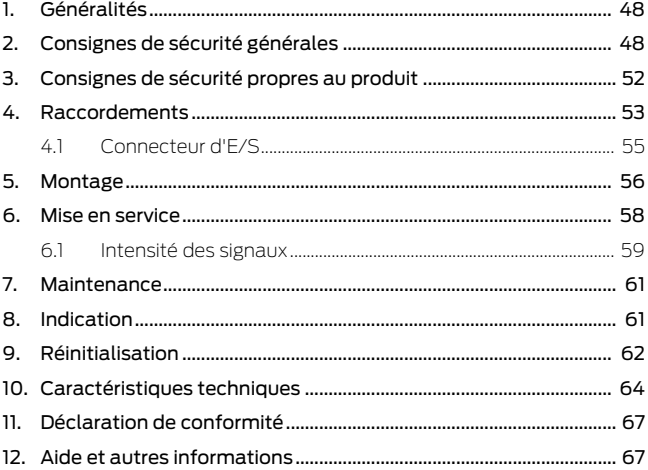

### <span id="page-47-0"></span>1. Généralités

Ce produit est disponible pour divers systèmes. Veuillez vérifier sur la base du numéro d'article que vous avez choisi le bon produit pour votre système.

RouterNode 2 (WNM.RN2.X X)

Vous avez fait l'acquisition d'un RouterNode 2. Le RouterNode 2 prend en charge la mise en réseau WaveNet sur 868 MHz. Vous allez ainsi pouvoir contrôler de manière centralisée les composants de votre système 3060 sans fil :

- **B** Programmez votre système à distance.
- Consultez à distance les listes d'accès.
- **B** Procédez à des ouvertures d'urgence.

MobileKey **SmartBridge** (MK.Smart-Bridge.ER) SmartIntego Gateway-Node 2 (SI.GN2.XX)

Vous avez fait l'acquisition d'un système MobileKey SmartBridge. Ce système SmartBridge va vous permettre de gérer et de programmer sans fil les composants réseau du système MobileKey.

Vous avez fait l'acquisition d'un GatewayNode 2. Ce système GatewayNode va vous permettre de faire fonctionner sans fil les composants réseau du système SmartIntego.

Pour plus d'informations sur la mise en service, voir [Mise en service \[](#page-57-0)[}](#page-57-0) [58\]](#page-57-0) ou le manuel système concerné.

## 2. Consignes de sécurité générales

<span id="page-47-1"></span>Mot indicateur: Effets immédiats possibles du non-respect AVERTISSEMENT: Mort ou blessure grave (possible,

mais improbable), PRUDENCE: Blessure légère, AT-TENTION: Dommages matériels ou dysfonctionnements, NOTE: Peu ou pas

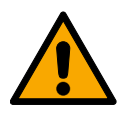

### **AVERTISSEMENT**

### Accès bloqué

Toute erreur de montage et/ou de programmation d'un composant peut bloquer l'accès par une porte. La société SimonsVoss Technologies GmbH décline toute responsabilité quant aux conséquences d'un accès bloqué, par exemple, accès pour les personnes blessées ou en danger, dommages matériels ou autres dommages !

#### Accès bloqué par la manipulation du produit

Si vous modifiez vous-même le produit, des dysfonctionnements peuvent se produire et l'accès peut être bloqué par une porte.

 Ne changer le produit que lorsque cela est nécessaire et de la manière décrite dans la documentation.

### **ATTENTION**

#### Endommagement lié à une décharge électrostatique (DES)

Ce produit contient des composants électroniques susceptibles d'être endommagés par des décharges électrostatiques.

- 1. Utilisez du matériel de travail adapté à la DES (par ex. un bracelet de mise à la terre).
- 2. Reliez-vous à la terre avant de commencer les travaux pendant lesquels vous pouvez être en contact avec le système électronique. Saisissez pour cela des surfaces métalliques mises à la terre (par ex. huisseries de porte, conduites d'eau ou vannes de chauffage).

### Endommagement lié à des liquides

Ce produit contient des composants électroniques et/ou mécaniques susceptibles d'être endommagés par tout type de liquide.

**Tenez les liquides à l'écart du système électronique.** 

#### Endommagement lié à des nettoyants agressifs

La surface de ce produit peut être endommagée par des nettoyants inappropriés.

 Utilisez exclusivement des nettoyants adaptés aux surfaces plastiques ou métalliques.

### Endommagement lié à une action mécanique

Ce produit contient des composants électroniques susceptibles d'être endommagés par une action mécanique quelconque.

- 1. Évitez de toucher le système électronique.
- 2. Évitez toute autre action mécanique sur le système électronique.

### Endommagement lié à une surintensité ou surtension

Ce produit contient des composants électroniques susceptibles d'être endommagés par une intensité ou une tension trop élevée.

 Ne dépassez pas les tensions et/ou intensités maximales admissibles.

#### Endommagement lié à une inversion de polarité

Ce produit contient des composants électroniques susceptibles d'être endommagés par une inversion de polarité de la source de tension.

 N'inversez pas la polarité de la source de tension (piles ou blocs d'alimentation).

### Défaillance du fonctionnement liée à une perturbation radioélectrique

Dans certaines circonstances, ce produit peut subir l'influence de perturbations électromagnétiques ou magnétiques.

 Ne montez pas et ne placez pas le produit à proximité immédiate d'appareils pouvant générer des perturbations électromagnétiques ou magnétiques (alimentations à découpage !).

### Défaillance de la communication liée à des surfaces métalliques

Ce produit communique sans fil. Les surfaces métalliques peuvent réduire considérablement le rayon d'action du produit.

 Ne montez pas et ne placez pas le produit sur ou à proximité de surfaces métalliques.

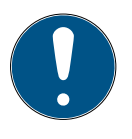

### **NOTE**

#### Utilisation conforme aux dispositions

Les produits SimonsVoss sont exclusivement destinés à l'ouverture et la fermeture de portes et d'objets similaires.

 N'utilisez pas les produits SimonsVoss à d'autres fins.

#### Qualifications requises

L'installation et la mise en service nécessitent des connaissances spécialisées.

 Seul le personnel qualifié peut installer et mettre en service le produit.

Les modifications et nouveaux développements techniques ne peuvent pas être exclus et peuvent être mis en œuvre sans préavis.

La version allemande est le manuel d'instruction original. Les autres langues (rédaction dans la langue du contrat) sont des traductions des instructions originales.

Lisez et suivez toutes les instructions d'installation, d'installation et de mise en service. Transmettez ces instructions et toutes les instructions de maintenance à l'utilisateur.

### <span id="page-51-0"></span>3. Consignes de sécurité propres au produit

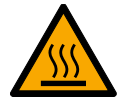

### **PRUDENCE**

Risque de brûlures causées par une platine très chaude

Si vous alimentez l'appareil par Power-over-Ethernet (PoE), la platine peut devenir très chaude.

Laissez l'appareil refroidir avant d'ouvrir le boîtier.

### Danger d'électrocution liée à l'alimentation raccordée

Lorsqu'il fonctionne, l'appareil est sous tension. Si vous ouvrez le boîtier et touchez des pièces sous tension, vous risquez de vous électrocuter.

- 1. Si l'alimentation électrique est raccordée, n'ouvrez pas le boîtier.
- 2. Débranchez l'alimentation électrique (ou débranchez le câble réseau) avant d'ouvrir le boîtier.

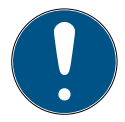

### **NOTE**

Accès non autorisé avec des données de connexion standard

Les données de connexion standard sont consultables librement. Les personnes non autorisées ne peuvent pas modifier les autorisations d'accès, mais elles

peuvent changer la configuration du réseau. Vous ne pourrez plus accéder à l'appareil par le biais du réseau et devrez le réinitialiser.

Certains navigateurs ne transmettent pas d'espaces au début du mot de passe.

- 1. Modifiez le mot de passe par défaut.
- 2. Ne commencez ou terminez pas le mot de passe avec des espaces.
- <span id="page-52-0"></span>4. Raccordements  $\left| \frac{1}{2} \right|$  $\left| \frac{1}{2} \right|$  $\left| \frac{1}{2} \right|$

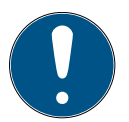

### **NOTE**

#### Connecteur d'E/S uniquement pour RouterNode 2

Vous ne pouvez utiliser les raccords du connecteur d'E/S que sur RouterNode 2.

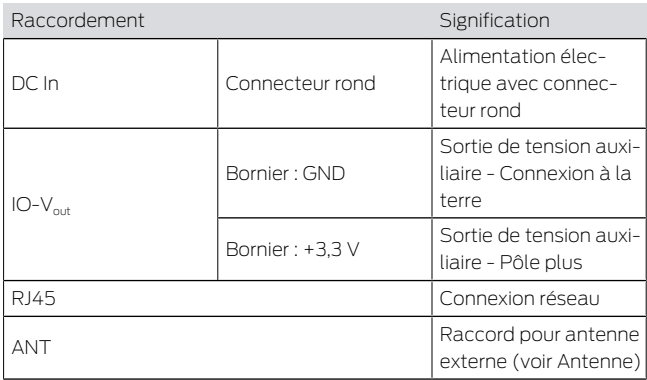

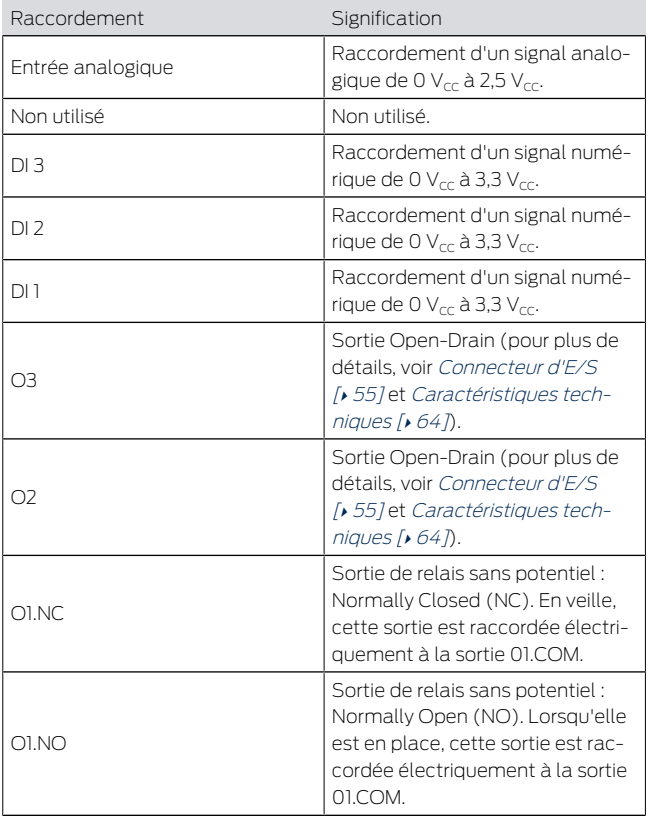

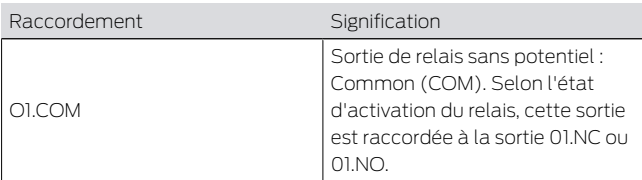

### 4.1 Connecteur d'E/S

<span id="page-54-0"></span>Le connecteur d'E/S vous permet de communiquer avec des appareils externes. Appuyez sur la borne à ressort avec un tournevis pour raccorder ou retirer le câble. Pour plus de détails et pour consulter des exemples de câblage du connecteur d'E/S, consultez le manuel RouterNode-2.

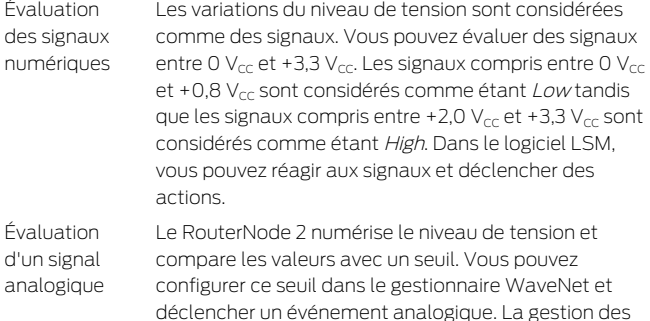

événements du logiciel LSM vous permet de déterminer le comportement adopter si cet événement survient.

Utilisation du relais Le relais propose deux sorties sans potentiel et une masse commune. Le relais vous permet de contrôler des appareils externes.

Utilisation des sorties Open-Drain

À l'état commuté, les sorties Open-Drain établissent une connexion électrique avec le potentiel de terre du RouterNode 2.

### <span id="page-55-0"></span>5. Montage

L'appareil peut être monté à l'horizontale et à la verticale. Vous pouvez réaliser le montage à l'horizontale de manière simple et sûre en utilisant les trous de fixation intégrés. Respectez la caractéristique de rayonnement de l'antenne interne (voir Antenne) et alignez l'appareil de manière appropriée.

### **ATTENTION**

#### Problème de réception en raison de sources de perturbation

Cet appareil communique sans câble. La communication sans câble peut être perturbée ou interrompue en raison de la présence de surfaces métalliques ou de sources de perturbation.

- 1. Ne pas monter l'appareil sur des surfaces métalliques.
- 2. Ne pas placer l'appareil à proximité de sources de perturbation électriques ou magnétiques.

#### Accès non autorisé

Si les contacts électriques de l'appareil sont court-circuités par des personnes non autorisées, des réactions indésirables peuvent survenir.

 Montez l'appareil dans un environnement protégé contre les accès non autorisés.

#### Dysfonctionnements dus aux intempéries

Cet appareil n'est pas protégé contre les projections d'eau et les intempéries.

- Montez l'appareil dans un environnement protégé contre les intempéries.
	- 1. Appuyez sur le couvercle du boîtier comme indiqué et retirez le couvercle.

 $\overline{2}$  $\overline{2}$  $\overline{2}$ 

- 2. Maintenez la plaque de base dans la position souhaitée et marquez les trous de perçage. ؟ آ∡آ
- 3. Percez les trous nécessaires avec un foret adapté.
- 4. Utilisez des chevilles adaptées et vissez les vis de la plaque de base.
- 5. Posez la plaque de base de telle sorte que les têtes de vis passent au travers des évidements.  $\boxed{4}$  $\boxed{4}$  $\boxed{4}$
- 6. Déplacez la plaque de base de telle sorte que les têtes de vis glissent dans les rainures. [5](#page-3-1)4
- 7. Remettez le couvercle sur la plaque de base.
- 9 Montage terminé.

Entrée de câbles

- Les câbles peuvent aussi bien être montés en surface qu'encastrés.
	- **En cas de pose encastrée des câbles, utilisez** l'ouverture intégrée à la plaque de base.
	- Si la pose des câbles est réalisée en surface, vous devez modifier le boîtier.
	- ← Alimentation électrique débranchée.
- 1. Appuyez sur la zone nervurée latéralement vers l'intérieur et retirez le couvercle du boîtier. 54[6](#page-4-0)
- 2. Vérifiez que l'ouverture du boîtier présente la largeur nécessaire. La hauteur de l'ouverture s'élève à env. 7 mm. Chaque barre retirée élargit l'ouverture de 4 mm.
- 3. Choisissez l'endroit où retirer les barres.

### **ATTENTION**

### Ajustement insuffisant en raison du retrait de clips

Le couvercle du boîtier est positionné et maintenu en place sur les barres par des clips. Si vous avez scié ou cassé ces clips, le couvercle du boîtier n'est plus maintenu en place.

- 1. Ne retirez aucune barre sur laquelle se trouve un clip.
- 2. Pendant le sciage, n'endommagez aucun clip.
- 4. Sciez les barres avec une scie adaptée aux deux extrémités de l'ouverture souhaitée jusqu'à la plaque de base.
- 5. Courbez dans un sens et dans l'autre les barres à proximité de l'ouverture souhaitée jusqu'à ce que les barres se détachent.
- <span id="page-57-0"></span>→ Le boîtier est prêt pour un montage en surface.

### 6. Mise en service

Après le montage, vous devez mettre l'appareil en service. La mise en service varie selon le système.

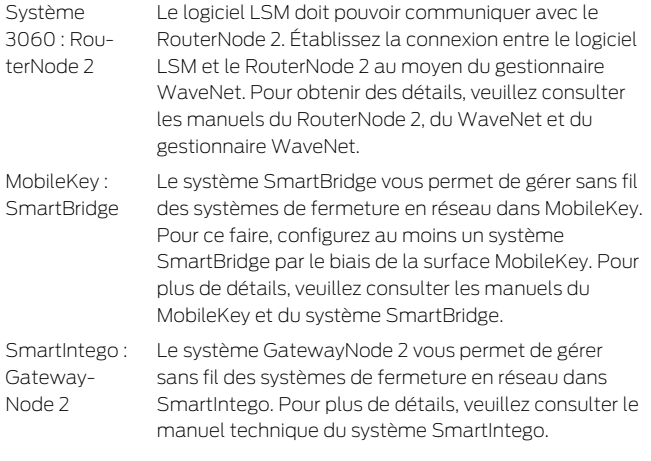

### 6.1 Intensité des signaux

<span id="page-58-0"></span>Comme dans le cas de tous les appareils sans fil, l'intensité des signaux dépend de plusieurs facteurs, parmi lesquels :

- **II** Distance
- $\blacksquare$  Données de construction (par exemple, surfaces métalliques ou béton armé servant de matériau de construction)
- **Présence d'autres émetteurs dans la plage** 868 MHz (par exemple, micro sans fil ou ouverture de porte de garage)

Si vous n'êtes pas satisfait de la sécurité de fonctionnement, vous pouvez changer de lieu d'installation ou utiliser une antenne externe (voir le manuel).

Mesurer l'intensité des signaux

Vous pouvez mesurer l'intensité des signaux de l'appareil avec un instrument de mesure (testeur BAMO). Si vous souhaitez utiliser un testeur BAMO, vous pouvez en faire l'acquisition auprès de la société SimonsVoss Technologies GmbH sous la référence WN.TESTER.BAMO.EU/WN.TESTER.BAMO.US ou SI.GN.TESTER.BAMO.EU. La procédure à suivre précisément est décrite dans le manuel du testeur BAMO.

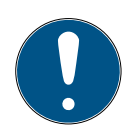

#### **NOTE**

#### Erreurs de mesure dues à des modifications structurelles

Les modifications structurelles et autres appareils sans fil présents ont une incidence sur le réseau sans fil WaveNet. Si le réseau sans fil WaveNet est mesuré avant le montage d'autres composants, les résultats de la mesure risquent d'être faussés par la suite.

- 1. N'effectuez pas de mesures sur le gros œuvre, mais à l'état fini (y compris les sources d'interférences potentielles).
- 2. En cas de doute, prévoyez des réserves.

Si vous souhaitez utiliser les appareils en toute sécurité, vous devez mesurer au moins les intensités de signaux suivantes :

**Première mesure : de 70 % à 100 %.** 

**Deuxième mesure : de 80 % à 100 %.** 

### <span id="page-60-0"></span>7. Maintenance

L'appareil proprement dit ne réclame aucune maintenance. Pour autant, les performances des réseaux radio dépendent toujours des conditions en présence. Ces conditions sont susceptibles d'évoluer et influencer les performances de votre réseau radio. Par conséquent, vérifiez régulièrement la configuration du réseau et les performances de votre réseau radio.

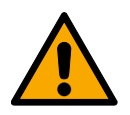

### **PRUDENCE**

### Défaillance du réseau dans des situations critiques

Le système 3060 et WaveNet permet de mettre en œuvre des fonctions d'urgence telles que la protection contre les attaques. Ces fonctions d'urgence sont essentielles.

- 1. Testez au moins une fois par mois les dispositifs de verrouillage dans lesquels des fonctions d'urgence critiques sont mises en œuvre.
- 2. Si nécessaire, respectez les autres normes et réglementations qui régissent l'utilisation de votre installation.

### <span id="page-60-1"></span>8. Indication

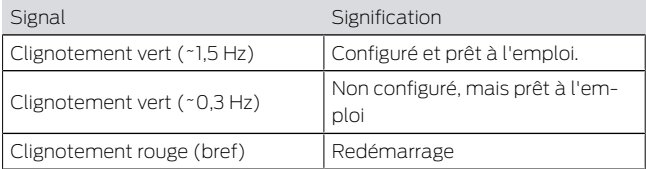

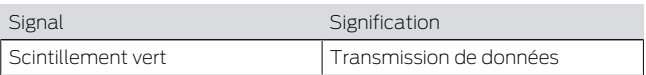

### <span id="page-61-0"></span>9. Réinitialisation

En cas de problème ou si vous souhaitez rendre à l'appareil son état initial, vous pouvez le réinitialiser à l'aide du bouton de réinitialisation.

 $\overline{2}$  [7](#page-4-1)

À ce sujet, vous devez distinguer :

- Réinitialiser la configuration du système : Vous réinitialisez tous les paramètres du système (3060, SmartIntego ou MobileKey).
- Réinitialiser la configuration du réseau : Vous réinitialisez tous les paramètres réseau (adresse IP, paramètres DHCP, nom d'hôte).

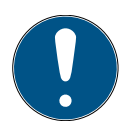

### **NOTE**

### Restauration de l'adresse IP

Si l'adresse IP est attribuée par un serveur DHCP (paramètre par défaut), le serveur DHCP réattribue l'adresse IP juste après la réinitialisation (en fonction des paramètres du serveur DHCP).

Réinitialiser la configuration du système

- 1. Coupez l'alimentation électrique (connecteur rond ou câble réseau dans le cas de PoE).
- 2. Patientez 20 secondes.
- 3. Appuyez sur le bouton de réinitialisation et maintenez-le enfoncé.
- 4. Raccordez de nouveau l'alimentation électrique (connecteur rond ou câble réseau dans le cas de PoE).
- 5. Au bout d'une seconde, relâchez le bouton de réinitialisation.
	- 9 L'appareil clignote de nouveau en vert (voir Indication  $[$  [61\]](#page-60-1)).
- 9 Configuration du système réinitialisée.
- 1. Coupez l'alimentation électrique (connecteur rond ou câble réseau dans le cas de PoE).
	- 2. Patientez 20 secondes.
- 3. Appuyez sur le bouton de réinitialisation et maintenez-le enfoncé.
- 4. Raccordez de nouveau l'alimentation électrique (connecteur rond ou câble réseau dans le cas de PoE).
- 5. Après cinq secondes, relâchez le bouton de réinitialisation.
	- 9 L'appareil clignote de nouveau en vert (voir Indication  $[66]$ .
- 9 Configuration réseau réinitialisée.

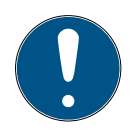

### **NOTE**

#### Accès non autorisé avec des données de connexion standard

Les données de connexion standard sont consultables librement. Les personnes non autorisées ne peuvent pas modifier les autorisations d'accès, mais elles

Configuration du réseau réinitialisée.

peuvent changer la configuration du réseau. Vous ne pourrez plus accéder à l'appareil par le biais du réseau et devrez le réinitialiser.

Certains navigateurs ne transmettent pas d'espaces au début du mot de passe.

- 1. Modifiez le mot de passe par défaut.
- 2. Ne commencez ou terminez pas le mot de passe avec des espaces.

À la réception, l'appareil présente la configuration d'usine suivante :

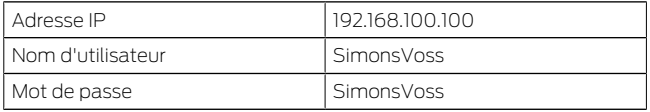

L'adresse IP de votre appareil sur votre réseau peut être définie au moven de l'outil gratuit OAM ([https://](https://www.simons-voss.com/de/downloads/software-downloads.html) [www.simons-voss.com/de/downloads/software](https://www.simons-voss.com/de/downloads/software-downloads.html)[downloads.html](https://www.simons-voss.com/de/downloads/software-downloads.html)). Pour plus d'informations, veuillez consulter le manuel.

### <span id="page-63-0"></span>10. Caractéristiques techniques

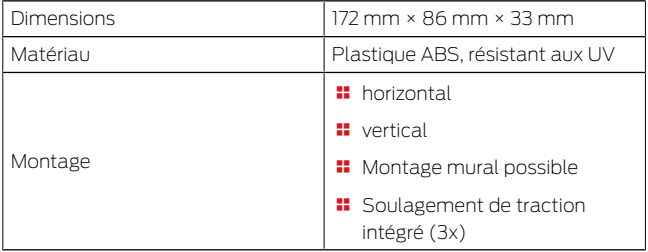

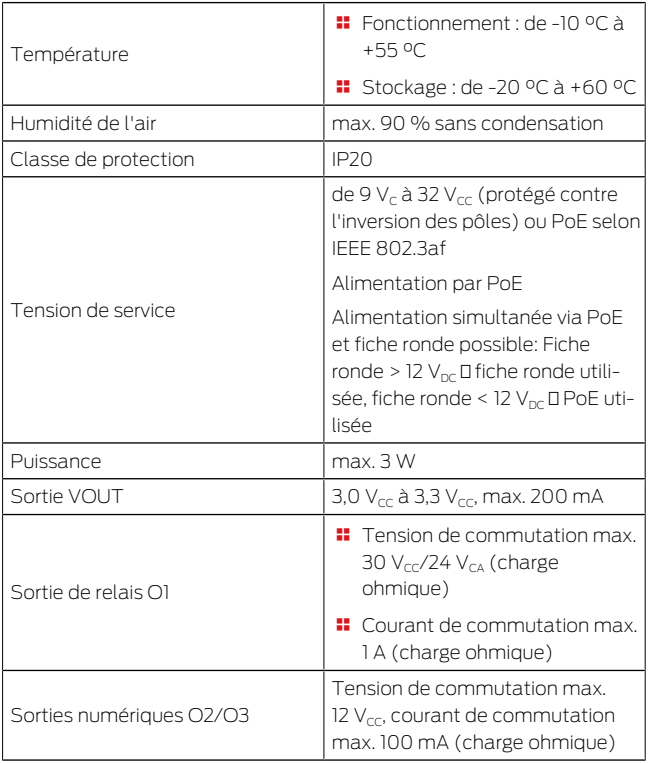

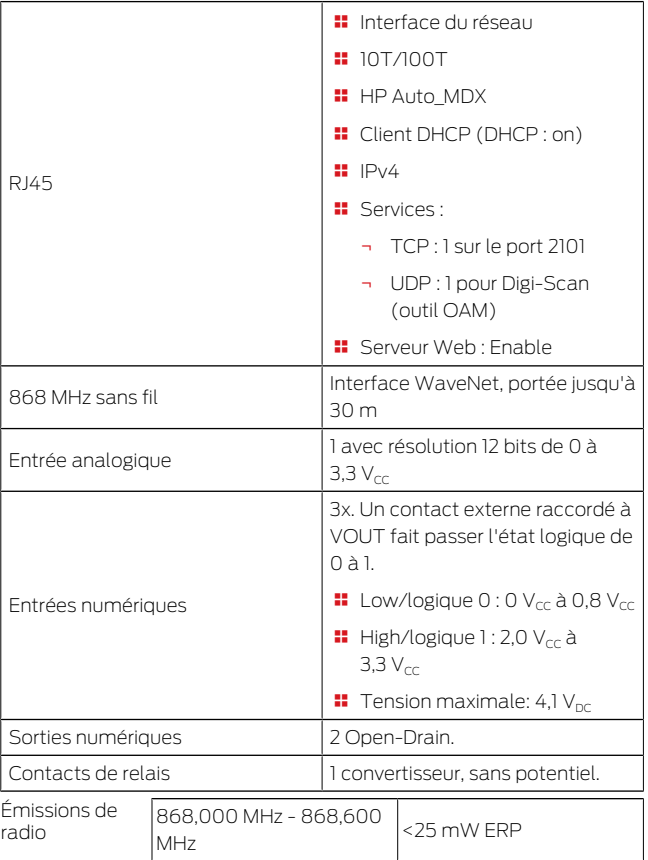

### 11. Déclaration de conformité

<span id="page-66-0"></span>La société SimonsVoss Technologies GmbH déclare par la présente que les articles (MK.SMARTBRIDGE.\*, SI.GN2.\*, WNM.RN2.\*, WN.RN2.\*) est conforme aux directives suivantes:

**2014/53/EU -RED**ou pour UK : UK statutory 2017 No. 1206 -Radio equipment- (équipement radio)

**2011/65/UE -ROHS-**

ou pour UK : UK statutory 2012 No. 3032 -RoHS-

# $E_{\text{CA}}$

Le texte intégral de la déclaration de conformité CE est disponible à l'adresse Internet suivante : [www.si](https://www.simons-voss.com/fr/certificats.html)[mons-voss.com/fr/certificats.html](https://www.simons-voss.com/fr/certificats.html).

Le texte intégral de la déclaration de conformité UK est disponible à l'adresse Internet suivante : [www.si](https://www.simons-voss.com/fr/certificats.html)[mons-voss.com/fr/certificats.html](https://www.simons-voss.com/fr/certificats.html).

### <span id="page-66-1"></span>12. Aide et autres informations

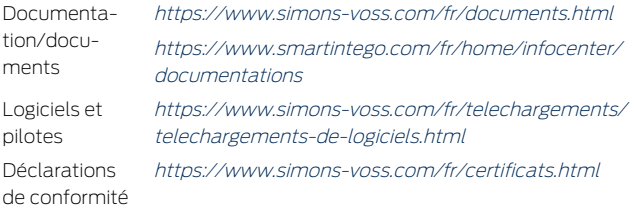

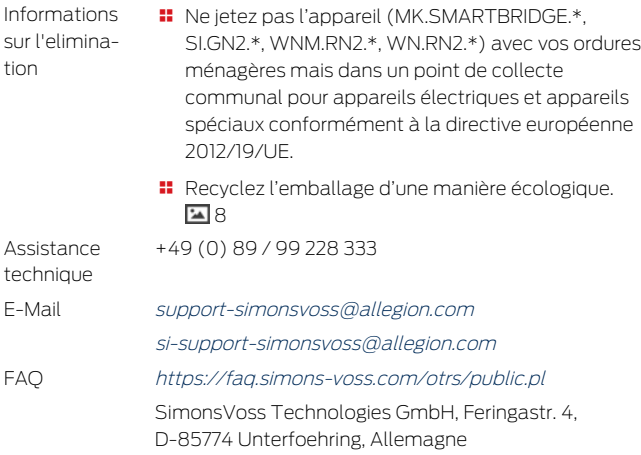

### Inhoudsopgave

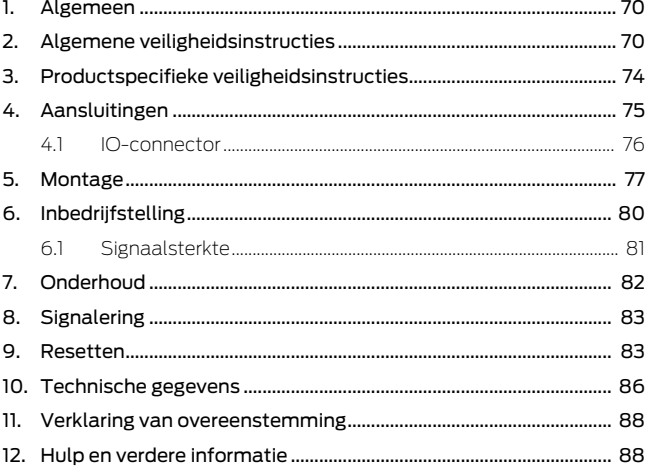

### <span id="page-69-0"></span>1. Algemeen

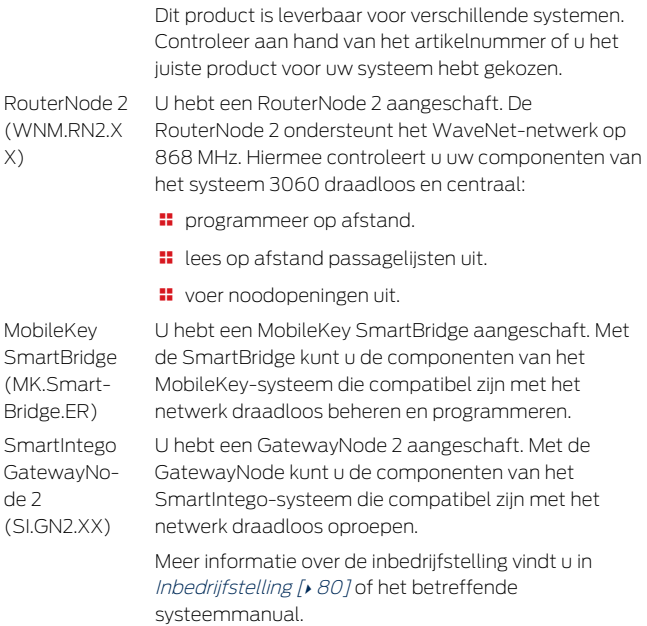

### 2. Algemene veiligheidsinstructies

<span id="page-69-1"></span>Signaalwoord: Mogelijke onmiddellijke gevolgen van niet-naleving WAARSCHUWING: Dood of ernstig letsel (mogelijk, maar onwaarschijnlijk), VOORZICHTIG: Lichte letsel, LET OP: Materiële schade of storing, OPMERKING: Laag of nee

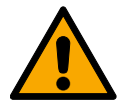

### **WAARSCHUWING**

### Geblokkeerde toegang

Door foutief geïnstalleerde en/of geprogrammeerde componenten kan de doorgang door een deur geblokkeerd blijven. Voor gevolgen van een geblokkeerde toegang tot gewonden of personen in gevaar, materiële of andere schade, is SimonsVoss Technologies GmbH niet aansprakelijk.

### Geblokkeerde toegang als gevolg van manipulatie van het product

Als u het product zelf wijzigt, kunnen er storingen optreden en kan de toegang worden geblokkeerd door een deur.

 Vervang het product alleen wanneer dat nodig is en op de manier die in de documentatie wordt beschreven.

### **LET OP**

### Beschadiging door elektrostatische ontlading (ESD)

Dit product heeft elektronische componenten die kunnen worden beschadigd door een elektrostatische ontlading.

- 1. Maak gebruik van ESD-conforme materialen (bijv. aardingsarmband).
- 2. Zorg dat u geaard bent voor werkzaamheden waarbij u met de elektronica in contact kunt komen. Gebruik hiervoor geaarde metalen oppervlakken (bijv. Deurposten, waterleidingen of verwarmingsbuizen).

### Beschadiging door vloeistoffen

Dit product heeft elektronische en/of mechanische componenten die kunnen worden beschadigd door elk type vloeistof.

Houd vloeistoffen uit de buurt van de elektronica.

### Beschadiging door bijtende reinigingsmiddelen

Het oppervlak van dit product kan worden beschadigd door ongeschikte reinigingsmiddelen.

 Maak uitsluitend gebruik van reinigingsmiddelen die geschikt zijn voor kunststof of metalen oppervlakken.

#### Beschadiging door mechanische impact

Dit product heeft elektronische componenten die kunnen worden beschadigd door elk type mechanische impact.

- 1. Vermijd dat u de elektronica aanraakt.
- 2. Vermijd ook andere mechanische impact op de elektronica.

### Beschadiging door te hoge stroomsterkte of overspanning

Dit product heeft elektronische componenten die kunnen worden beschadigd door te sterke stroom of te hoge spanning.

 Zorg dat de maximaal toegestane spanning en/of stroom niet wordt overschreden.

### Beschadiging door verwisseling van de polariteit

Dit product bevat elektronische componenten die door verwisseling van de polariteit van de voedingsbron beschadigd kunnen worden.

 Verwissel de polariteit van de voedingsbron niet (batterijen of netadapters).

#### Storing van het gebruik door verbroken verbinding

Dit product kan onder bepaalde omstandigheden beïnvloed worden door elektromagnetische of magnetische storingen.

**H** Monteer of plaats het product niet direct in de buurt van apparaten die elektromagnetische of magnetische storingen kunnen veroorzaken (stroomschakelaars!).
#### Storing van de communicatie door metalen oppervlakken

Dit product communiceert draadloos. Metalen oppervlakken kunnen het zendbereik van het product aanzienlijk verminderen.

 Monteer of plaats het product niet op of in de buurt van metalen oppervlakken.

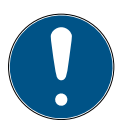

## **OPMERKING**

#### Beoogd gebruik

SimonsVoss-producten zijn uitsluitend bedoeld voor het openen en sluiten van deuren en vergelijkbare voorwerpen.

 Gebruik SimonsVoss-producten niet voor andere doeleinden.

#### Kwalificaties vereist

De installatie en inbedrijfstelling vereist gespecialiseerde kennis. Alleen getraind personeel mag het product installeren en in bedrijf stellen.

Aanpassingen of nieuwe technische ontwikkelingen kunnen niet uitgesloten worden en worden gerealiseerd zonder aankondiging.

De Duitse taalversie is de originele handleiding. Andere talen (opstellen in de contracttaal) zijn vertalingen van de originele instructies.

Lees en volg alle installatie-, installatie- en inbedrijfstellingsinstructies. Geef deze instructies en eventuele onderhoudsinstructies door aan de gebruiker.

# 3. Productspecifieke veiligheidsinstructies

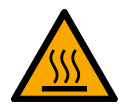

#### **VOORZICHTIG**

#### Verbrandingsgevaar door hete printplaat

Wanneer u het apparaat voedt via Power-over-Ethernet (PoE) kan de printplaat bijzonder heet worden.

 Laat het apparaat afkoelen voordat u de behuizing openmaakt.

#### Gevaar van een stroomstoot door aangesloten voeding

Het apparaat staat in gebruik onder spanning. Wanneer u de behuizing openmaakt en onderdelen aanraakt die onder stroom staan, kunt u een elektrische schok krijgen.

- 1. Bij aangesloten voeding mag u de behuizing dan ook niet openmaken.
- 2. Neem het apparaat van de voeding (resp. trek de netwerkkabel uit het contact), voordat u de behuizing openmaakt.

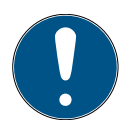

#### **OPMERKING**

#### Onbevoegde toegang met standaard toegangsgegevens

De standaard toegangsgegevens kunnen ongehinderd worden bekeken. Onbevoegden kunnen de toegangsrechten niet veranderen, maar wel de netwerkconfiguratie aanpassen. U kunt het apparaat dan niet meer via het netwerk bereiken en moet het resetten.

Sommige browsers verzenden geen spaties aan het begin van het wachtwoord.

- 1. Verander het standaard wachtwoord.
- 2. Start of eindig het wachtwoord niet met spaties.

# 4. Aansluitingen  $\left| \frac{1}{2} \right|$  $\left| \frac{1}{2} \right|$  $\left| \frac{1}{2} \right|$

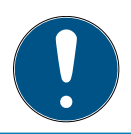

## **OPMERKING**

#### IO-connector alleen voor RouterNode 2

U kunt de aansluitingen van de IO-connector alleen gebruiken op de RouterNode 2.

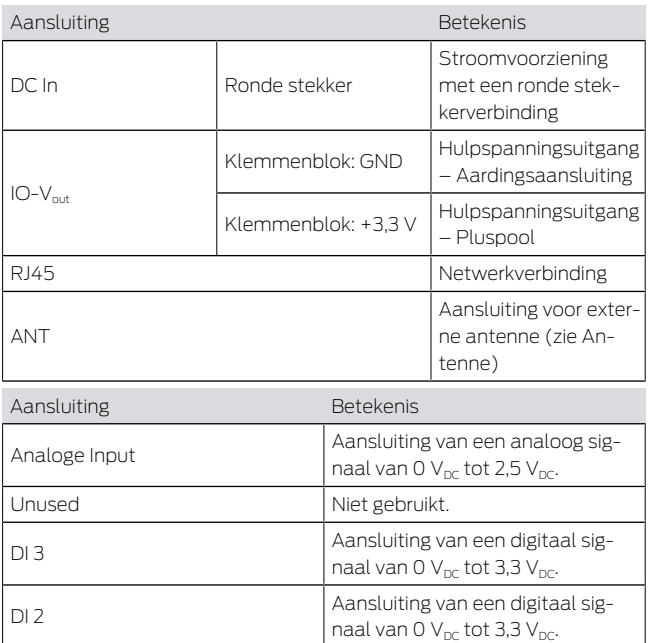

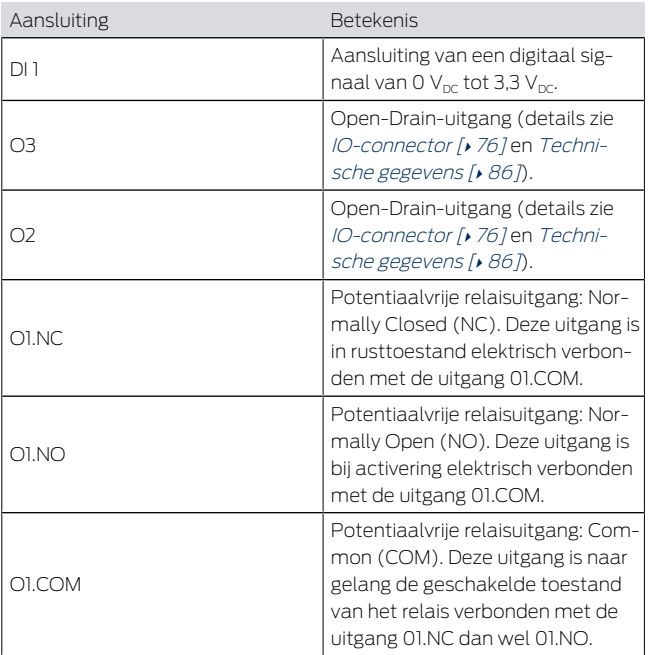

# 4.1 IO-connector

<span id="page-75-0"></span>De IO-connector maakt communicatie met externe apparatuur mogelijk. Druk de klem met de krachtige veer omlaag met een schroevendraaier om kabels aan te sluiten of weg te nemen. Details en toepassingsvoorbeelden voor het schakelen van de IOconnector vindt u in het manual van de RouterNode 2.

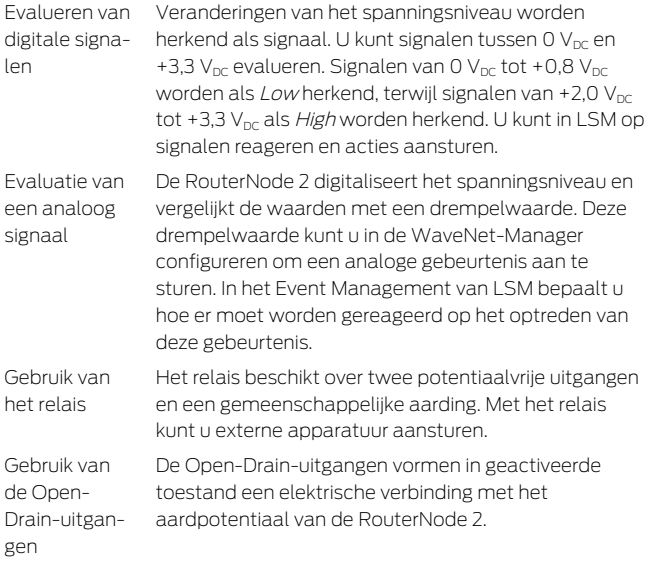

# 5. Montage

Het apparaat kan horizontaal en verticaal gemonteerd worden. U kunt de horizontale montage eenvoudig en veilig uitvoeren met de geïntegreerde bevestigingsgaten. Let op de stralingskenmerken van de interne antenne (zie Antenne) en richt het instrument dienovereenkomstig uit.

## **LET OP**

#### Nadelige effecten op de ontvangst door storingsbronnen

Dit apparaat communiceert draadloos. Draadloze communicatie kan nadelig beïnvloed worden of uitvallen door metalen oppervlakken en storingsbronnen.

- 1. Monteer het apparaat niet op een metalen oppervlak.
- 2. Houd het apparaat buiten bereik van elektrische en magnetische storingsbronnen.

#### Onbevoegde toegang

Wanneer de elektrische contacten in het apparaat door onbevoegden worden kortgesloten, kunnen er ongewenste reacties plaatsvinden.

 Monteer het apparaat in een omgeving die is beschermd tegen onbevoegde toegang.

#### Functiestoringen door weersinvloeden

Dit apparaat is niet beschermd tegen spatwater en andere weersinvloeden.

- Monteer het apparaat in een omgeving die is beschermd tegen weersinvloeden.
	- 1. Druk het deksel van de behuizing zoals weergegeven in en neem het dan weg.  $\overline{2}$  $\overline{2}$  $\overline{2}$
	- 2. Houd de bodemplaat op de gewenste plaats en teken de boorgaten af. <u>स्त्र</u> २
	- 3. Boor de benodigde gaten met een geschikte boor.
	- 4. Gebruik geschikte pluggen en schroef de schroeven voor de bodemplaat erin.
- 5. Plaats de bodemplaat zo dat de schroefkoppen door de uitsparingen worden geleid.  $\frac{1}{4}$  $\frac{1}{4}$  $\frac{1}{4}$
- 6. Verschuif de bodemplaat zodanig dat de schroefkoppen over de groeven worden geschoven. [5](#page-3-1)45
- 7. Doe het deksel weer terug op de bodemplaat.
- $\rightarrow$  Montage voltooid.

Leidingstoevoer

U kunt de leidingen zowel op (opbouw) als onder het stucwerk (inbouw) leggen.

- **H** Als u de leidingen onder het stucwerk aanbrengt, gebruik dan de in de bodemplaat geïntegreerde opening.
- $\blacksquare$  Wanneer u de leidingen op het stucwerk aanbrengt, moet u de behuizing aanpassen.
- $\checkmark$  Stroomvoorziening losgekoppeld.
- 1. Druk het geribbelde gedeelte aan de zijkant naar binnen en neem het deksel van de behuizing. [6](#page-4-0) هئا
- 2. Controleer de vereiste breedte van de opening van de behuizing. De hoogte van de opening bedraagt ca. 7 mm. Elke verwijderde rib verbreedt de opening met 4 mm.
- 3. Kies een plek waar u de ribben wilt verwijderen.

#### **LET OP**

#### Geen nauwkeurige pasvorm door verwijderde clips

Het deksel van de behuizing wordt door clips op de ribben geplaatst en vastgehouden. Wanneer u deze clips afzaagt of afbreekt, heeft het deksel van de behuizing op dit punt geen houvast meer.

- 1. Verwijder dus geen ribben waarboven zich een clip bevindt.
- 2. Beschadig tijdens het zagen geen clips.
- 4. Zaag de ribben met een geschikte zaag aan beide uiteinden van de gewenste opening door tot aan de bodemplaat.
- 5. Buig de ribben binnen het bereik van de gewenste opening heen en weer totdat ze afbreken.
- → De behuizing is voorbereid voor opbouwmontage.

# 6. Inbedrijfstelling

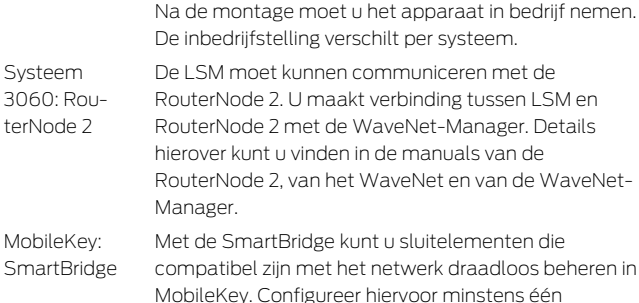

SmartBridge via de MobileKey-interface. Details hierover kunt u vinden in de manuals van MobileKey en van de SmartBridge.

SmartIntego: GatewayNode 2

Met de GatewayNode 2 kunt u sluitelementen die compatibel zijn met het netwerk draadloos beheren in SmartIntego. Details hierover kunt u vinden in het technische manual van SmartIntego.

# 6.1 Signaalsterkte

De signaalsterkte is net als bij alle andere zendapparatuur afhankelijk van meerdere factoren, waaronder:

- **H** Afstand
- **Bouwtechnische omstandigheden (bijvoorbeeld** metalen oppervlakken of gewapend beton als bouwmateriaal)
- Andere zenders in het 868-MHz-zendbereik (bijvoorbeeld draadloze microfoons of deuropeners van een garage)

Wanneer u niet tevreden bent met het gebruik, kunt u de plaats van opstelling veranderen of gebruik maken van een externe antenne (zie manual).

Signaalsterkte meten U kunt de signaalsterkte van het apparaat meten met een meetapparaat (BAMO-tester). Wanneer u een BAMO-tester wilt gebruiken, kunt u deze bij SimonsVoss Technologies GmbH onder artikelnummer WN.TESTER.BAMO.EU/ WN.TESTER.BAMO.US resp. SI.GN.TESTER.BAMO.EU aanschaffen. De precieze handelwijze is beschreven in het manual van de BAMO-tester.

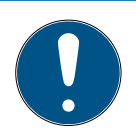

## **OPMERKING**

#### Meetfout door aanpassingen van de bouw

Bouwtechnische veranderingen en andere zendapparatuur hebben invloed op het draadloze WaveNet-netwerk. Wanneer het draadloze WaveNet-netwerk vóór de montage van andere componenten wordt opgemeten, kunnen de meetresultaten vervolgens onjuist zijn.

- 1. Voer metingen niet uit tijdens de bouw, maar in opgeleverde staat (met inbegrip van potentiële storingsbronnen).
- 2. Plan bij twijfel voldoende reserves.

Wanneer u zekerheid wilt hebben bij het gebruik van de apparatuur, moet u minstens de volgende signaalsterkte meten:

- **E** Eerste meting: 70% tot 100%.
- **T** Tweede meting: 80% tot 100%.

# 7. Onderhoud

Het apparaat zelf is onderhoudsvrij. Desalniettemin is de performance van draadloze netwerken altijd afhankelijk van omgevingsinvloeden. Deze invloeden kunnen veranderen en invloed hebben op de prestaties van uw draadloze netwerk. Controleer daarom regelmatig de netwerkconfiguratie en de performance van uw draadloze netwerk.

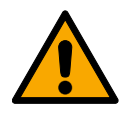

## **VOORZICHTIG**

Uitval van het netwerk onder kritieke omstandigheden

Met het Systeem 3060 en WaveNet kunt u functies voor noodsituaties als beveiliging bij amok realiseren. Deze functies voor noodsituaties zijn kritiek.

- 1. Test sluitsystemen waarin kritieke functies voor noodsituaties zijn gerealiseerd minstens één keer per maand.
- 2. Let eventueel ook op andere normen of voorschriften waaraan uw systeem moet voldoen.

# <span id="page-82-0"></span>8. Signalering

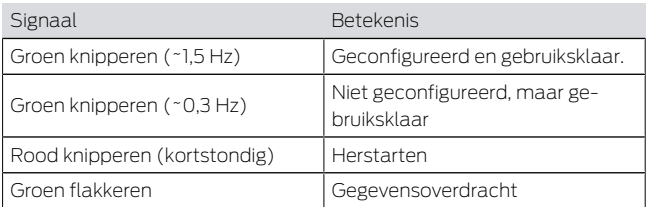

# 9. Resetten

Wanneer er problemen optreden of u het apparaat in de oorspronkelijke toestand wilt terugzetten, kunt u het apparaat resetten met de reset-toets.

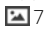

Maak hierbij een onderscheid tussen:

- Systeenconfiguratie resetten: u reset hiermee alle systeeminstellingen (3060 resp. SmartIntego resp. MobileKey).
- $\blacksquare$  Netwerkconfiguratie resetten: u reset alle netwerkinstellingen (IP-adres, DHCP-instellingen, hostnaam).

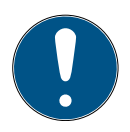

## **OPMERKING**

#### Herstellen van het IP-adres

Wanneer het IP-adres wordt toegekend door een DHCP-server (standaard instelling), dan doet de DHCP-server dit onmiddellijk na het resetten opnieuw (afhankelijk van de instellingen van de DHCP-server).

Systeenconfiguratie resetten

- 1. Trek de stekker uit het contact van de stroomvoorziening (ronde stekker of netwerkkabel bij PoE).
- 2. Wacht 20 seconden.
- 3. Houd dan de resettoets ingedrukt.
- 4. Sluit de stroomvoorziening weer aan (ronde stekker of netwerkkabel bij PoE).
- 5. Laat de resettoets na een seconde los.
	- 9 Het apparaat knippert weer groen (zie [Signalering \[](#page-82-0)> [83\]](#page-82-0)).
- 9 Systeemconfiguratie gereset

Netwerkconfiguratie resetten

- 1. Trek de stekker uit het contact van de stroomvoorziening (ronde stekker of netwerkkabel bij PoE).
- 2. Wacht 20 seconden.
- 3. Houd dan de resettoets ingedrukt.
- 4. Sluit de stroomvoorziening weer aan (ronde stekker of netwerkkabel bij PoE).
- 5. Laat de resettoets na vijf seconden los.
	- 9 Het apparaat knippert weer groen (zie [Signalering \[](#page-82-0) $\sqrt{83}$  $\sqrt{83}$ ].
- 9 Netwerkconfiguratie gereset.

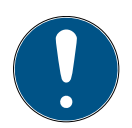

## **OPMERKING**

#### Onbevoegde toegang met standaard toegangsgegevens

De standaard toegangsgegevens kunnen ongehinderd worden bekeken. Onbevoegden kunnen de toegangsrechten niet veranderen, maar wel de netwerkconfiguratie aanpassen. U kunt het apparaat dan niet meer via het netwerk bereiken en moet het resetten.

Sommige browsers verzenden geen spaties aan het begin van het wachtwoord.

- 1. Verander het standaard wachtwoord.
- 2. Start of eindig het wachtwoord niet met spaties.

U ontvangt het apparaat af fabriek met de volgende configuratie:

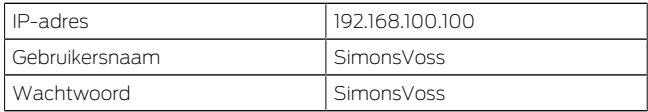

Het IP-adres van uw apparaat in het netwerk kan worden bepaald met de kosteloze OAM Tool ([https://](https://www.simons-voss.com/de/downloads/software-downloads.html) [www.simons-voss.com/de/downloads/software](https://www.simons-voss.com/de/downloads/software-downloads.html)[downloads.html](https://www.simons-voss.com/de/downloads/software-downloads.html)). Meer informatie vindt u in het manual.

# <span id="page-85-0"></span>10. Technische gegevens

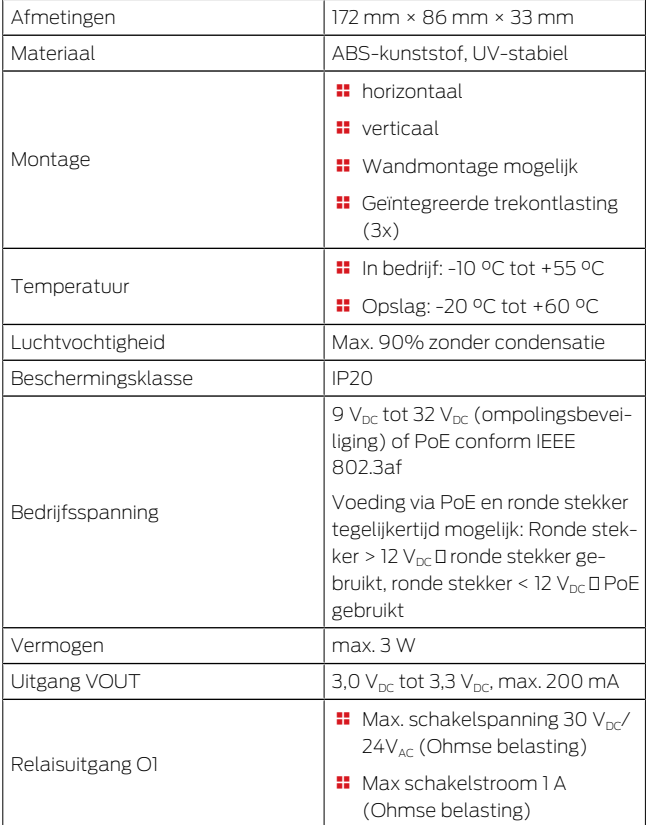

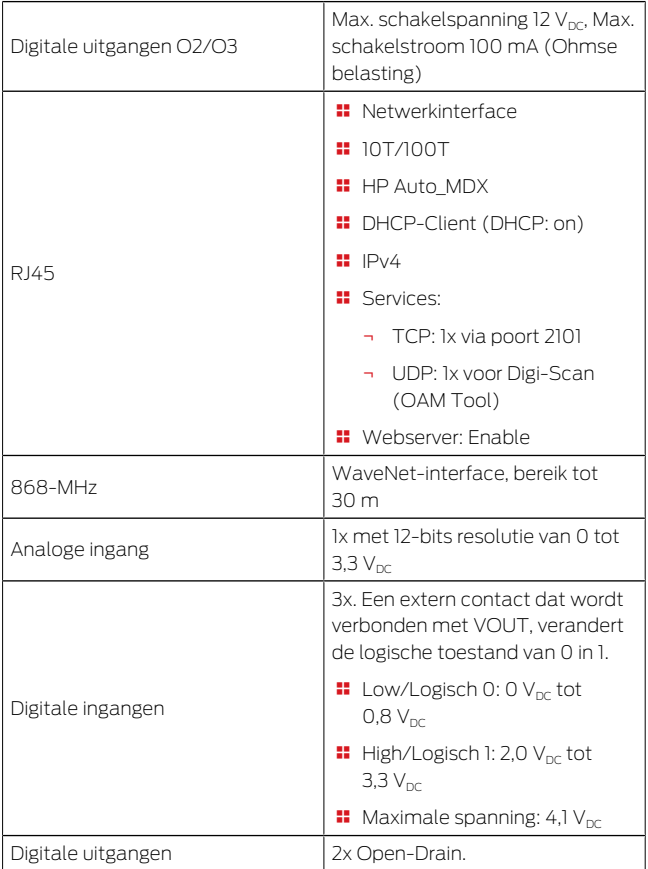

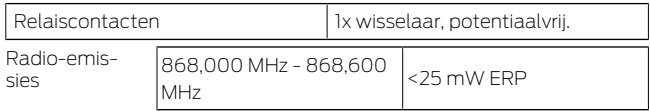

# 11. Verklaring van overeenstemming

Het bedrijf SimonsVoss Technologies GmbH verklaart dat de artikelen (MK.SMARTBRIDGE.\*, SI.GN2.\*, WNM.RN2.\*, WN.RN2.\*) voldoen aan de volgende richtliinen:

2014/53/EU -RED-

of voor de UK: UK wettelijk 2017 Nr. 1206 -Radioapparatuur-

**2011/65/EU -RoHS-**

of voor de UK: UK wettelijk 2012 Nr. 3032 -RoHS-

# E UK

De volledige tekst van de EU-conformiteitsverklaring is beschikbaar op het volgende internetadres: [www.si](https://www.simons-voss.com/nl/certificaten.html)[mons-voss.com/nl/certificaten.html](https://www.simons-voss.com/nl/certificaten.html). De volledige tekst van de UK-conformiteitsverklaring is

beschikbaar op het volgende internetadres: [www.si](https://www.simons-voss.com/nl/certificaten.html)[mons-voss.com/nl/certificaten.html](https://www.simons-voss.com/nl/certificaten.html).

# 12. Hulp en verdere informatie

Informatiemateriaal/documenten

<https://www.simons-voss.com/nl/documenten.html> [https://www.smartintego.com/int/home/infocenter/](https://www.smartintego.com/int/home/infocenter/documentation) [documentation](https://www.smartintego.com/int/home/infocenter/documentation)

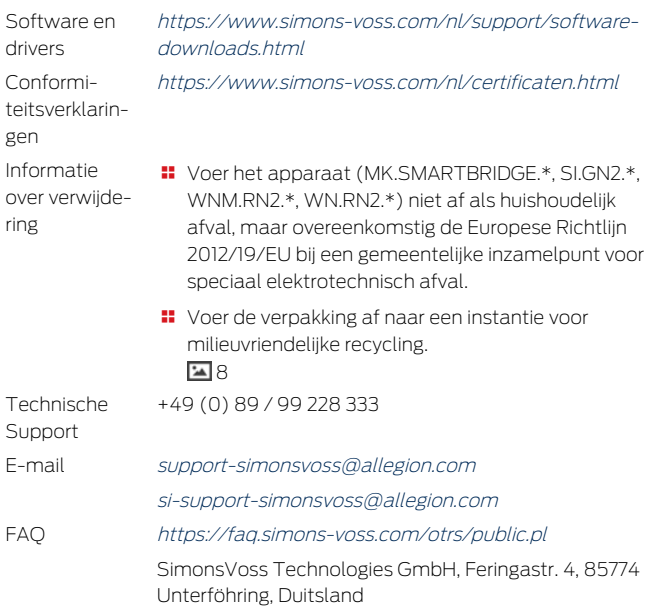

# Sommario

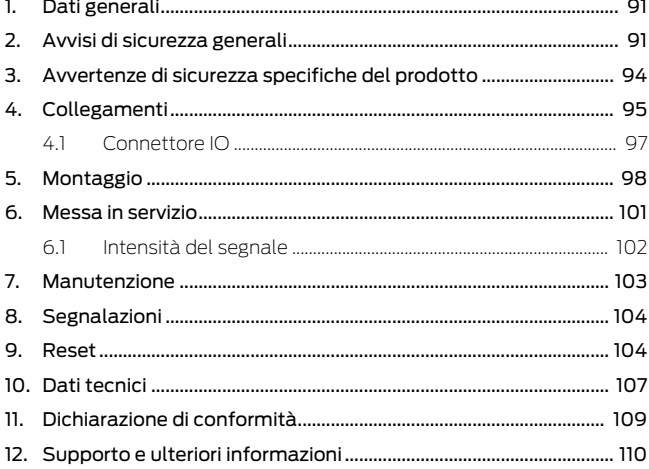

# <span id="page-90-0"></span>1. Dati generali

Questo prodotto è disponibile per vari sistemi. Verificate sulla scorta del codice dell'articolo se avete scelto il prodotto giusto per il vostro sistema.

RouterNode 2 (WNM.RN2.X X)

Avete acquistato un RouterNode 2. Il RouterNode 2 supporta il collegamento in rete WaveNet a 868 MHz. In questo modo controllate i vostri componenti del sistema 3060 senza cavo e in modo centralizzato:

- **II** Programmate da remoto.
- Leggete da remoto l'elenco degli accessi.
- Eseguite le aperture di emergenza.

MobileKey **SmartBridge** (MK.Smart-Bridge.ER) **SmartIntego** GatewayNode 2 (SI.GN2.XX)

Avete acquistato un MobileKey SmartBridge. Con lo SmartBridge potete gestire e programmare senza cavo i componenti con capacità di rete del sistema MobileKey.

Avete acquistato un GatewayNode 2. Con il GatewayNode potete interloquire senza cavo con i componenti con capacità di rete del sistema MobileKey.

Per ulteriori informazioni sulla messa in servizio vedi [Messa in servizio \[](#page-100-0)[}](#page-100-0) [101\]](#page-100-0) o il rispettivo manuale di sistema.

# <span id="page-90-1"></span>2. Avvisi di sicurezza generali

Parola segnale: Possibili effetti immediati di non conformità AVVERTENZA: Morte o lesioni gravi (possibili, ma improbabili), ATTENZIONE: Lesione minori, AVVISO: Danni materiali o malfunzionamento, NOTA: Basso o no

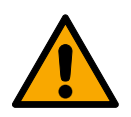

## **AVVERTENZA**

#### Accesso bloccato

Con componenti montati e/o programmati in modo difettoso, l'accesso attraverso una porta può restare bloccato. La SimonsVoss Technologies GmbH non risponde delle conseguenze di un accesso bloccato, per esempio nel caso si debba accedere a persone ferite o in pericolo, di danni a cose o altri danni!

## Accesso bloccato tramite manipolazione del prodotto

Se si modifica il prodotto da solo, possono verificarsi malfunzionamenti e l'accesso attraverso una porta può essere bloccato.

 Modificare il prodotto solo quando necessario e solo nel modo descritto nella documentazione.

# **AVVISO**

## Danni dovuti a scariche elettrostatiche (ESD)

Il presente prodotto contiene componenti elettronici che potrebbero subire danni in conseguenza di scariche elettrostatiche.

- 1. Utilizzare materiali di lavori conformi ai requisiti ESD (ad es. fascetta antistatica al polso).
- 2. Effettuare la messa a terra dell'operatore prima di eseguire lavori in cui è possibile entrare in contatto con parti elettroniche. A tale scopo, toccare una superficie metallica opportunamente messa a terra (ad es. telaio porta, tubi dell'acqua o valvole di riscaldamento).

## Danni dovuti a fluidi

Il presente prodotto contiene componenti elettronici e/o meccanici che potrebbero subire danni dovuti a liquidi di qualunque tipo.

Tenere i componenti elettronici lontani da liquidi.

#### Danni dovuti a detergenti aggressivi

La superficie di questo prodotto può essere danneggiata da detergenti non idonei.

 Utilizzare esclusivamente detergenti adatti a superfici in plastica o metallo.

#### Danni dovuti a effetti meccanici

Il presente prodotto contiene componenti elettronici che potrebbero subire danni dovuti a effetti meccanici di qualunque tipo.

- 1. Evitare di toccare le parti elettroniche.
- 2. Evitare ulteriori effetti meccanici sulle parti elettroniche.

#### Danni dovuti a sovracorrente o sovratensione

Il presente prodotto contiene componenti elettronici che potrebbero subire danni dovuti a eccessiva corrente o tensione.

Non superare i valori massimi di tensione e/o corrente previsti.

#### Danni dovuti all'inversione di polarità

Questo prodotto contiene componenti elettronici che possono essere danneggiati dall'inversione di polarità della sorgente di tensione.

 Non invertire la polarità della sorgente di tensione (batterie o alimentatori).

#### Funzionamento disturbato a causa di interferenze radioelettriche

Questo prodotto potrebbe essere influenzato da disturbi elettromagnetici o magnetici.

 Non montare o posizionare il prodotto direttamente accanto a dispositivi che possono causare interferenze elettromagnetiche o magnetiche (alimentatori switching!).

#### Interferenze nella comunicazione dovute a superfici metalliche

Questo prodotto comunica in modalità wireless. Le superfici metalliche possono ridurre significativamente la portata del prodotto.

 Non montare o posizionare il prodotto sopra o vicino a superfici metalliche.

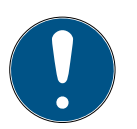

## **NOTA**

#### Uso conforme

I prodotti SimonsVoss sono concepiti esclusivamente per l'apertura e la chiusura di porte e oggetti simili.

Non utilizzare i prodotti SimonsVoss per altri scopi.

#### Qualifiche richieste

L'installazione e la messa in servizio richiedono conoscenze specialistiche.

 Solo personale qualificato può installare e mettere in servizio il prodotto.

Non si escludono modifiche o perfezionamenti tecnici, anche senza preavviso.

La versione in lingua tedesca è il manuale di istruzioni originale. Altre lingue (redazione nella lingua del contratto) sono traduzioni delle istruzioni originali.

Leggere e seguire tutte le istruzioni di installazione, installazione e messa in servizio. Passare queste istruzioni e tutte le istruzioni di manutenzione all'utente.

# <span id="page-93-0"></span>3. Avvertenze di sicurezza specifiche del prodotto

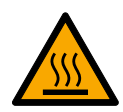

## **ATTENZIONE**

# Rischio di ustioni da scheda madre calda

Se alimentate il dispositivo su Power-over-Ethernet (PoE), la scheda madre può essere assai calda.

 Fate raffreddare il dispositivo, prima di aprire la cassa.

#### Pericolo di scossa elettrica da alimentazione inserita.

In condizioni di esercizio, il dispositivo è alimentato elettricamente. Se aprite la cassa e toccate parti in tensione, potete subire una scossa elettrica.

- 1. Non aprite la cassa se la tensione è inserita.
- 2. Disinserite l'alimentazione (oppure staccate il cavo di rete), prima di aprire la cassa.

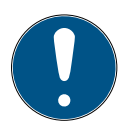

## **NOTA**

Accesso non autorizzato con dati di accesso standard

I dati di accesso standard sono visibili liberamente. Persone non autorizzate non possono modificare le autorizzazioni di accesso, ma possono cambiare la configurazione della rete. Non potrete più raggiungere il dispositivo sulla rete e dovrete resettarlo.

Alcuni browser non trasmettono spazi all'inizio della password.

- 1. Modificate la password standard.
- 2. Non iniziare o finire la password con gli spazi.

# <span id="page-94-0"></span>4. Collegamenti  $\overline{a}$

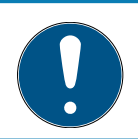

# **NOTA**

## Connettore IO solo per RouterNode 2

Potete usare i collegamenti del connettore IO solo sul RouterNode 2.

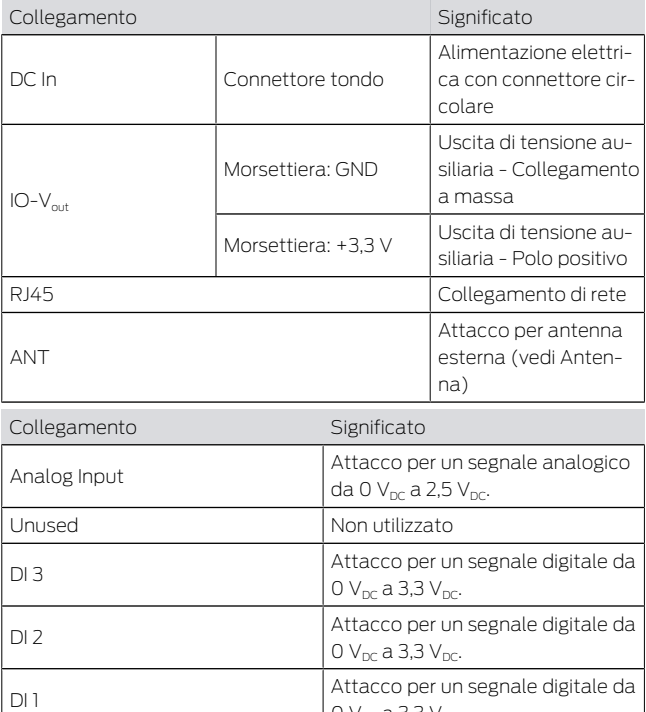

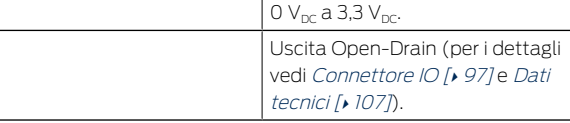

O3

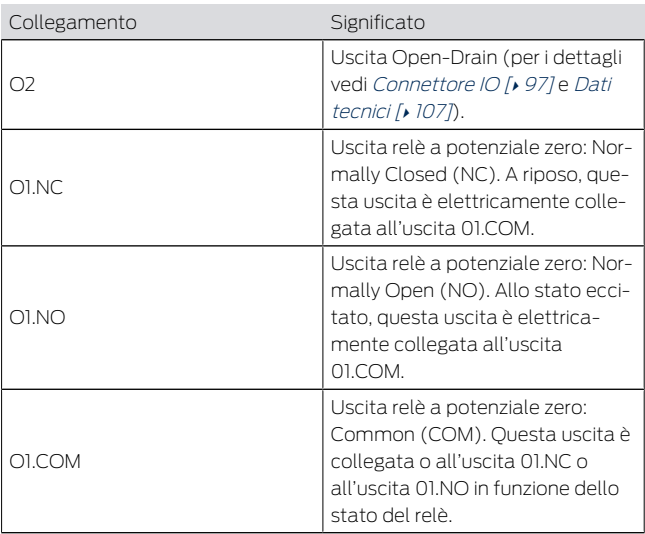

# <span id="page-96-0"></span>4.1 Connettore IO

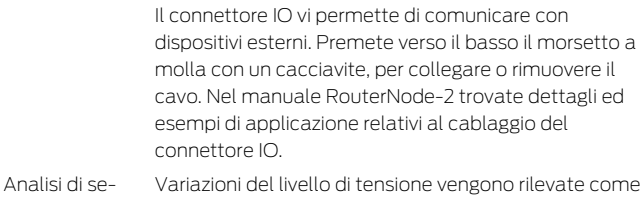

gnali digitali segnale. Potete analizzare segnali tra 0  $V_{DC}$  e +3,3  $V_{DC}$ . Segnali da 0 V<sub>DC</sub> a +0,8 V<sub>DC</sub> sono rilevati come Low

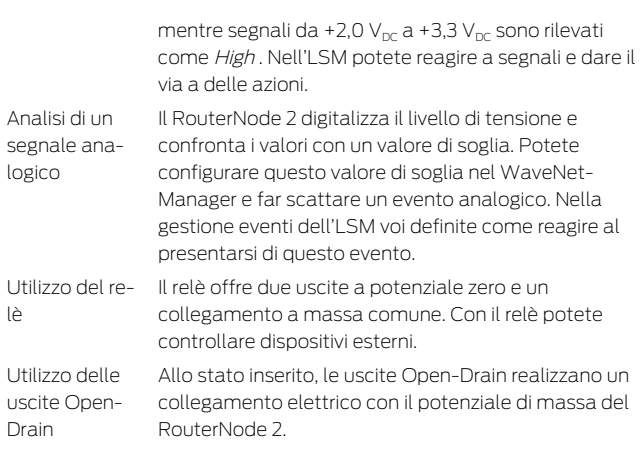

# <span id="page-97-0"></span>5. Montaggio

Il dispositivo può essere montato in orizzontale e in verticale. Potete eseguire il montaggio in orizzontale in modo semplice e sicuro con i fori di fissaggio integrati. Prestate attenzione alla caratteristica di radiazione dell'antenna interna (vedere Antenna) e orientare il dispositivo di conseguenza.

# **AVVISO**

#### Impatto negativo sulla ricezione a causa delle fonti di disturbo

Questo apparecchio comunica senza cavi. La comunicazione senza cavi può essere ostacolata o impedita da superfici metalliche o fonti di disturbo.

- 1. Non montare l'apparecchio su superfici metalliche.
- 2. Tenere l'apparecchio lontano da fonti di disturbo elettriche e magnetiche.

#### Accesso non autorizzato

Se i contatti elettrici nel dispositivo vengono cortocircuitati da persone non autorizzate, possono sopraggiungere reazioni impreviste.

 Montate il dispositivo in un ambiente che sia al riparo da accesso non autorizzato.

## Disturbi di funzionamento da cattivo tempo

Questo dispositivo non è protetto da spruzzi d'acqua e altri effetti da maltempo.

- Montate il dispositivo in un ambiente che sia al riparo dagli effetti del maltempo.
	- 1. Premete il coperchio dell'alloggiamento come illustrato e rimuovetelo.

 $\overline{2}$  $\overline{2}$  $\overline{2}$ 

2. Tenete la piastra di base nella posizione desiderata e segnate i fori.

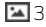

- 3. Praticate i fori necessari con un trapano adatto.
- 4. Usate i tasselli adatti e avvitate le viti per la piastra di base.
- 5. Posizionate la piastra di base in modo che le teste delle viti siano guidate attraverso gli incavi. [4](#page-3-0)
- 6. Spostate la piastra di base in modo che le teste delle viti vengano spinte sopra le scanalature. [5](#page-3-1)4
- 7. Riposizionate il coperchio sulla piastra di base.
- 9 Montaggio terminato.

Potete posare i cavi sia sopra sia anche sotto intonaco.

- Se posate i cavi sotto intonaco, utilizzate allora l'apertura integrata nella piastra di base.
- Se posate i cavi sopra intonaco, dovete allora modificare la cassa.
- $\sqrt{ }$  Tensione elettrica sezionata.
- 1. Spingete la porzione striata laterale verso l'interno e sollevate il coperchio della cassa. [6](#page-4-0) هئا
- 2. Verificate che l'apertura della cassa sia dell'ampiezza necessaria. L'altezza dell'apertura è di ca. 7 mm. L'apertura si allarga di 4 mm a ogni listello rimosso.
- 3. Scegliete un punto in cui togliere i listelli.

Introduzione del cavo

## **AVVISO**

#### Scarsa precisione di accoppiamento per clip eliminate

Il coperchio della cassa è posizionato sui listelli con clip che lo tengono fermo. Se segate o rompete queste clip, il coperchio della cassa non sarà più tenuto al suo posto.

- 1. Non togliete listelli su cui si trova una clip.
- 2. Non danneggiate le clip nel lavorare con la sega.
- 4. Tagliate i listelli con una sega adatta su entrambe le estremità dell'apertura che volete ottenere, fino alla piastra di base.
- 5. Flettete i listelli avanti e indietro nella zona della voluta apertura, fino a spezzarli.
- 9 La cassa è pronta al montaggio sopra intonaco.

# <span id="page-100-0"></span>6. Messa in servizio

Dopo il montaggio dovete mettere in funzione il dispositivo. Questa operazione è differente in funzione del sistema.

Sistema 3060: RouterNode 2 L'LSM deve poter comunicare con il RouterNode 2. Il collegamento tra LSM e RouterNode 2 si realizza con il WaveNet-Manager. Vogliate ricavare i dettagli nei manuali del RouterNode 2, della WaveNet e del WaveNet-Manager.

MobileKey: **SmartBridge** Con lo SmartBridge potete gestire senza cavo nel MobileKey le chiusure con capacità di rete. A tal fine configurate almeno uno SmartBridge sull'interfaccia MobileKey. Vogliate recuperare i dettagli nei manuali del MobileKey e dello SmartBridge.

SmartIntego: GatewayNode 2

Con il GatewayNode 2 potete gestire senza cavo nello SmartIntego chiusure con capacità di rete. Vogliate recuperare i dettagli dal manuale tecnico dello SmartIntego.

# 6.1 Intensità del segnale

<span id="page-101-0"></span>Come in tutti i dispositivi radio, l'intensità del segnale dipende da più fattori, tra i quali:

- **!!** Distanza
- Circostanze di natura edilizia (ad esempio, superfici metalliche o cemento armato come materiale costruttivo)
- Altri trasmettitori nella banda 868 MHz (ad esempio, radio-microfoni o apri-porta per garage)

Se non siete soddisfatti della sicurezza d'esercizio, potete cambiare il punto di installazione o impiegare un'antenna esterna (vedi manuale).

Misurazione dell'intensità del segnale

Potete misurare l'intensità del segnale del dispositivo con un apparecchio di misura (tester BAMO). Se volete utilizzare un tester BAMO, potete procurarvelo dalla SimonsVoss Technologies GmbH con il codice WN. TESTER BAMO EU/WN. TESTER BAMO US o SI.GN.TESTER.BAMO.EU. L'iter esatto è illustrato nel manuale del tester BAMO.

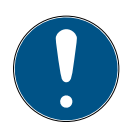

#### **NOTA**

#### Errore di misura per modifiche costruttive

Modifiche costruttive e altri dispositivi radio influiscono sulla rete radio WaveNet. Se la rete radio WaveNet viene misurata prima di installare altri componenti, i risultati di misura potranno in seguito essere falsati.

- 1. Procedete alle misurazioni non in condizioni vergini, bensì allo stato finito (incluse potenziali fonti di disturbo).
- 2. Nel dubbio, inserite a progetto dei margini.

Se volete adoperare i dispositivi con sicurezza, le intensità di segnale rilevate dovrebbero essere almeno le seguenti:

- **Prima misurazione: 70% 100%.**
- Seconda misurazione: 80% 100%.

# <span id="page-102-0"></span>7. Manutenzione

Il dispositivo in sé è esente da manutenzione. Ad ogni modo, la performance di reti radio dipende sempre da influssi ambientali. Questi effetti possono modificarsi e influire sulla performance della vostra rete radio. Verificate quindi a intervalli regolari la configurazione della rete e la performance della vostra rete radio.

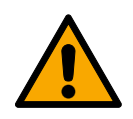

# **ATTENZIONE**

#### Assenza di rete in situazioni critiche

Con il Sistema 3060 e la WaveNet potete realizzare funzioni di emergenza, come la protezione Amok. Queste funzioni di emergenza sono critiche.

- 1. Procedete a testare gli impianti di chiusura, nei quali vengono realizzate funzioni critiche di emergenza, almeno una volta al mese.
- 2. Osservate, eventualmente, altre norme e regolamentazioni in base alle quali viene gestito il vostro impianto.

# <span id="page-103-0"></span>8. Segnalazioni

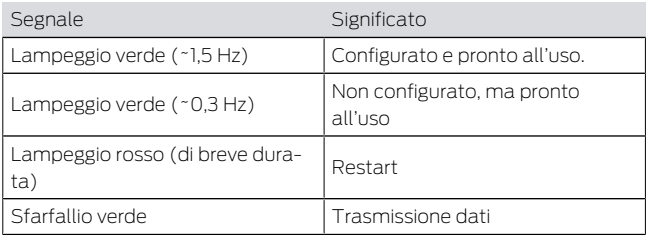

# <span id="page-103-1"></span>9. Reset

Se dovessero manifestarsi problemi o se volete riportare il dispositivo allo stato iniziale, potrete resettare il dispositivo con il tasto Reset.

# $\overline{\mathbf{2}}$

Qui distinguiamo tra:

- Reset configurazione di sistema: Voi resettate tutte le impostazioni di sistema (3060 o SmartIntego o MobileKey).
- Reset configurazione di rete: Voi resettate tutte le impostazioni di rete (indirizzo IP, impostazioni DHCP, nome host).

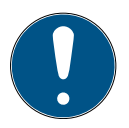

#### **NOTA**

#### Ripristino dell'indirizzo IP

Se l'indirizzo IP viene conferito da un server DHCP (impostazione standard), il server DHCP visualizzerà di nuovo l'indirizzo IP subito dopo il reset (a seconda delle impostazioni del server DHCP).

Reset configurazione di sistema

- 1. Disinserite la tensione di alimentazione (connettore tondo o cavo di rete in caso di PoE).
	- 2. Attendete 20 secondi.
	- 3. Premete e tenete premuto il tasto di reset.
	- 4. Disinserite la tensione di alimentazione (connettore tondo o cavo di rete in caso di PoE).
	- 5. Rilasciate il tasto di reset dopo un secondo.
		- 9 Il dispositivo lampeggerà di nuovo in verde (vedi [Segnalazioni \[](#page-103-0)> [104\]](#page-103-0)).
	- 9 Configurazione di sistema resettata.

1. Disinserite la tensione di alimentazione (connettore tondo o cavo di rete in caso di PoE).

- Reset configurazione di rete
- 2. Attendete 20 secondi.
- 3. Premete e tenete premuto il tasto di reset.
- 4. Disinserite la tensione di alimentazione (connettore tondo o cavo di rete in caso di PoE).
- 5. Rilasciate il tasto di reset dopo cinque secondi.
	- 9 Il dispositivo lampeggerà di nuovo in verde (vedi [Segnalazioni \[](#page-103-0) $\sqrt{104}$  $\sqrt{104}$ ].
- 9 Configurazione di rete resettata.

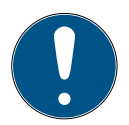

## **NOTA**

#### Accesso non autorizzato con dati di accesso standard

I dati di accesso standard sono visibili liberamente. Persone non autorizzate non possono modificare le autorizzazioni di accesso, ma possono cambiare la configurazione della rete. Non potrete più raggiungere il dispositivo sulla rete e dovrete resettarlo.

Alcuni browser non trasmettono spazi all'inizio della password.

- 1. Modificate la password standard.
- 2. Non iniziare o finire la password con gli spazi.

Voi ricevete il dispositivo nella seguente configurazione di fabbrica:

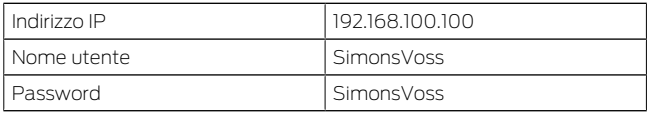

L'indirizzo IP del vostro dispositivo nella vostra rete può essere definito con il tool gratuito OAM ([https://](https://www.simons-voss.com/de/downloads/software-downloads.html) [www.simons-voss.com/de/downloads/software](https://www.simons-voss.com/de/downloads/software-downloads.html)[downloads.html](https://www.simons-voss.com/de/downloads/software-downloads.html)). Trovate maggiori informazioni nel manuale.

# <span id="page-106-0"></span>10. Dati tecnici

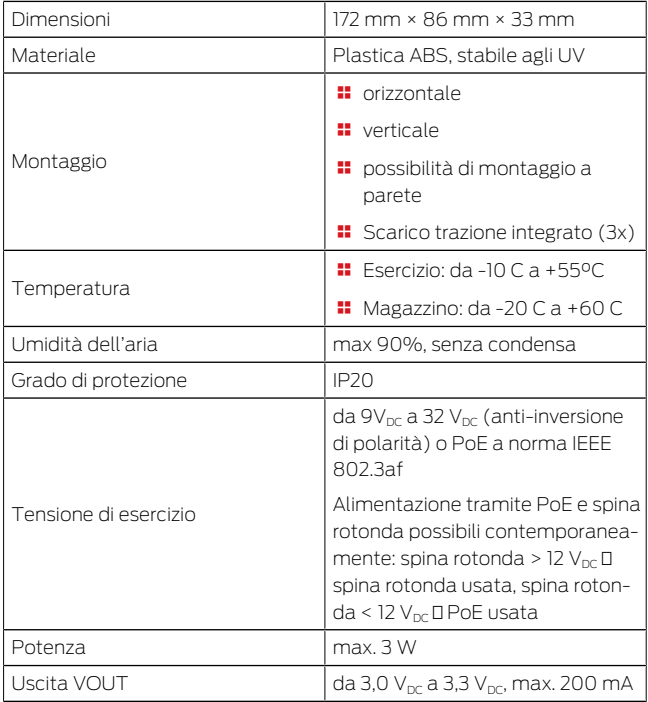

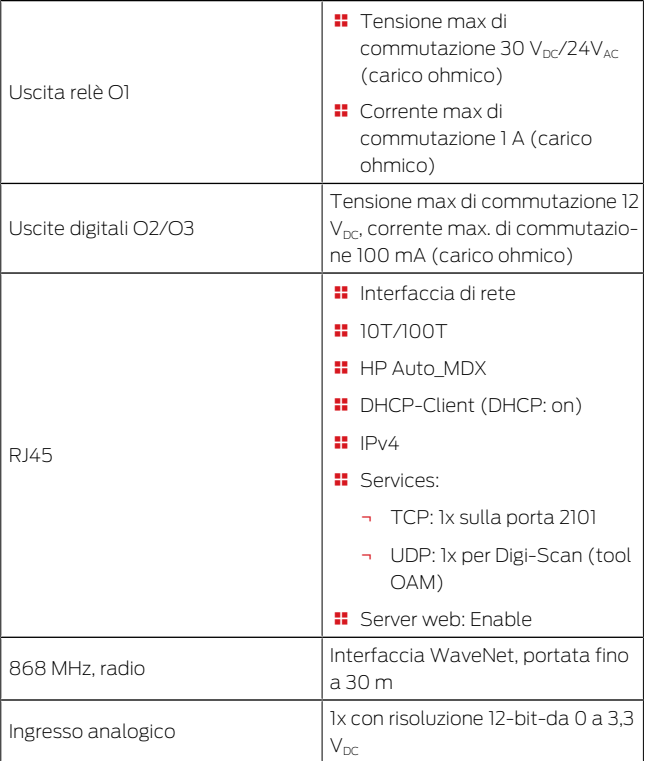
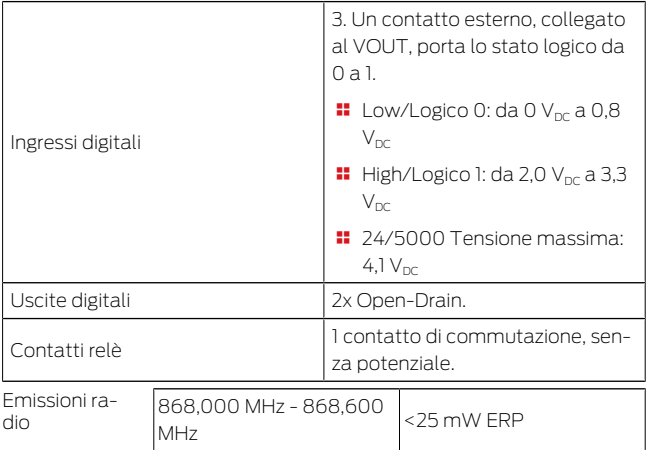

# 11. Dichiarazione di conformità

Het bedrijf SimonsVoss Technologies GmbH verklaart hierbij dat de artikelen (MK.SMARTBRIDGE.\*, SI.GN2.\*, WNM.RN2.\*, WN.RN2.\*) voldoet aan de volgende richtliinen:

**2014/53/UE -RED-**

o per il Regno Unito: Normativa del Regno Unito 2017 n. 1206 -Apparecchiature radio-

**2011/65/UE -RoHS**o per il Regno Unito: Normativa del Regno Unito 2012 n. 3032 -RoHS-

# $C \n\in \mathbb{R}$

Il testo integrale della dichiarazione di conformità UE è disponibile al seguente indirizzo Internet: [www.simons](https://www.simons-voss.com/it/certificati.html)[voss.com/it/certificati.html](https://www.simons-voss.com/it/certificati.html).

Il testo integrale della dichiarazione di conformità UK è disponibile al seguente indirizzo Internet: [www.simons](https://www.simons-voss.com/it/certificati.html)[voss.com/it/certificati.html](https://www.simons-voss.com/it/certificati.html).

# 12. Supporto e ulteriori informazioni

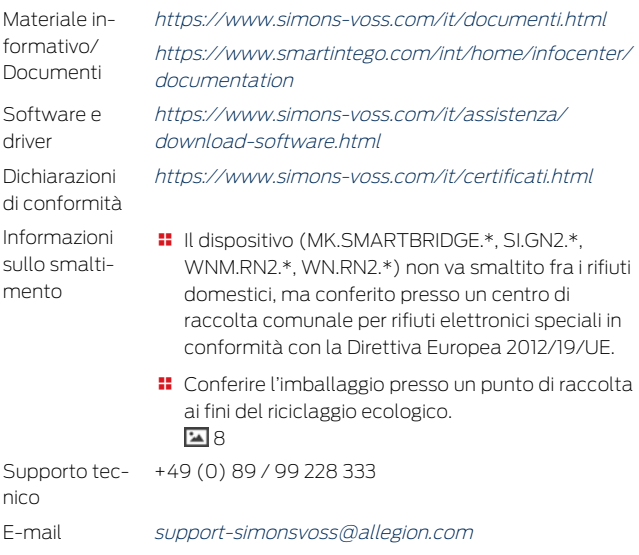

[si-support-simonsvoss@allegion.com](mailto:si-support-simonsvoss@allegion.com)

FAQ <https://faq.simons-voss.com/otrs/public.pl>

SimonsVoss Technologies GmbH, Feringastr. 4, D-85774 Unterfoehring, Germania

# Indholdsfortegnelse

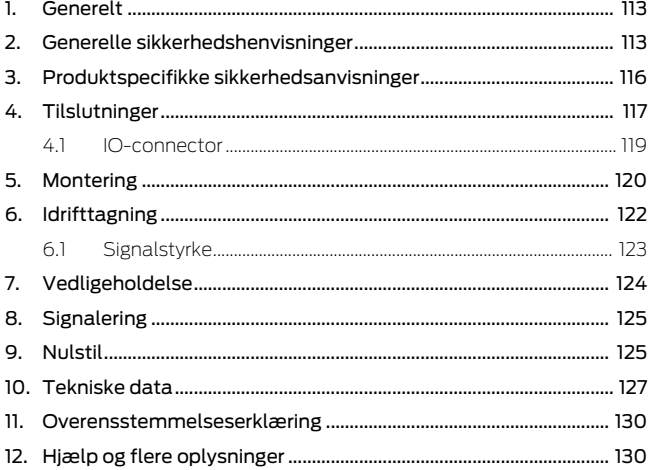

# <span id="page-112-0"></span>1. Generelt

Dette produkt er tilgængeligt til forskellige systemer. Tjek artikelnummeret, for at se, om du har valgt det rigtige produkt til dit system.

RouterNode 2 (WNM.RN2.X X)

Du har købt en RouterNode 2. RouterNode 2 understøtter WaveNet-opkobling på 868 MHz. Dermed kontrollerer du dine komponenter i system 3060 trådløst og centralt:

- **H** Foretag fiernprogrammering.
- $\blacksquare$  Fjerndownload adgangslisterne.
- $\blacksquare$  Udfør nødåbninger.

MobileKey **SmartBridge** (MK.Smart-Bridge.ER) Du har købt en MobileKey SmartBridge. Med SmartBridge kan du administrere og programmere de netværkkompatible komponenter i MobileKeysystemet.

**SmartIntego** GatewayNo-(SI.GN2.XX) Du har købt en GatewayNode 2. Med GatewayNode kan du kommunikere trådløst med de netværkskompatible komponenter i SmartIntegosystemet.

> Yderligere oplysninger om idirifttagning findes under [Idrifttagning \[](#page-121-0)[}](#page-121-0) [122\]](#page-121-0) eller i den pågældende systemhåndbog.

# <span id="page-112-1"></span>2. Generelle sikkerhedshenvisninger

Signalord: Mulige direkte virkninger i tilfælde af manglende overholdelse ADVARSEL: Død eller alvorlig personskade (muligt, men usandsynligt), FORSIGTIG: Mindre skade, OP-MÆRKSOMHED: Materiel skade eller fejlfunktion, BE-MÆRK: Lidt eller ingen

de 2

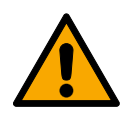

## **ADVARSEL**

#### Spærret adgang

Hvis komponenter er fejlagtigt monteret og/eller programmeret, kan adgang til en dør forblive spærret. For følgeskader, der skyldes spærret adgang, fx til personer, der er sårede eller i fare, tingsskader eller andre skader, hæfter SimonsVoss Technologies GmbH ikke!

#### Blokeret adgang gennem manipulation af produktet

Hvis du selv ændrer produktet, kan der opstå funktionsfejl, og adgang via en dør kan blokeres.

 Modificer kun produktet, når det er nødvendigt, og kun på den måde, der er beskrevet i dokumentationen.

#### **OPMÆRKSOMHED**

#### Beskadigelse på grund af elektrostatisk afladning (ESD)

Dette produkt indeholder elektroniske komponenter, som kan blive beskadiget på grund af elektrostatisk afladning.

- 1. Brug ESD-beskyttede arbejdsmaterialer (f.eks. jordforbindelsesbånd).
- 2. Opret jordforbindelse før arbejde, hvor du kan komme i kontakt med elektronikken. Indfat i denne forbindelse jordforbundne metaloverflader (f.eks. dørkarme, vandrør eller varmeventiler).

#### Beskadigelse på grund af væske

Dette produkt indeholder elektroniske og/eller mekaniske komponenter, som kan blive beskadiget på grund af alle typer væsker.

Hold væsker væk fra elektronikken.

#### Beskadigelse på grund af aggressive rengøringsmidler

Produktets overflade kan blive beskadiget på grund af uegnede rengøringsmidler.

 Brug kun rengøringsmidler, der er velegnede til kunststof- og metaloverflader.

#### Beskadigelse på grund af mekanisk påvirkning

Dette produkt indeholder elektroniske komponenter, som kan blive beskadiget på grund af alle typer mekanisk påvirkning.

- 1. Undgå at berøre elektronikken.
- 2. Undgå at udsætte elektronikken for andre mekaniske påvirkninger.

#### Beskadigelse på grund af overstrøm eller overspænding

Dette produkt indeholder elektroniske komponenter, som kan blive beskadiget på grund af for høj strøm eller for høj spænding.

 Overskrid ikke de maksimalt tilladte spændings- og/eller strømtolerancer.

## Beskadigelse på grund af fejltilslutning

Dette produkt indeholder elektroniske komponenter, som kan blive beskadiget på grund af fejltilslutning af spændingskilden.

Sørg for ikke at fejltilslutte spændingskilden (batterier eller netdele).

#### Driftsforstyrrelse på grund af radiostøj

Dette produkt kan under visse omstændigheder påvirkes af elektromagnetiske eller magnetiske forstyrrelser.

 Montér eller anbring ikke produktet umiddelbart i nærheden af enheder, som kan medføre elektromagnetiske eller magnetiske forstyrrelser (strømforsyninger!).

#### Kommunikationsfejl på grund af metaloverflader

Dette produkt kommunikerer trådløst. Metaloverflader kan reducere produktets rækkevidde væsentligt.

 Montér eller anbring ikke produktet på eller i nærheden af metaloverflader.

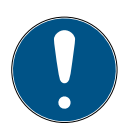

## **BEMÆRK**

#### Korrekt anvendelse

SimonsVoss-produkter er kun beregnet til åbning og lukning af døre og sammenlignelige genstande.

 Anvend ikke SimonsVoss-produkter til andre formål.

#### Krævede kvalifikationer

Installation og idriftsættelse kræver specialiseret viden.

Kun uddannet personale må installere og idriftsætte produktet.

Ændringer eller tekniske videreudviklinger kan ikke udelukkes og kan foretages uden forudgående varsel.

Den tyske sprogversion er den originale brugsanvisning. Andre sprog (udkast på kontraktsproget) er oversættelser af de originale instruktioner.

Læs og følg alle installations-, installations- og idriftsættelsesinstruktioner. Overfør disse instruktioner og eventuel vedligeholdelsesinstruktion til brugeren.

# <span id="page-115-0"></span>3. Produktspecifikke sikkerhedsanvisninger

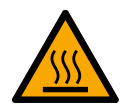

## **FORSIGTIG**

## Forbrændingsfare på de varme printplader

Hvis enheden forsynes med Power-over-Ethernet (PoE), kan printpladerne blive meget varme.

Lad enheden køle ned, inden du åbner huset.

#### Fare for strømslag fra den tilsluttede strømforsyning

I driftstilstand er enheden forsynet med spænding. Hvis du åbner huset og berører strømførende dele, kan du blive udsat for et strømslag.

- 1. Hvis strømforsyningen er tilkoblet, må du ikke åbne huset.
- 2. Frakobl strømforsyningen (respektive træk strømkablet ud) inden du åbner huset.

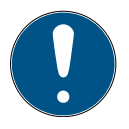

# **BEMÆRK**

#### Uberettiget adgang med standard-adgangsdata

Standard-adgangsdataene er frit tilgængelige. Uberettigede kan ikke ændre adgangsrettighederne, men kan ændre netværkskonfigurationen. Det er da ikke længere muligt at tilgå enheden via netværket, enheden skal da nulstilles.

Nogle browsere sender ingen mellemrum, der er i begyndelsen af adgangskoden.

- 1. Ændr standard-adgangskoden.
- 2. Begynd eller afslut ikke dit kodeord med mellemrum.

## <span id="page-116-0"></span>4. Tilslutninger  $\overline{\mathbf{r}}$

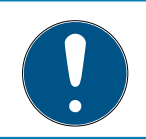

## **BEMÆRK**

## IO-connector kun til RouterNode 2

Du kan kun anvende IO-Connectorens tilslutninger på RouterNode 2.

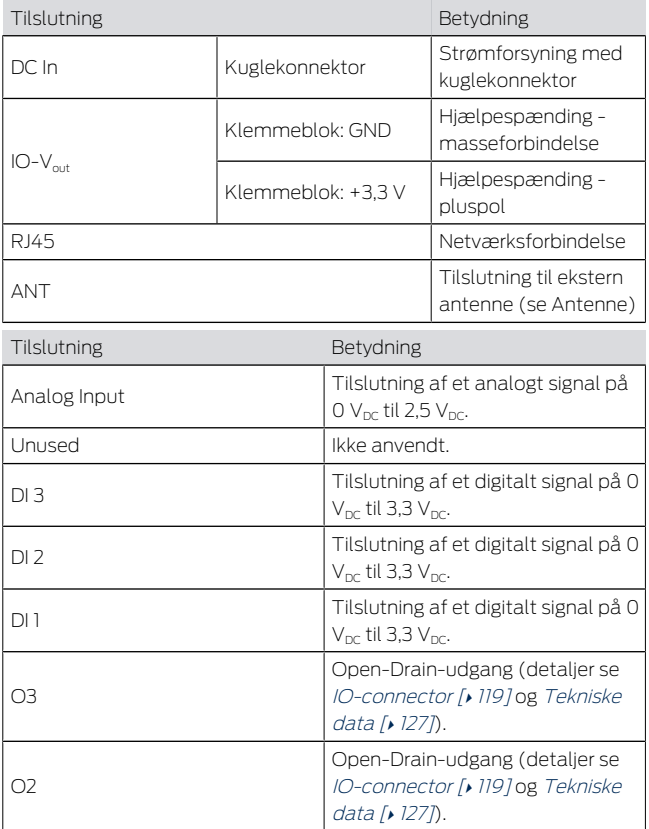

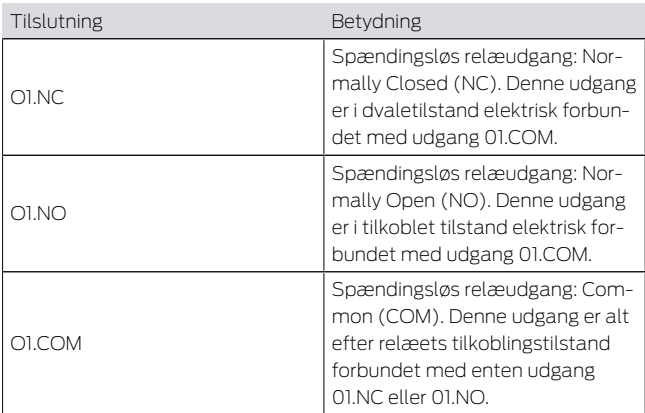

# <span id="page-118-0"></span>4.1 IO-connector

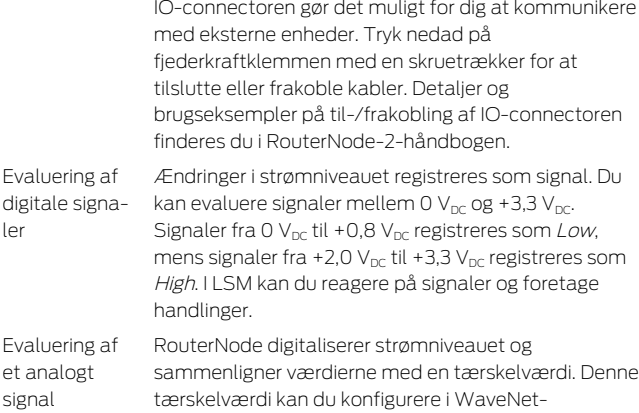

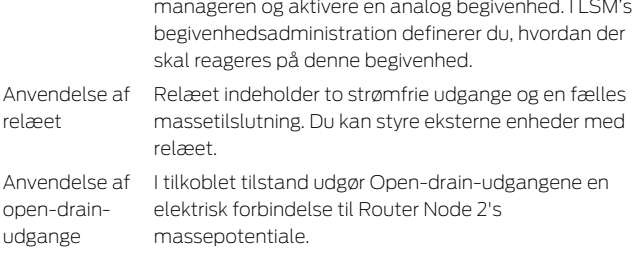

# <span id="page-119-0"></span>5. Montering

Enheden kan monteres vandret og lodret. Den vandrette montage kan udføres nemt og sikkert med de integrerede montagehuller. Vær opmærksom på den interne antennes strålekarakteristik (se Antenne), og justér enheden, så den passer.

## **OPMÆRKSOMHED**

#### Påvirkning af modtagelsen pga. støjkilder

Denne enhed kommunikerer trådløst. Trådløs kommunikation kan påvirkes eller falde ud på grund af metaloverflader og støjkilder.

- 1. Monter ikke enheden på metaloverflader.
- 2. Hold enheden borte fra elektriske og magnetiske støjkilder.

#### Uberettiget adgang

Hvis de elektriske kontakter i enheden kortsluttes af uberettigede individer, kan det medføre uønskede reaktioner.

 Montér enheden i omgivelser, der er beskyttet imod uberettiget adgang.

#### Vejrrelaterede funktionsforstyrrelser

Denne enhed er ikke beskyttet imod vandstænk og andre vejrpåvirkninger.

- Montér enheden i omgivelser, der er beskyttet imod vejrpåvirkninger.
	- 1. Tryk husets låg ind som vist, og tag låget af.  $\mathbf{2}$  $\mathbf{2}$  $\mathbf{2}$
	- 2. Hold bundpladen på det ønskede sted, og tegn hullerne op.

 $\overline{2}$ 3

- 3. Bor de nødvendige huller med et egnet bor.
- 4. Brug egnede dyvler, og skru skruerne til bundpladen i.
- 5. Anbring bundpladen, så skruehovederne føres igennem udsparingerne.

 $\frac{1}{4}$  $\frac{1}{4}$  $\frac{1}{4}$  4

6. Flyt bundpladen, så skruehovederne skubbes over noterne.

[5](#page-3-1)

- 7. Sæt låget på bundpladen igen.
- $\rightarrow$  Montage afsluttet.

#### Kabelindgang Ledningerne kan både trækkes udvendigt og planforsænket.

- Hvis ledningerne trækkes planforsænket, bruges den integrerede åbning i bundpladen.
- Hvis ledningerne trækkes udvendigt, skal huset ændres.
- $\checkmark$  Strømforsyning afbrudt.
- 1. Tryk det riflede område indad fra siden, og tag husets låg af. **EA** [6](#page-4-1)
- 2. Kontrollér husåbningens nødvendige bredde. Åbningens højde er ca. 7 mm. Hvert mellemstykke, der fjernes, udvider åbningen med 4 mm.
- 3. Vælg et sted, hvor mellemstykkerne fjernes.

## **OPMÆRKSOMHED**

#### Manglende pasnøjagtighed grundet fjernede clips

Kassedækset positioneres og holdes på mellemstykkerne med clips Hvis du saver eller brækker disse clips af, holdes kassedækslet ikke længere på plads på disse steder.

- 1. Fjern ikke de mellemstykker ovenpå hvilke befinder sig en clip.
- 2. Beskadig ikke clips når du saver.
- 4. Sav mellemstykkerne over med en egnet sav i begge ender ved den ønskede åbning indtil bundpladen.
- 5. Buk mellemstykkerne frem og tilbage ved den ønskede åbning, indtil de knækker af.
- <span id="page-121-0"></span>9 Huset er forberedt til udvendig montage.

# 6. Idrifttagning

Efter monteringen skal du du tage enheden i brug. Alt efter system varierer idrifttagningen.

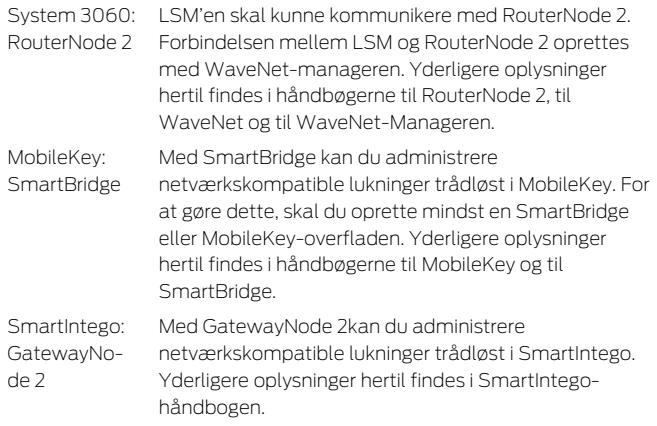

# 6.1 Signalstyrke

<span id="page-122-0"></span>Som for alle radioenheder, er signalstyrken afhængig af flere faktorer, bl.a.:

- **H** Afstand
- Strukturelle forhold (eksempelvis metaloverflader eller stålbeton som byggemateriale)
- Andre radioenheder i 868-MHz-området (eksempelvis radiomikrofoner eller garagedøråbnere)

Hvis du ikke er tilfreds med driftssikkerheden, kan du ændre monteringsstedet eller anvende en ekstern antenne (se håndbog).

Mål signalstyrken Du kan måle enhedens signalstyrke med et måleapparat (BAMO-tester). Hvis du ønsker at anvende en BAMO-tester, kan en sådan anskaffes fra SimonsVoss Technologies GmbH under artikelnummer på WN.TESTER.BAMO.EU/ WN. TESTER. BAMO US eller SI.GN. TESTER. BAMO. EU. Den nøjagtige fremgangsmetode er beskrevet i BAMOtesterens håndbog.

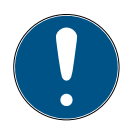

## **BEMÆRK**

#### Målefejl forårsaget af strukturelle ændringer

Strukturelle ændringer og andre radioenheder påvirker WaveNet-radionetværket. Hvis WaveNet-radionetværket er målt inden monteringen af andre komponenter, kan de efterfølgende måleresultater være ukorrekte.

- 1. Målinger bør ikke udføres i råbygning, men i stedet i færdig tilstand (inklusive potentielle fejlkilder).
- 2. I tvivlstilfælde skal den planlægges med reserver.

Hvis du ønsker at anvende enhederne på sikker vis, skal du mindst måle følgende signalstyrker:

Første måling: 70 % til 100 %.

**H** Anden måling: 80% til 100 %.

# <span id="page-123-0"></span>7. Vedligeholdelse

Enheden kræver i sig selv ingen vedligeholdelse. Dog er radionetværk altid afhængige af påvirkninger fra omgivelserne. Disse påvirkninger kan ændre sig og påvirke, hvordan dit radionetværk præsterer. Du bør

derfor med regelmæssige mellemrum kontrollere netværkskonfigurationen og ydeevnen på dit radionetværk.

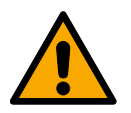

## **FORSIGTIG**

#### Netværkssammenbrud i kritiske situationer

Med system 3060 og WaveNet kan du anvende nødfunktioner såsom amok-beskyttelse. Disse nødfunktioner er kritiske.

- 1. Du skal teste de lukkeanlæg, hvori der foretages kritiske nødfunktioner, mindst én gang om måneden.
- 2. Vær desuden opmærksom på yderligere normer og forordninger, der er gældende ift. dine anlæg.

# <span id="page-124-0"></span>8. Signalering

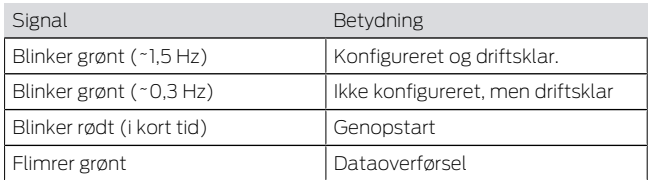

# <span id="page-124-1"></span>9. Nulstil

Hvis der opstår problemer, eller hvis du ønsker at nulstille enheden til den oprindelige tilstand, kan du nulstille enheden ved hjælp af reset-knappen.

## $\overline{\phantom{a}}$  [7](#page-4-2)

I den forbindelse skal der skelnes imellem:

- $\blacksquare$  Nulstilling af systemkonfiguration: Du nulstiller alle systemindstillinger (3060 resp. SmartIntego resp. MobileKey).
- Nulstil netværkskonfiguration: Du nulstiller alle netværksindstillinger (IP-adresse, DHCPindstillinger, hostname).

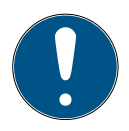

## **BEMÆRK**

#### Gendannelse af IP-adresse

Hvis IP-adressen tildeles af en DHCP-server (standardindstilling), tildeler DHCP-serveren IP-adressen igen umiddelbart efter nulstillingen, afhængigt af indstillingen.

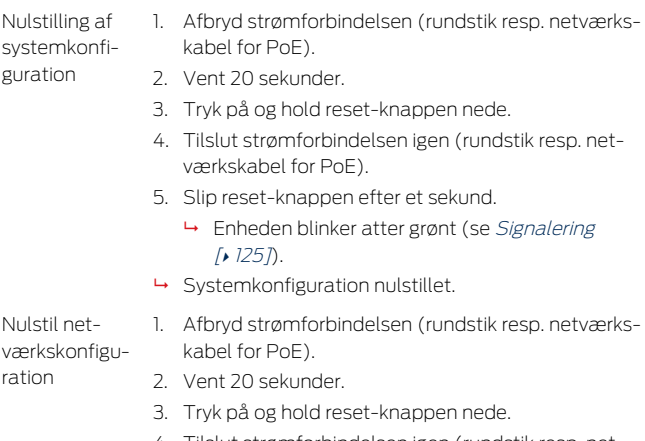

4. Tilslut strømforbindelsen igen (rundstik resp. netværkskabel for PoE).

- 5. Slip reset-knappen efter fem sekunder.
	- 9 Enheden blinker atter grønt (se [Signalering](#page-124-0)  $[125]$  $[125]$ .
- $\rightarrow$  Netværkskonfiguration nulstillet.

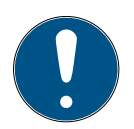

## **BEMÆRK**

#### Uberettiget adgang med standard-adgangsdata

Standard-adgangsdataene er frit tilgængelige. Uberettigede kan ikke ændre adgangsrettighederne, men kan ændre netværkskonfigurationen. Det er da ikke længere muligt at tilgå enheden via netværket, enheden skal da nulstilles.

Nogle browsere sender ingen mellemrum, der er i begyndelsen af adgangskoden.

- 1. Ændr standard-adgangskoden.
- 2. Begynd eller afslut ikke dit kodeord med mellemrum.

Du modtager enheden med følgende konfiguration indstillet fra fabrikken:

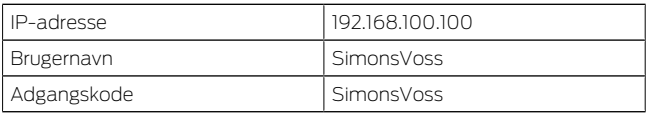

Du kan finde din enheds IP-adresse i dit netværk med det gratis OAM-tool ([https://www.simons-voss.com/](https://www.simons-voss.com/de/downloads/software-downloads.html) [de/downloads/software-downloads.html](https://www.simons-voss.com/de/downloads/software-downloads.html). Yderligere oplysninger findes i håndbogen.

# <span id="page-126-0"></span>10. Tekniske data

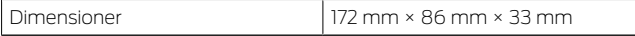

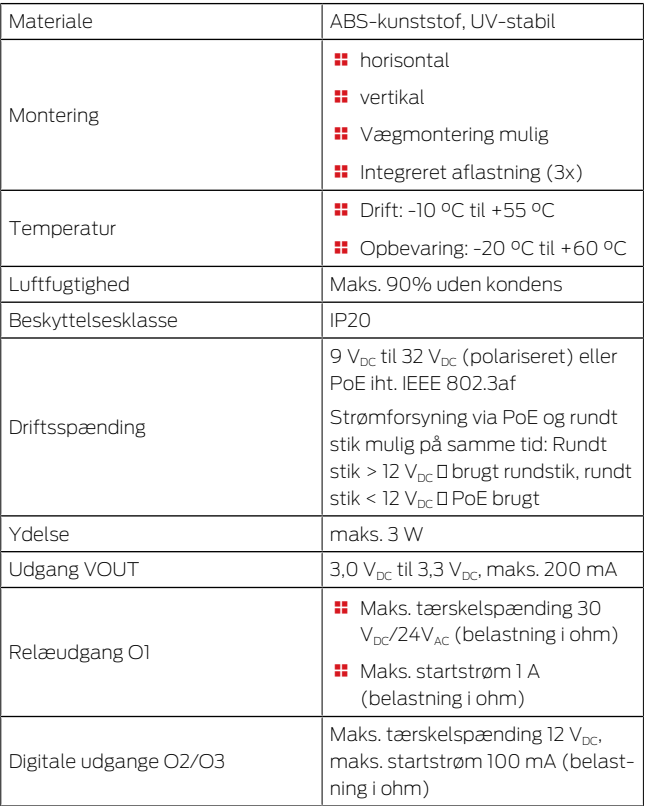

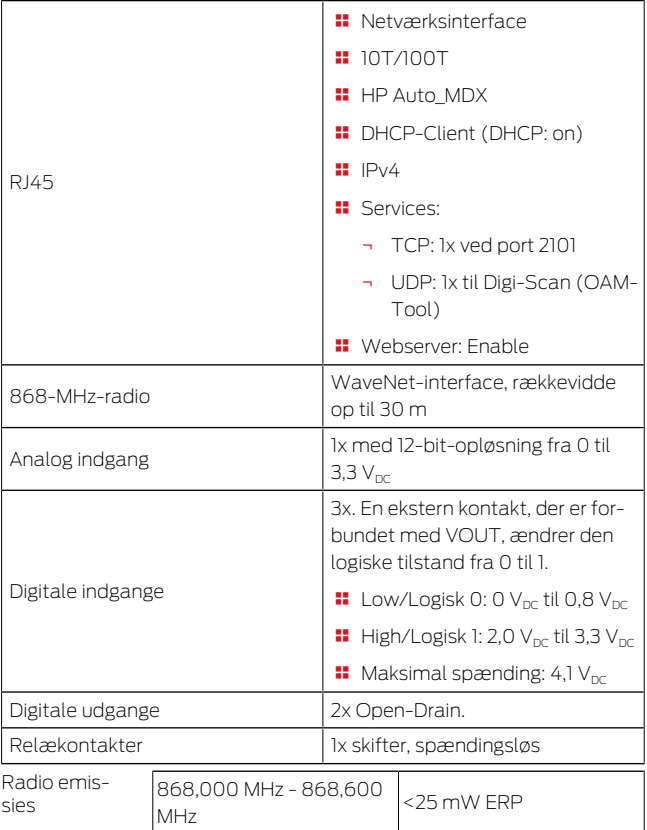

# 11. Overensstemmelseserklæring

<span id="page-129-0"></span>Hermed erklærer SimonsVoss Technologies GmbH at varen (MK.SMARTBRIDGE.\*, SI.GN2.\*, WNM.RN2.\*, WN.RN2.\*) overholder følgende retningslinjer:

**2014/53/EU -RED-**

eller for Storbritannien: UK lovbekendtgørelse 2017 nr. 1206 -Radioudstyr-

**2011/65/EU -RoHS**eller for Storbritannien: UK lovbekendtgørelse 2012 nr. 3032 -RoHS-

# $C \in \mathcal{C}^{\text{UK}}_{\text{max}}$

Den fulde ordlyd af EU-overensstemmelseserklæringen er tilgængelig på følgende internetadresse: [www.simons-voss.com/dk/certifikater.html](https://www.simons-voss.com/dk/certifikater.html) Den fulde ordlyd af UK-overensstemmelseserklæringen er tilgængelig på følgende internetadresse: [www.simons-voss.com/dk/certifikater.html](https://www.simons-voss.com/dk/certifikater.html).

# <span id="page-129-1"></span>12. Hjælp og flere oplysninger

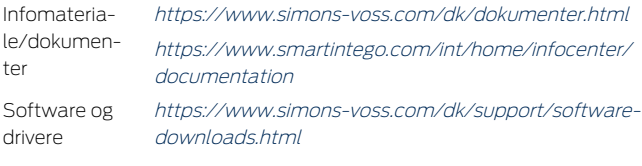

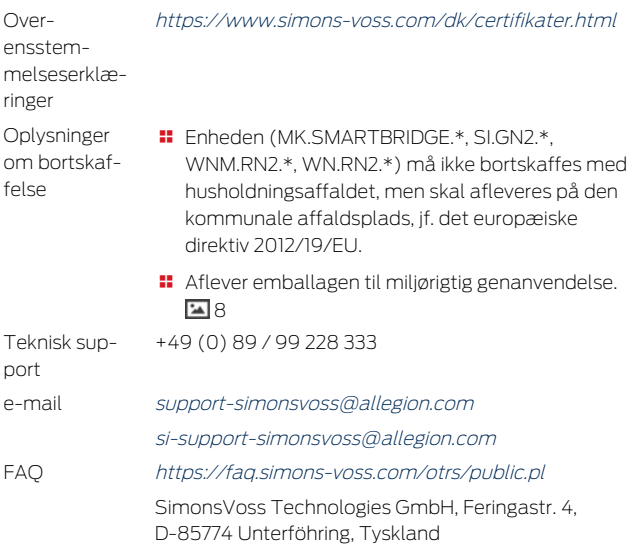

# Innehållsförteckning

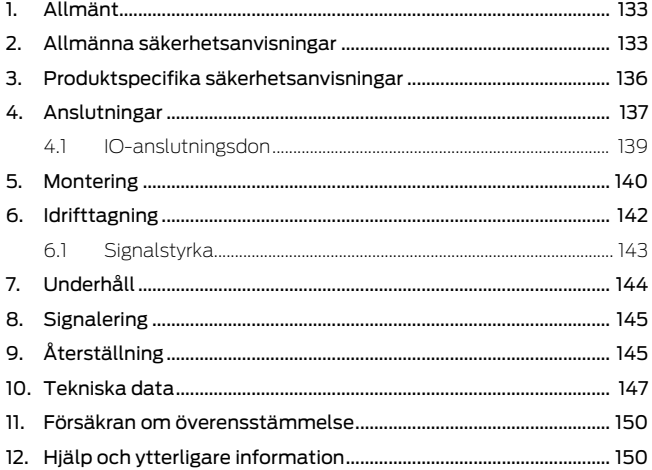

# <span id="page-132-0"></span>1. Allmänt

Denna produkt fås till olika system. Kontrollera med hjälp av artikelnumret om du har valt rätt produkt för ditt system.

RouterNode 2 (WNM.RN2.X-X) Du har köpt en RouterNode 2. RouterNode 2 stöder WaveNet-nätverksanslutningen på 868 MHz. Med den betjänar du dina komponenter i system 3060 trådlöst och centraliserat:

- **H** Fjärrprogrammering.
- **F** Fjärrläsning av tillträdeslistor.
- **II** Nödöppning.

MobileKey **SmartBridge** (MK.Smart-Bridge.ER) Du har köpt en MobileKey SmartBridge. Med SmartBridge kan du trådlöst administrera och programmera de nätverkskompatibla komponenterna i MobileKey-systemet.

**SmartIntego** GatewayNo-Du har köpt en GatewayNode 2. Med GatewayNode kan du trådlöst kommunicera med de nätverkskompatibla komponenterna i SmartIntegosystemet.

> Mer informationen om idrifttagningen, se [Idrifttagning](#page-141-0) [\[](#page-141-0)[}](#page-141-0) [142\]](#page-141-0) eller respektive systemhandbok.

# <span id="page-132-1"></span>2. Allmänna säkerhetsanvisningar

Signalord: Eventuella omedelbara effekter av bristande efterlevnad VARNING: Död eller allvarlig skada (möjligt, men osannolikt), OBSERVERA: Liten skada, OBS: Skador på egendom eller fel, INFO: Låg eller ingen

de 2 (SI.GN2.XX)

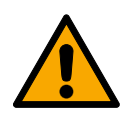

## **VARNING**

#### Tillgång spärrad

Felaktigt installerade och/eller programmerade komponenter kan leda till att dörrar spärras. SimonsVoss Technologies GmbH ansvarar inte för konsekvenserna av felaktig installation såsom spärrat tillträde till skadade personer eller personer i risksituationer, materiella skador eller andra typer av skador.

#### Blockerad åtkomst genom manipulering av produkten

Om du ändrar produkten på egen hand kan fel uppstå och åtkomst via en dörr kan blockeras.

 Ändra endast produkten vid behov och endast på det sätt som beskrivs i dokumentationen.

#### **OBS**

#### Skada på grund av elektrostatisk urladdning (ESD)

Den här produkten innehåller elektroniska komponenter som kan skadas av elektrostatiska urladdningar.

- 1. Använd alltid ESD-anpassat arbetsmaterial (t.ex. jordningsarmband).
- 2. Jorda dig före alla arbeten där du kan komma i kontakt med elektronik. Det gör du genom att fatta tag i en jordad metallyta (såsom dörrkarmar, vattenrör eller värmeventiler).

#### Skada på grund av vätskor

Den här produkten innehåller elektroniska och/eller mekaniska komponenter som kan skadas av alla typer av vätskor.

Låt inte elektroniken komma i kontakt med vätskor.

#### Skada på grund av aggressiva rengöringsmedel

Ytan på den här produkten kan skadas om olämpliga rengöringsmedel används.

 Använd endast rengöringsmedel som lämpar sig för plast- och metallytor.

#### Skada på grund av mekanisk påverkan

Den här produkten innehåller elektroniska komponenter som kan skadas av alla typer av mekanisk påverkan.

- 1. Undvik att vidröra elektroniken.
- 2. Undvik annan mekanisk påverkan på elektroniken.

#### Skada på grund av överström eller överspänning

Den här produkten innehåller elektroniska komponenter som kan skadas av för hög ström eller för hög spänning.

 Överskrid inte de maximalt tillåtna spännings- och/eller strömvärdena.

#### Skada på grund av polvändning

Den här produkten innehåller elektroniska komponenter som kan skadas på grund av polvändning i spänningskällan.

Vänd inte spänningskällans poler (batterier resp. nätdelar).

#### Driftstörning på grund av radiostörning

Den här produkten kan i vissa fall påverkas av elektromagnetiska eller magnetiska störningar.

 Produkten ska inte monteras eller placeras i omedelbar närhet av utrustning som kan orsaka elektromagnetiska eller magnetiska störningar (switchade nätaggregat!).

#### Kommunikationsstörning på grund av metallytor

Den här produkten kommunicerar trådlöst. Metallytor kan minska produktens räckvidd avsevärt.

 Produkten ska inte monteras eller placeras på eller i närheten av metallytor.

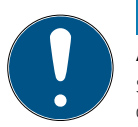

## **INFO**

#### Avsedd användning

SimonsVoss-produkter är uteslutande avsedda för öppning och stängning av dörrar och liknande.

 Använd inte SimonsVoss-produkter för andra syften.

#### Kvalifikationer krävs

Installation och idrifttagning kräver specialiserad kunskap.

Endast utbildad personal får installera och driftsätta produkten.

Ändringar eller teknisk vidareutveckling kan inte uteslutas och kan komma att genomföras utan föregående meddelande om detta.

Den tyska språkversionen är den ursprungliga bruksanvisningen. Andra språk (utarbetande på kontraktsspråket) är översättningar av originalinstruktionerna.

Läs och följ alla installations-, installations- och driftsinstruktioner. Skicka dessa instruktioner och alla underhållsinstruktioner till användaren.

# <span id="page-135-0"></span>3. Produktspecifika säkerhetsanvisningar

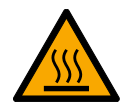

#### **OBSERVERA**

Risk för brännskada på grund av varmt mönsterkort

Om apparaten strömförsörjs genom Power-over-Ethernet (PoE) kan mönsterkortet vara mycket varmt.

**L**åt apparaten svalna innan du öppnar höljet.

#### Risk för elstöt på grund av ansluten strömförsörjning

I driftläge är apparaten spänningssatt. Om du öppnar höljet och kommer i kontakt med strömförande delar kan du få en elstöt.

- 1. Öppna inte höljet när strömförsörjningen är ansluten.
- 2. Koppla från strömförsörjningen (t.ex. ta ut nätverkskabeln) innan du öppnar höljet.

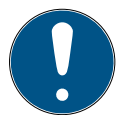

## **INFO**

#### Obehörig åtkomst med standardåtkomstuppgifter

Standardåtkomstuppgifterna är fritt tillgängliga. Obehöriga kan inte ändra tillträdesbehörigheter, men de kan ändra nätverkskonfigurationen. Då kan du inte längre nå apparaten via nätverket och måste återställa den.

Vissa webbläsare sänder inga mellanslag som är i början av lösenordet.

- 1. Byt standardlösenordet.
- 2. Börja eller avsluta inte ditt lösenord med mellanslag.

## <span id="page-136-0"></span>4. Anslutningar  $\overline{a}$

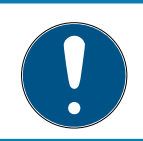

## **INFO**

## IO-anslutningsdon endast för RouterNode 2

Du kan använda IO-anslutningsdonets anslutningar endast på RouterNode 2.

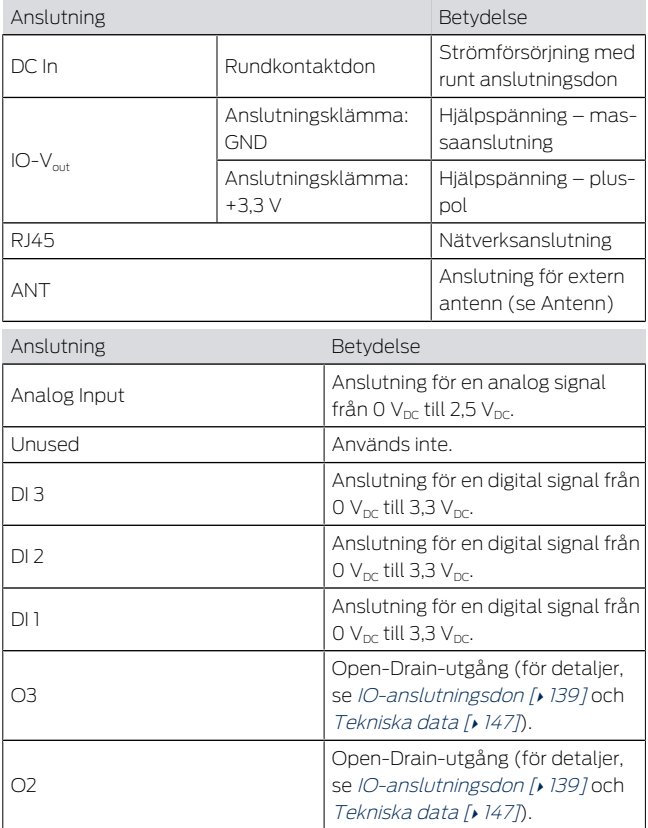

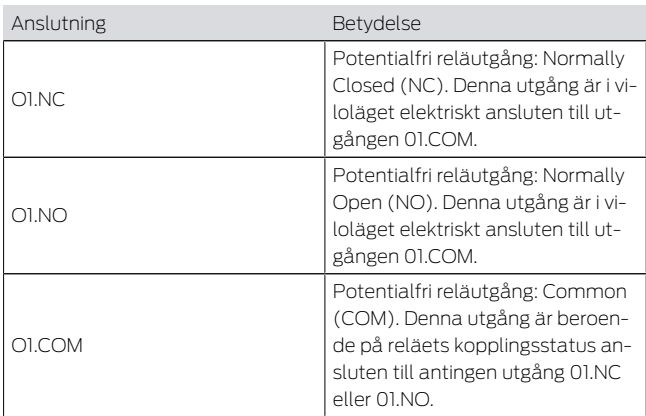

# <span id="page-138-0"></span>4.1 IO-anslutningsdon

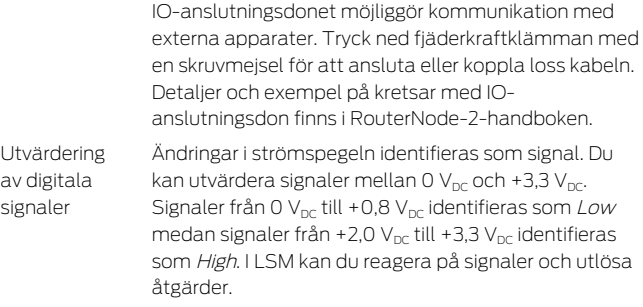

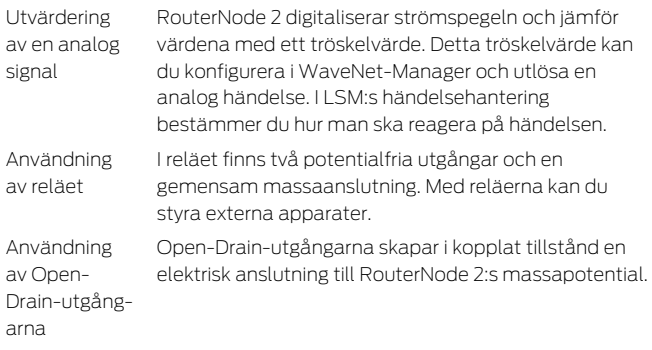

# <span id="page-139-0"></span>5. Montering

Apparaten kan monteras horisontellt eller vertikalt. Horisontell montering görs enkelt och säkert med de integrerade fästhålen. Beakta den interna antennens strålningsegenskaper (se Antenn) och rikta in enheten på lämpligt sätt.

## **OBS**

## Försämring av mottagning på grund av störkällor

Denna enhet kommunicerar trådlöst. Den trådlösa kommunikationen kan försämras eller avbrytas helt av metallytor eller störkällor.

- 1. Montera inte enheten på metallytor.
- 2. Håll enheten borta från elektriska och magnetiska störkällor.

#### Obehörig åtkomst

När en obehörig person orsakar kortslutning av de elektriska kontakterna, kan följden vara oönskade reaktioner.

 Montera apparaten i en omgivning där den är skyddad från obehörig användning.

#### Funktionsstörningar på grund av vädret

Apparaten är inte skyddad mot vattenstänk eller andra väderfenomen.

- Montera apparaten i en omgivning där den är skyddad från väder.
	- 1. Tryck på höljets lock som visat och ta bort locket.  $\overline{2}$  $\overline{2}$  $\overline{2}$
	- 2. Håll bottenplattan på önskad plats och markera borrhålen.

؟ آ∡ا

- 3. Borra de hål som behövs med en lämplig borr.
- 4. Använd lämplig plugg och skruva i skruvarna till bottenplattan.
- 5. Placera bottenplattan så att skruvhuvudena förs genom ursparningarna.  $\frac{1}{4}$  $\frac{1}{4}$  $\frac{1}{4}$
- 6. Skjut bottenplattan så att skruvhuvudena hamnar i skårorna.

[5](#page-3-1)4

- 7. Sätt tillbaka locket på bottenplattan igen.
- 9 Montering slutförd.

#### Kabelingång Kablarna kan monteras både utanpå och under putsen (utanpåliggande eller infällt).

 $\blacksquare$  När kablarna monteras under putsen ska öppningen i bottenplattan användas.

- När kablarna monteras utanpå putsen måste höljet modifieras.
- $\checkmark$  Strömförsöriningen frånkopplad.
- 1. Tryck det räfflade området på sidorna inåt och ta av höljets lock. 54[6](#page-4-1)
- 2. Kontrollera bredden som behövs för öppningen för höljet. Öppningens höjd är cirka 7 mm. För varje brygga som tas bort breddas öppningen med 4 mm.
- 3. Välj var du vill ta bort bryggorna.

# **OBS**

#### Dålig passform på grund av borttagna clips

Höljets lock positioneras och fästs på bryggorna med clips. Om du sågar av eller tar bort dessa clips, hålls höljets lock inte längre fast på dessa ställen.

- 1. Ta inte bort bryggor med clips.
- 2. Skada inte clipsen när du sågar.
- 4. Såga med en lämplig såg bryggorna på båda ändorna av den tilltänkta öppningen ända till bottenplattan.
- 5. Böj bryggorna på öppningens ställe fram och tillbaka tills bryggorna går av.
- 9 Höljet är förberett för utanpåliggande montering.

# <span id="page-141-0"></span>6. Idrifttagning

Efter monteringen ska apparaten tas i bruk. Idrifttagningen varierar beroende på system.

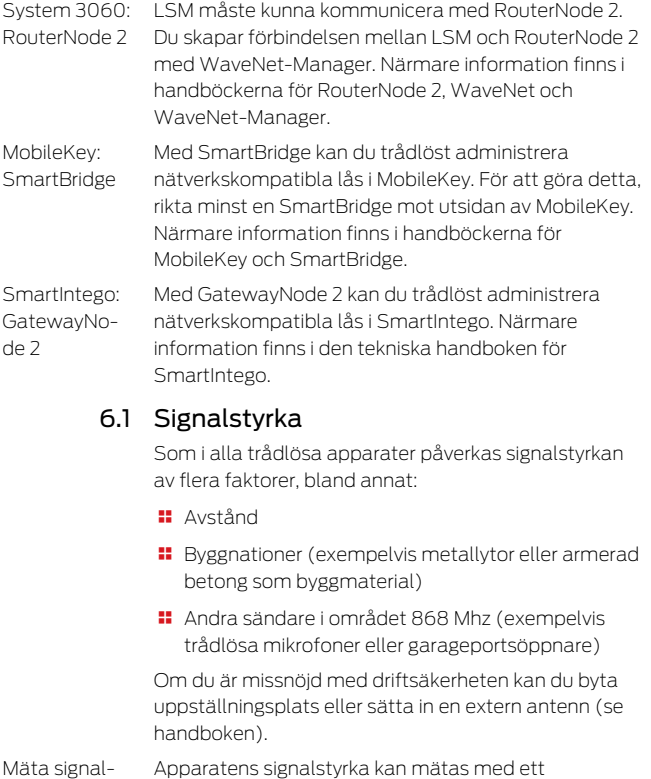

<span id="page-142-0"></span>styrka mätinstrument (BAMO-tester). Om du vill använda en BAMO-tester, fås dessa hos SimonsVoss Technologies GmbH med artikelnumret WN.TESTER.BAMO.EU/

WN. TESTER RAMOLIS eller SI.GN. TESTER RAMO ELL Proceduren beskrivs närmare i handboken för BAMOtestern.

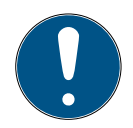

## **INFO**

#### Mätfel på grund av byggnadsändringar

Byggnadsändringar och andra trådlösa apparater påverkar WaveNets trådlösa nätverk. Om WaveNets trådlösa nätverk mäts före installation av andra komponenter kan mätresultatet vara missvisande.

- 1. Gör inga mätningar under konstruktionsfasen, utan först när arbetet är klart (inklusive potentiella störningskällor).
- 2. Planera reserver vid tvivel.

Om man vill uppnå säker drift av apparaterna ska minst följande signalstyrkor mätas:

- Första mätning: 70–100 %.
- Andra mätning: 80–100 %.

# <span id="page-143-0"></span>7. Underhåll

Själva apparaten är underhållsfri. Prestandan hos trådlösa nätverk är emellertid alltid beroende av omgivningsfaktorer. Dessa faktorer kan ändras och påverka prestandan hos ditt trådlösa nätverk. Kontrollera därför regelbundet nätverkskonfigurationen och prestandan hos det trådlösa nätverket.
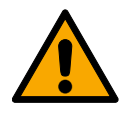

#### **OBSERVERA**

#### Bortfall av nätverket i kritiska situationer

Med system 3060 och WaveNet kan du genomföra nödfallsfunktioner såsom skydd mot situationer som äventyrar säkerheten. Dessa nödfallsfunktioner är kritiska.

- 1. Testa låssystem med kritiska nödfallsfunktioner minst en gång i månaden.
- 2. Beakta även andra standarder och förordningar som gäller användningen av systemet.

## <span id="page-144-0"></span>8. Signalering

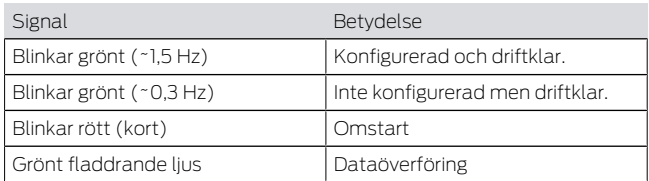

# 9. Återställning

Skulle det uppstå problem eller om du vill återställa apparaten till dess ursprungliga tillstånd, kan du återställa apparaten med resetknappen.

### $\overline{24}$  [7](#page-4-0)

Här ska det skiljas mellan:

 Återställning av systemkonfigurationen: Alla systeminställningar (3060 eller SmartIntego eller MobileKey) återställs.

 Återställning av nätverkskonfigurationen: Alla nätverksinställningar (IP-adress, DHCPinställningar, värdnamn) återställs.

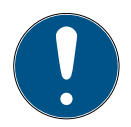

#### **INFO**

#### Återskapande av IP-adressen

Om IP-adressen fås från en DHCP-server (standardinställning), tilldelar DHCP-servern IP-adressen åter genast efter återställning (beroende på DHCP-serverns inställningar).

Återställning av systemkonfigurationen

- 1. Koppla från spänningsförsörjningen (rundkontakt eller nätverkskabel vid PoE).
- 2. Vänta 20 sekunder.
	- 3. Tryck ned resetknappen och håll den nedtryckt.
	- 4. Återanslut spänningsförsörjningen (rundkontakt eller nätverkskabel vid PoE).
	- 5. Släpp resetknappen efter en sekund.
		- 9 Apparaten blinkar åter grönt (se [Signalering](#page-144-0)  $[145]$  $[145]$ .
	- → Systemkonfiguration återställd.

Återställning av nätverkskonfiguration

- 1. Koppla från spänningsförsörjningen (rundkontakt eller nätverkskabel vid PoE).
	- 2. Vänta 20 sekunder.
		- 3. Tryck ned resetknappen och håll den nedtryckt.
		- 4. Återanslut spänningsförsörjningen (rundkontakt eller nätverkskabel vid PoE).
		- 5. Släpp resetknappen efter fem sekunder.
			- 9 Apparaten blinkar åter grönt (se [Signalering](#page-144-0)  $[145]$  $[145]$ .

9 Nätverkskonfigurationen är återställd.

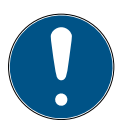

#### **INFO**

#### Obehörig åtkomst med standardåtkomstuppgifter

Standardåtkomstuppgifterna är fritt tillgängliga. Obehöriga kan inte ändra tillträdesbehörigheter, men de kan ändra nätverkskonfigurationen. Då kan du inte längre nå apparaten via nätverket och måste återställa den.

Vissa webbläsare sänder inga mellanslag som är i början av lösenordet.

- 1. Byt standardlösenordet.
- 2. Börja eller avsluta inte ditt lösenord med mellanslag.

Apparaten levereras med följande fabrikskonfiguration:

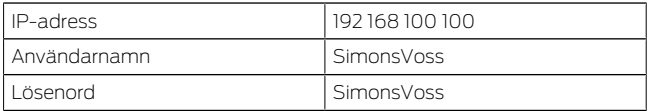

Apparatens IP-adress i nätverket kan definieras med det kostnadsfria OAM-verktyget ([https://](https://www.simons-voss.com/de/downloads/software-downloads.html)

[www.simons-voss.com/de/downloads/software](https://www.simons-voss.com/de/downloads/software-downloads.html)[downloads.html](https://www.simons-voss.com/de/downloads/software-downloads.html)). Mer information finns i handboken.

## 10. Tekniska data

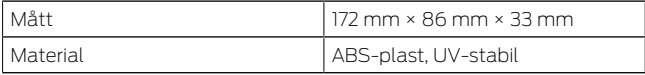

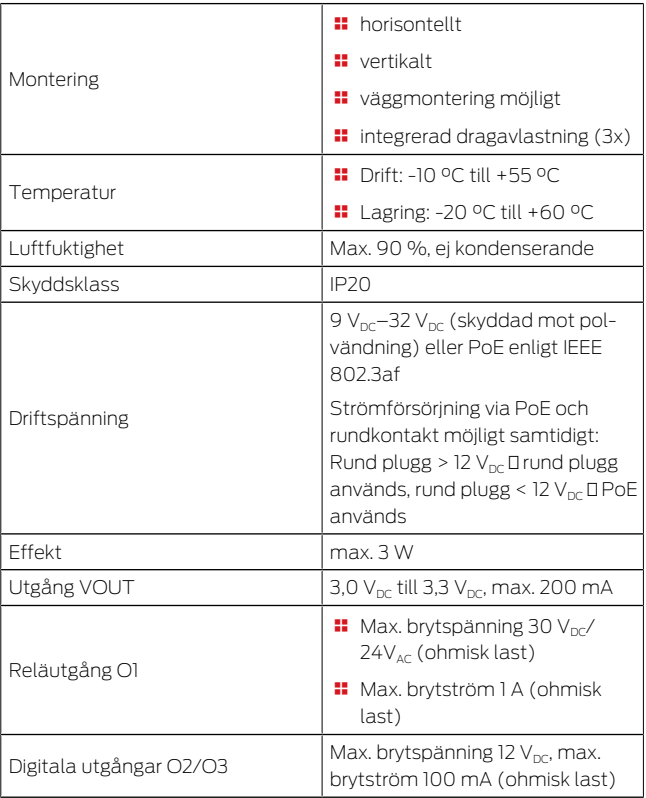

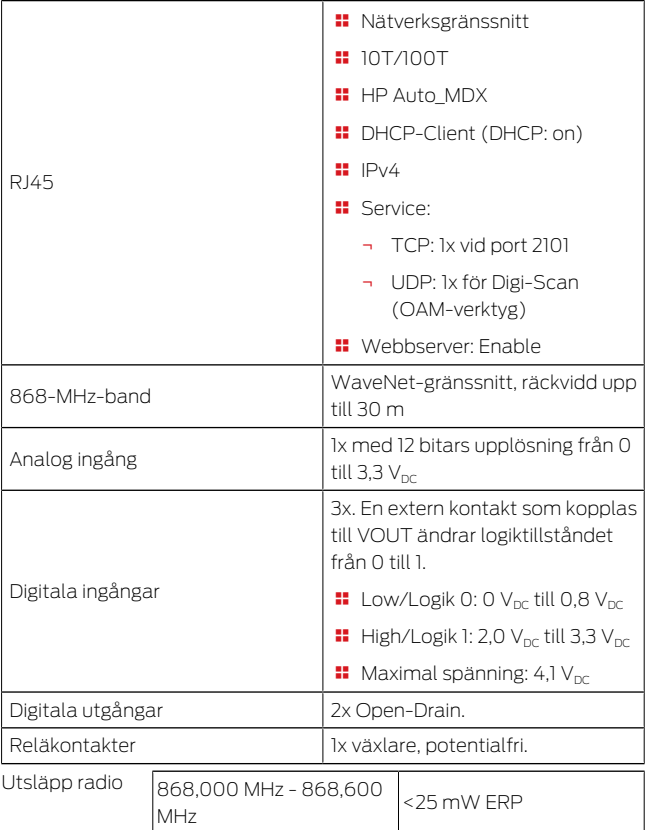

## 11. Försäkran om överensstämmelse

Häri förklarar SimonsVoss Technologies GmbH att varan (MK.SMARTBRIDGE.\*, SI.GN2.\*, WNM.RN2.\*, WN.RN2.\*) uppfyller följande riktlinjer:

**2014/53/EU -RED-**

eller för Storbritannien: Förenade kungarikets lag 2017 nr 1206 -Radioutrustning-

**2011/65/EU -RoHS**eller för Storbritannien: Förenade kungarikets lag 2012 nr 3032 -RoHS-

# $C \in Y^{\text{CK}}_{\text{A}}$

Den fullständiga texten till EU-försäkran om överensstämmelse finns på följande internetadress: [www.simons-voss.com/se/certifikat.html](https://www.simons-voss.com/se/certifikat.html) Den fullständiga texten till UK-försäkran om överensstämmelse finns på följande internetadress: [www.simons-voss.com/se/certifikat.html](https://www.simons-voss.com/se/certifikat.html)

# 12. Hjälp och ytterligare information

Infomaterial/ dokument Programvara och drivrutiner Försäkringar om överensstämmelse

<https://www.simons-voss.com/se/dokument.html> [https://www.smartintego.com/int/home/infocenter/](https://www.smartintego.com/int/home/infocenter/documentation) [documentation](https://www.smartintego.com/int/home/infocenter/documentation) [https://www.simons-voss.com/se/support/](https://www.simons-voss.com/se/support/nerladdning-av-programvara.html) [nerladdning-av-programvara.html](https://www.simons-voss.com/se/support/nerladdning-av-programvara.html) <https://www.simons-voss.com/se/certifikat.html>

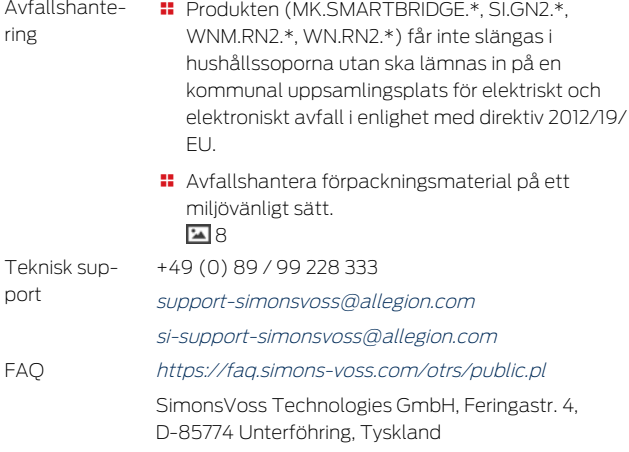

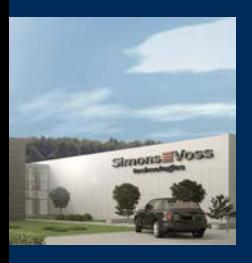

#### This is SimonsVoss

SimonsVoss, the pioneer in remotecontrolled, cable-free locking technology provides system solutions with a wide range of products for SOHOs, SMEs, major companies and public institutions. SimonsVoss locking systems combine intelligent functionality, high quality and award-winning design Made in Germany.

As an innovative system provider, SimonsVoss focuses on scalable systems, high security, reliable components, powerful software and simple operation. As such, SimonsVoss is regarded as a technology leader in digital locking systems. Our commercial success lies in the courage to innovate, sustainable thinking and action, and heartfelt appreciation of employees and partners.

SimonsVoss is a company in the ALLEGION Group, a globally active network in the security sector. Allegion is represented in around 130 countries worldwide [\(www.allegion.com\)](https://www.allegion.com).

#### Made in Germany

SimonsVoss is truly committed to Germany as a manufacturing location: all products are developed and produced exclusively in Germany.

© 2024, SimonsVoss Technologies GmbH, Unterföhring All rights are reserved. Text, images and diagrams are protected under copyright law.

The content of this document must not be copied, distributed or modified. You can find more information on our website. Subject to technical changes.

SimonsVoss and MobileKey are registered brands belonging to SimonsVoss.

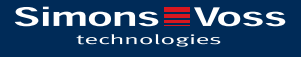

# Made in Germany

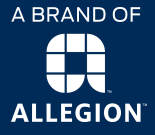